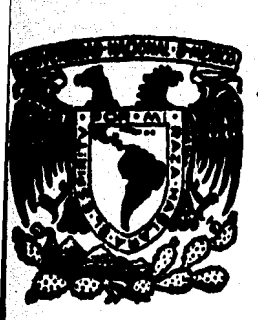

# UNIVERSIDAD NACIONAL AUTONOMA DE MEXICO

Facultad de Ingeniería

Desarrollo e Implementación de un Sistema de Diseño Asistido por Computadora (CAD) para Graficación de Perspectivas con el Método Red Modular

TES IS Que para obtane1 el título da INGENIERO EN COMPUTACION P 1 e s e n t a ; Ricardo Javier Juárez del Moral Director de Tesis: M. en l. Rafael B. Carmona Paredes

México, D. f. 1984

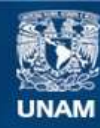

Universidad Nacional Autónoma de México

**UNAM – Dirección General de Bibliotecas Tesis Digitales Restricciones de uso**

# **DERECHOS RESERVADOS © PROHIBIDA SU REPRODUCCIÓN TOTAL O PARCIAL**

Todo el material contenido en esta tesis esta protegido por la Ley Federal del Derecho de Autor (LFDA) de los Estados Unidos Mexicanos (México).

**Biblioteca Central** 

Dirección General de Bibliotecas de la UNAM

El uso de imágenes, fragmentos de videos, y demás material que sea objeto de protección de los derechos de autor, será exclusivamente para fines educativos e informativos y deberá citar la fuente donde la obtuvo mencionando el autor o autores. Cualquier uso distinto como el lucro, reproducción, edición o modificación, será perseguido y sancionado por el respectivo titular de los Derechos de Autor.

### Indice

Sinopsis

Introducción

I. LA PERSPECTIVA Y KED MODULAR I.l M&todos tradicionales pnru el trazo de perspectivas,

1,2 Red Modular:

Un m&todo sistemático para trazo de perspectivas.

### Il. TRANSFORMACION RED MODULAR

II. 1 Obtención de la transformación. 21 11,2 Perspectivas de Cue:pos Geom&tricos, 24

2

7

8

13

29

## IlI, CALCULO DE GIROS Y DESPLAZAMIENTOS EN RED MODULAR

Introducción

Ill.l Movimientos del Cuerpo Geom&trico en Red Modular 111,l,l Traslación.

111.l.2 Giratorio

111,2 Coordenadas Límite,

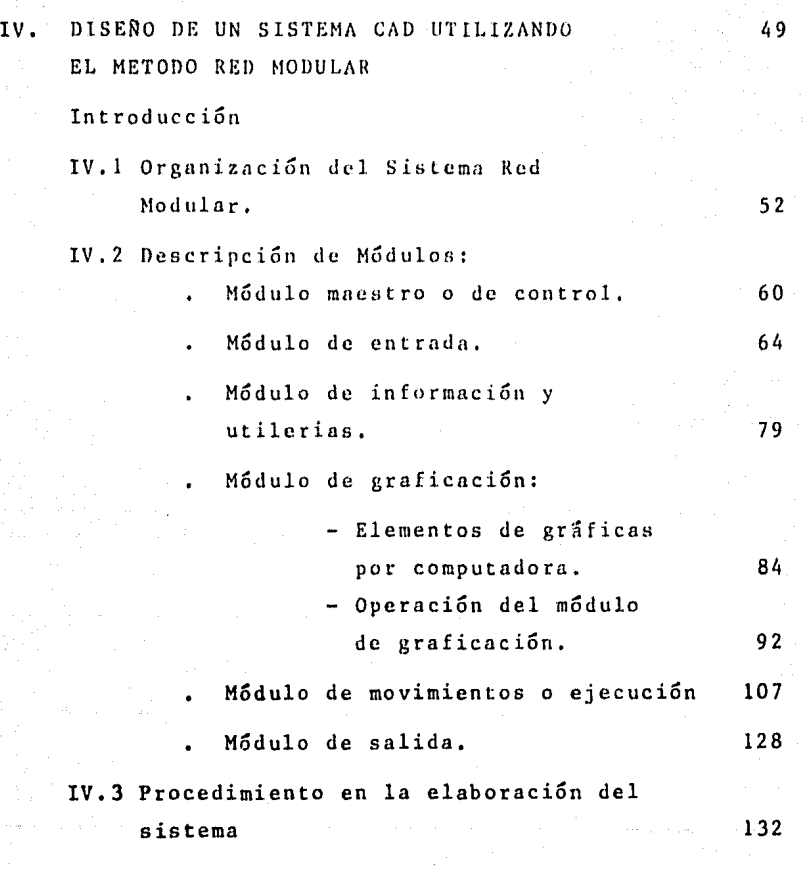

V. CONCLUSIONES.

VI, BIBLIOGRAFIA.

136

SINOPSIS

El presente trabajo trata de la manera en como se diseño un sistema de "diseño asistido por computadora (CAD)", basado en el método Red Modular que se desarrollo en el Centro de Investigaciones Arquitectónicas de la UNAM,

Por un lado se muestra a Red Modular como un método sistema tico para la construcción de perspectivas y se compara con otros métodos de perspectiva como la cónica, caballera, etc. a fin de señalar ventajas y desventajas. Por otro lado se expone la meto dología que se empleo en la elaboración de un sistema CAD enfoca do al diseño arquitectónico,

El trabajo incluye 55 gráficas de las cuales 17 fueron hechas por la computadora.

El manual de operación y el listado del sistema no se inclu yen debido a que no están en los objetivos de esta tesis.

#### INTRODUCCION

El uso de la computadora en las distintas actividades del hombre es un proceso irreversible e imposible de detener, La creciente demanda de agilizar el aparato productivo hace impera tiva la necesidad de utilizar computadoras en todas las areas del conocimiento humano, ya que se han convertido un poderosos, veloces *y* confiables instrumentos de trabajo que no solo procesan datos *y* ejecutan sofisticadas operaciones numéricas a gran velocidad, sino también, se usan como herramientas auxiliares en el diseño de máquinas-herramientas, en la construcción de ca rreteras, edificios, automóviles, casas habitación, circuitos electrónicos, etcétera, mediante el uso de gráficas planas o tri dimensionales según las necesidades del diseño.

Retomando la frase del artista Leonardo Da Vinci "Una imagen dice más que mil palabras" de igual forma las gráficas computarizadas<sup>7</sup> representan por medio de imágenes, una gran cantidad de datos numéricos, que de presentarse en listados serían imposibles de analizar, por lo que la aceptación de la graficación por computadora se ha incrementado hasta ser la base de los sistemas de diseño asistido por computadora

*3* 

El desarrollo de métodos que faciliten la realización de ideas mediante el dise6o asistido por computadora es un proceso que no se detiene y deja sentir su penetración en el quehacer co tidiano del hombre, Como un ejemplo de este testimonio este tra bajo de tesis es el desarrollo de un sistema de diseño asistido por computadora aplicado a la arquitectura basado en el m6todo Red Modular,

El objetivo de la tesis es mostrar la metodología empleada en el desarrollo *e* implementaci6n de un sistema computarizado, para asistir en el diseño arquitect6nico, como referencia en el desarrollo de cualquier sistema de diseño asistido por computadora, ya que en la literatura consultada sobre graficaci6n por computadora no existe estandarizaci6n ni metodología alguna en el diseño de este tipo de sistemas.

El sistema que presentamos surgió del proyecto de investigación Red Modular el cual es un método sistemático para la construcción de perspectivas de Cuerpos Geométricos. Fué desarrolla do en el Centro de Investigaciones Arquitectónicas de la UNAM

- Tomado del inglés Computer Graphics y traducido como gráficas por computadora o gráficas computarizadas.
- Acepcción en español de Coputer Aidded Design (CAD).

por el M, en A. Tomás García Salgado quien mediante el análisis de los diferentes tipos de perspectivos y la conccptunlización geom&trica del espacio, estableció uno serie de postulados geom&tricos que le permitieron la construcciún del modelo mntem&tico 'Red Modular' en forma de una transformación T: R $^3$   $\longrightarrow$  R $^2$ .

4

Debido a las caracceristicas de Red Modular se plantearon los siguientes objetivos:

Demostrar que Red Modular es un método sistemático para trazar perspectivas tanto manualmente como en forma com putarizada en un graficador,

Demostrar con ayuda de la computadora, que Red Modular es un método capaz de resolver cualquier caso de perspectiva, es decir, es de carácter universal.

Demostrar que Red Modular es un método que tiene aplica ciones en la investigación, en la docencia y en la prác tica profesional del diseño arquitectónico.

Objetivos que se conviertieron en un proyecto de investigación que requirió de la interdisciplina Arquitectura-Ciencias de la Computación *y* de la creatividad e imaginación del computólogo para la realización del mismo.

El objetivo principal del proyecto consistió no solo en el desarrollo del software para realizar gráficas computarizadas de perspectivas arquitectónicas, sino también, en la elaboración de un programa suficientemente inteligente que controlara la ejecución de estas siguiendo el método Red Modular para la construcción de perspectivas. El resultado es un sistema que opera a ba se de comandos para que el diseñador pueda, de manera sencilla a través del diálogo hombre-máquina, obtener un conjunto de distin tas perspectivas de un mismo objeto proporcionándole asi una he rramienta de trabajo. Ademas con el desarrollo del sistema se al canzaron los objetivos planteados al inicio de la investigación.

La computarizaci6n de Red Modulnr se renliz6 en distintas etapas con objetivos específicos e interrclncionndos que permitieron un avance progresivo y retroalimentado del proyecto hasta su fase finnl. En la tesis estas ctnpns se presentan de la siguiente manera:

Se inicia con la descripción del método tradicional para la construcción de perspectivas en especial la cónica, y más adelan te el de Red Modular con objeto de introducir los conceptos de Campo Visual, Cuerpo Geométrico, etc., mostrar la manera sistemá cien para construir perspectivos y las ventajas de Red Modular con respecto a otros métodos. Más adelante se explica la concepción del Espacio Modular (EM2) y se obtienen las ecuaciones de la Trans formación Red Modular, movimientos de giro y traslación y coordenadas límite, y mediante ejemplos se muestran los algoritmos utili zados en la aplicaci6n de estas ecuaciones en los capítulos I, 11 y III. Estos algoritmos se sumaron a los de graficación para llegar a un 'modelo de graficación' en el que se definió la estructura básica del sistema automatizado Red Modular y con él se dió inicio a la computarizaci6n del mismo.

En el capítulo IV se describe la manera en que se desarrolló el sistema mediante el uso de un metalenguaje (notación Backus Na hur) y algoritmos escritos en pseudolenguaje para facilitar su comprensión.

El listado del sistema y el manual del usuario no se inclu yen debido a que no entran en los objetivos de la tesis. En cam bio se presentan los resultados del sistema como son los listados de datos y las gráficas que se muestran en este capítulo.

Los tiempos requeridos en la graficación y en la introducción de datos, y la manera de operar el sistema fueron parâmetros que se compararon con los de otros paquetes similares actualmente en el mercado como son los de la compañía Hewllet Pakard (HP), el

BDS (Building Design System) de Edimburgo Inglaterra, el Graphak II (Perspective Projection ang Plotting Program) de la Universidad de Nueva York; con objeto de evaluar y medir la eficiencia y capacidad del sistema y para estimar su costo. Los resultados de esta comparacjón fueron alagadores ya que los rangos resultaron menores de un 25% a un 35% con respecto a los otros sistemas, Sin embargo no hay que perder de vista que estos sistemas trabajan en otras m&quinas como son la HP, PDPll/45 y UNIVAC respectivamente.

6

Con este proyecto iniciado en abril de 1980 y concluido en febrero de 1982 queda plasmado el resultado de casi dos años de investigación en el desarrollo de sistemas de diseño asistido por computadora como muestra de creación tecnológica en Ciencias de la Computación y deja la puerta abierta a la creatividad en este tipo de sistemas.

I, 1 Métodos tradicionales para trazo de perspectivas.

### La Perspectiva

La perspectiva es la representación de los objetos en una superficie o plano (llamado cuadro) en la forma y disposición con que aparecen a la vista del observador desde un lugar deter minado llamado punto de vista,

8

La técnica empleada para obtener cualquier tipo de perspec tiva es la siguiente:

- el objeto a representar se supone colocado sobre un pla no horizontal llamado geometral.
- el cuadro se supone vertical al geometral.
- la intersección del cuadro con el plano horizontal que pasa a la altura de la vista del observador se llama línea de horizonte o de ojos, Esta línea es paralela al geometral,

el lugar de observación o punto de vista seleccionado da por resultado una perspectiva, de tal manera que al variar éste se tendrá una nueva perspectiva, por esta razón se dice que el punto de vista en una perspectiva es único,

el punto de fuga o elemento límite se localiza en la línea de horizonte, y es el punto hacia el cual se proyectan todas las rectas del objeto.

en una perspectiva se pueden tener hasta tres puntos de fuga, los cuales pueden hallarse fuera o dentro del cua dro dependiendo de la magnitud de éste asi como de la posición del observador,

La ubicación del observador (punto de vista) permite clasificar las perspectivas: si el observador esta localizado en el infinito se tendrá la perspectiva paralela (también llamada pro-

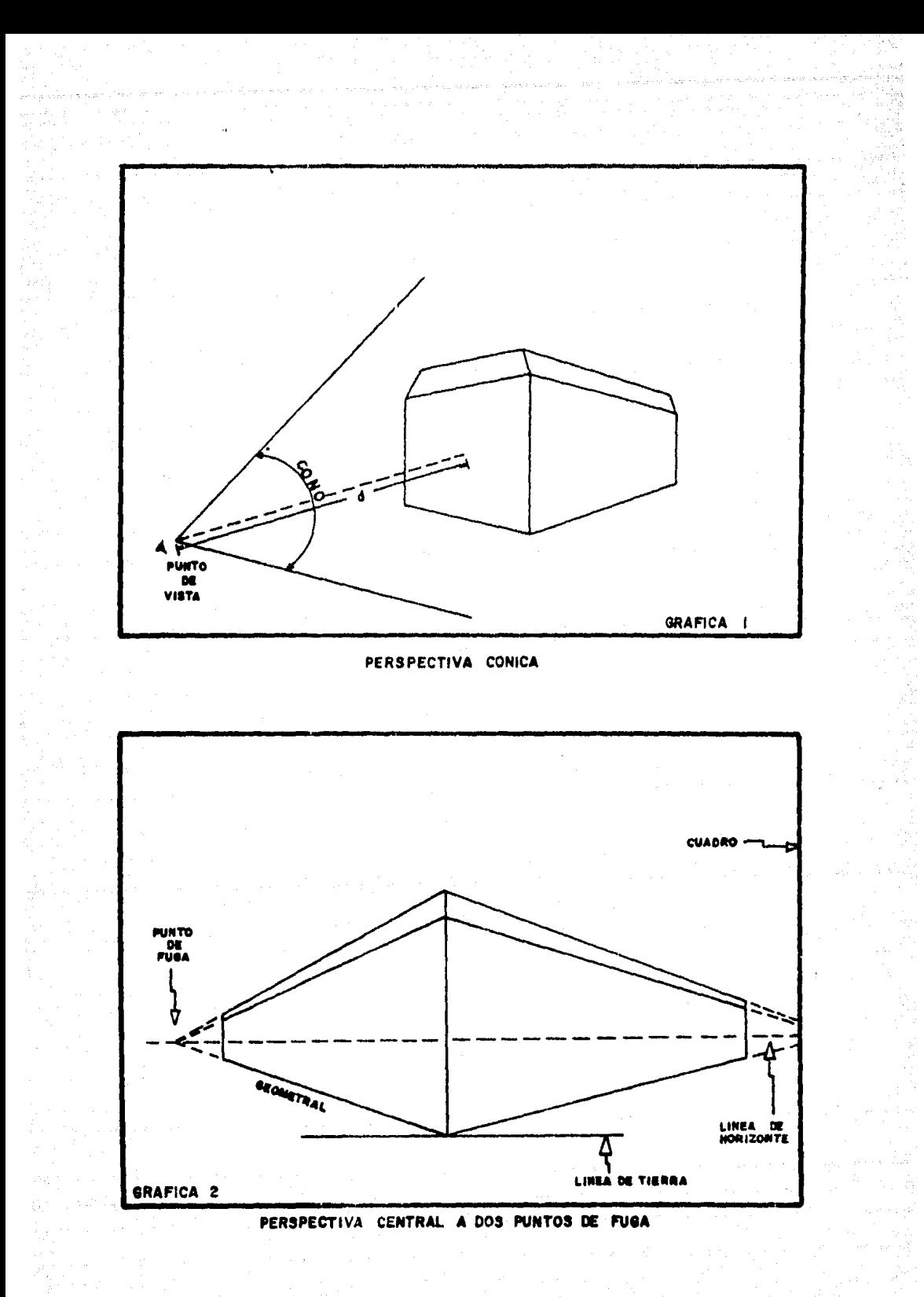

yección ortogonal por ser plana y carecer de volumen); si su ubi cación es finita, es decir, el observador se aproxima más al objeto se tendrá la perspectiva cónica; si el punto de vista se ha lla en lo alto, esto es, el objeto se observa desde arriba, se tendrá la perspectiva aérea o a ojo de pájaro. Estas son algunas de las perspectivas más usadas.

10 May 10

En la perspectiva cónica a dos puntos de fuga del edificio mostrado en la gr&fica 2 se tienen los siguientes elementos:

- El geometral as el plano horizontal sabre el cual se halla el objeto (edificio) en este caso es el piso. El cuadro es el plano perpendicular al geometral y esta frente al observador. Limita el campo visual del objeto, es decir, es la superficie donde el observador dibuja el objeto.
- La línea de tierra está sobre el geometral y se locali za en la intersección del objeto con el geometral, en este caso coincide con la esquina inferior izquierda del edificio más próxima al observador, es decir, la arista mas larga por estar frente al observador. Las aristas del objeto (edificio) en esta perspectiva quedan sobre las líneas que unen los vertices del obje to con los puntos de fuga. En este caso uno se halla dentro del cuadro y el otro fuera.

La perspectiva más usual es la cónica. Este tipo de perspec tiva se caracteriza por dirigir las líneas visuales del objeto hacia el punto de vista como se muestra en la gráfica 1, por lo que algunos autores la definen como proyección central. Sus ele mentos principales son el cuadro y el punto de vista; la magnitud y la posición de estos elementos determinan si el o los puntos de fuga están dentro o fuera del cuadro como en el caso del edificio de la gráfica 2.

El concepto de Campo Visual en materia de perspectiva es intro ducido por el método de Red Modular.

En la proyección central los elementos de referencia son un plano en lugar del cuadro y el punto de vista, la proyección de este Gltimo en el plano se llama punto principal, y la distancia entre ambos puntos se llama distancia principal y se indica con o.

11

Sobre el geometral se puede construir un sistema de ejes coordenados espaciales que permiten proyectar (sobre el plano), todo cuerpo localizado en él, entendiendo por proyección la opera ciSn de construir todas las rectas que van desde el punto de vis ta a los puntos del objeto (nodos<sup>5</sup>), los cuales se cortan con el plano dando por resultado la proyección deseada que es muy similar a la perspectiva cónica.

A continuación describimos el método para trazar perspectivas cSnicas:

- determinar el punto de vista deseado manteniéndolo fijo. trazar el cuadro que servirá de marco de referencia sobre el cual se va a representar el objeto deseado, trazar las líneas de tierra y horizonte del objeto con respecto al punto de vista,
	- fugar (proyectar) las rectas del objeto a su lugar correspondiente.

Aunque esta perspectiva es la más utilizada tiene las des-. ventajas que se listan a continuación:

Para localizar los puntos de fuga se usan artificios geo métricos complejos y hay errores en su localización cuan do están bastante lejos del cuadro.

Al tenerse un sistema espacial un punto esta representado y por ende queda localizado, por su terna de coordenadas (X,Y,Z), que al unirse con todos los demás puntos del objeto se tiene una gráfica la cual está formada por nodos, por tanto un punto del objeto es un nodo,

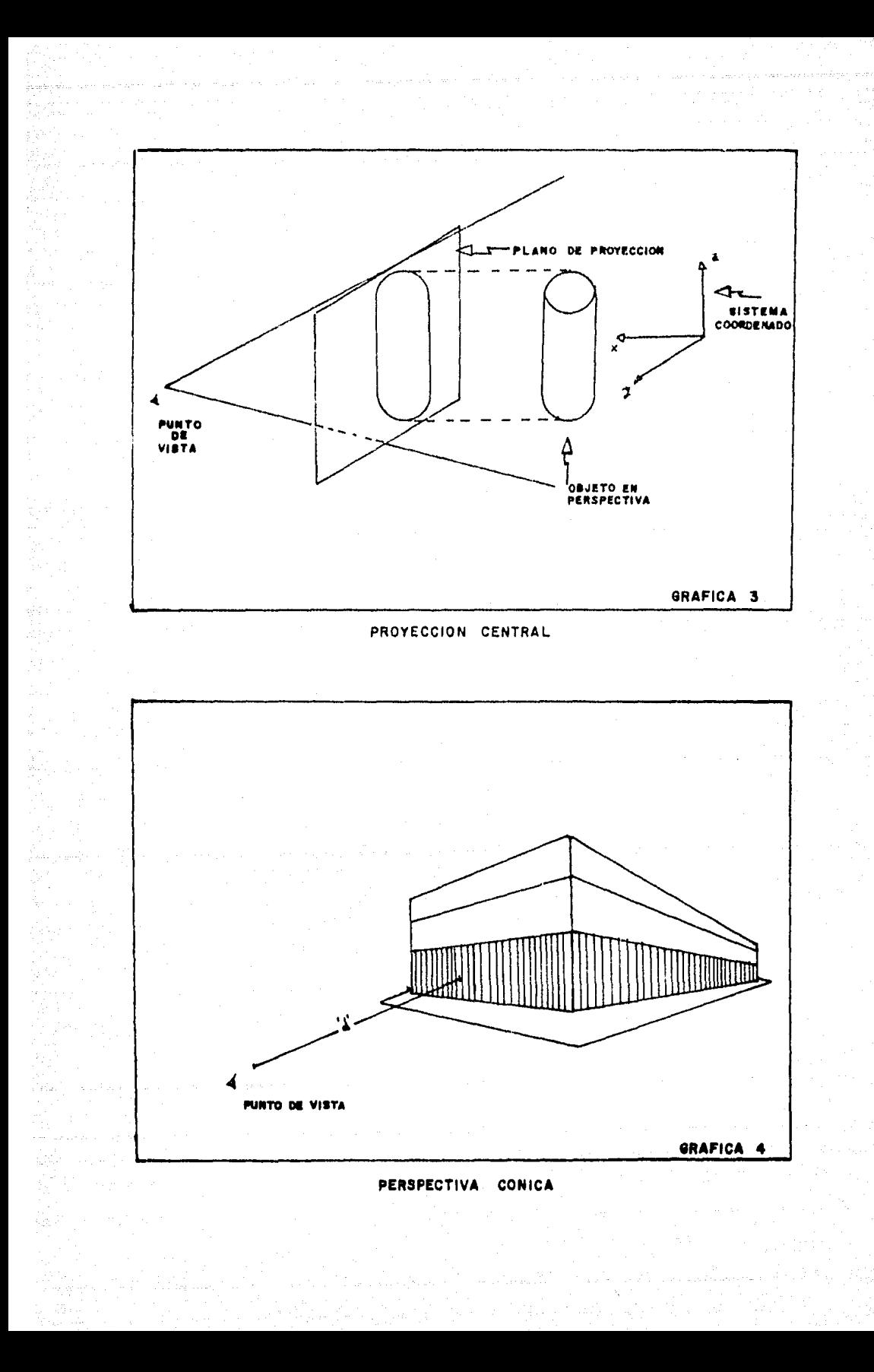

Se desconocen las dimensiones reales del objeto. Por cada perspectiva distinta del mismo objeto se tiene que repetir el proces.

La posici6n real del punto de vista es desconocido.

Estas desventajas no se presentan en el método Red Modular.

Comparando la perspectiva cónica de la gráfica 1 con la proyección central mostrada en la gráfica 3 observamos la similitud que existe entre ambas, sin embargo, utilizaremos la proyección central en lo sucesivo para referirnos a perspectivas, debido a que ésta permite usar ejes coordenados que serán de gran utilidad en la deducción del método Red Modular.

1.2 Red Modular; un método sistemático para trazo de perspectivas.

Del estudio de los distintos tipos de perspectiva (c6nica, caballera,aérea, etc.) y la conceptualizaci6n de los elementos comunes en la construcción de éstas (punto de fuga, línea de tie rra, línea de horizonte, etc.) se estableció un conjunto de postulados *y* definiciones que conforman la columna vertebral de Red Modular, es decir, Red Modular tiene una conceptualización del espacio y define los elementos de una manera formal facilitando la construcci6n de perspectivas. Los conceptos de Campo Visual, Estación de Observaci6n y planos de simetría y proyectivos son introducidos por Red Modular.

Partiendo de la perspectiva c6nica de la gráfica 4 en la que el observador se halla a una distancia 'd' finita del objeto desde la cual persibe solamente una parte de éste *y* de su medio **am**biente, a lo que llamamos Campo Visual, y considerando que el mis mo fen6meno se tiene para cualquier otro caso de perspectiva, **Red**  Modular (RM) establece el siguiente postulado:

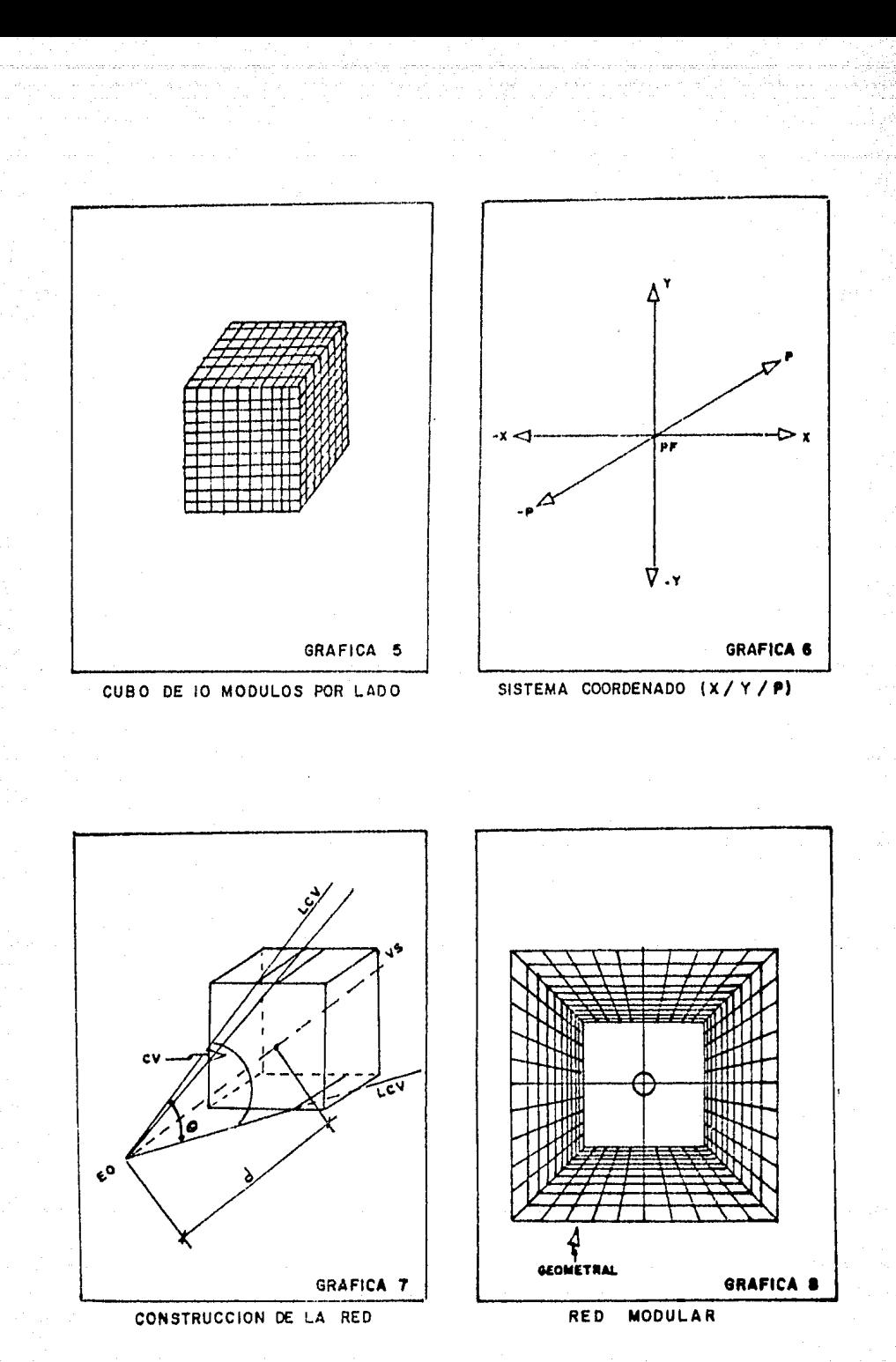

"todo fenómeno de perspectiva captado por el ojo humano ocurre en una porción limitada del espacio, que es el Campo Visual",

Para seguir una secuencia lógica se introduce aquí la definición de Cuerpo Geométrico y Estación de Observación:

- Al objeto en observación se le llama Cuerpo Geométrico (CG). Este puede ser cualquier sólido limitado por su pcrficies planas, curvas o irregulares.
	- Al punto de vista se le llama Estación de Observación (EO) y se define como el lugar desde el cual se observa(n) el(los) cuerpo(s) gcom&trico(s).

Utilizando estos dos conceptos se define al Campo Visual (CV) como lit cnpacidad que tiene el obscrvudor de percibir un Cuerpo Geométrico (CG) y su medio ambiente desde una Estación de Observación (EO) determinada, dicha capacidad o poder de resolución está en función del ángulo visual o Amplitud de Campo Visual (ACV) del observador.

Por el postulado anterior puede idealizarse al espacio como un espacio geométrico finito constituido por un cubo dividido en diez unidades de igual magnitud por lado llamadas Módulos, como el mostrado en la gráfica 5, en la que la base del cubo se cons truye sobre el geometral.

La construcción de este cubo permite utilizar un sistema coordenado tridimensional (X/Y/P), como el mostrado en la gráfica 6, el cual analizaremos con más detalle después de construir la Red.

### CONSTRUCCION DE LA RED.

Situando la Estación de Observación (EO) a una distancia de 'd' módulos frente a alguna de las caras del cubo para que el observador dirija su vista al centro de dicha cara y considerando

una Amplitud de Campo Visual (ACV) de 0 grados para que sus lími tes visuales incidan en los bordes del cubo, como se muestra en la gráfica 7, desarrollamos la Red en base a las siguientes defi niciones:

Visual de Simetría (VS): Es la línea que pasa por la Es

tación de Observación (EO) y el punto P del cubo que se proyecta al infinito; llamado así por que el Campo Visual (CV) se dis tribuye sim&tricamente, 5 m6dulos en ambos sentidos con respecto a esta línea,

Límite de Campo Visual (LCV): Son las líneas que limitan

al Campo Visual (CV) que van de la Estación de Observación (EO) a los bordes de la cara frontal del cubo proyectadas hacia el infinito,

Distancia Focal (d): Es la distancia a la que se halla la Estaci6n de Observación (EO). Su valor está en función de la Amplitud de Campo Visual (ACV),

Limitando el Campo Visual por el LCV y el Cubo obtenemos la Amplitud de Campo Visual (ACV) máxima del observador, Proyectando cada módulo del cubo a que se intersecten con el LCV se construye la Red, que por estar dividida en módulos se llama Red Modular (RH) (ver gráfica B), misma que se representa por los dos siguientes planos:

> Plano de Simetría X (PLS/X): es la proyección ortogonal de la Red vista desde arriba, es decir, la proyección en plan ta del cubo que a su vez representa el Geometral (ver gr&fica 9).

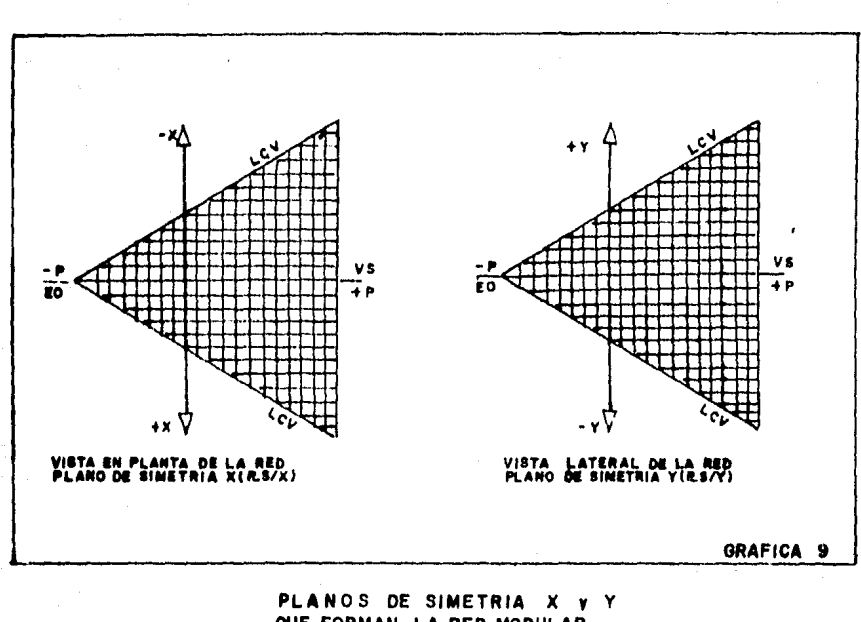

QUE FORMAN LA RED MODULAR

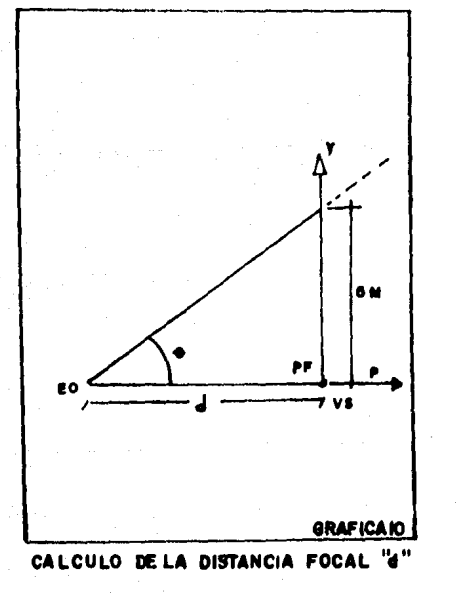

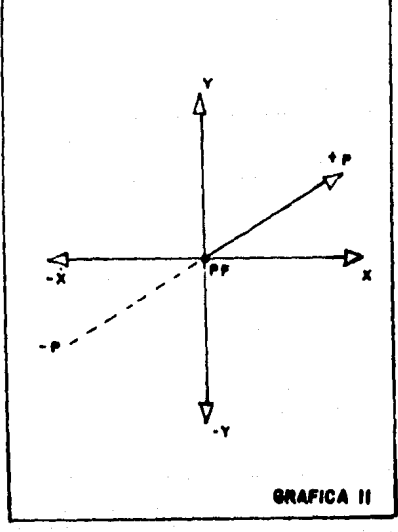

SISTEMA COORDENADO (X/Y/P) DE **RED MODULAR** 

# Plano de Simetría Y (PLS/Y): es la proyección ortogonal de ln Red vista lateralmente, es decir, representa la altura del Cuerpo Geométrico (ver grá

fica 9).

A diferencia de los métodos convencionales para el'trazo de perspectivas, Red Modular (RM) postula la existencia de un solo punto de fuga denotado por "PF" y localizado en la intersección de la Visual de Simetrin (VS) y la cara frontal del cubo llamado Plano Proyectivo de Campo Visual (PLPCV), es decir, al centro de dicho plano el cual tiene la misma función del cuadro. Cualquier otro punto de fuga de la perspectiva es relativa al Cuerpo Geom& trico (CG) y por lo tanto no hay que localizarlo, por esta razón llamamos a "PF" Punto de Fuga Unico de Red Modular. La ventaja de este punto es que siempre se localiza en el centro del PLPCV, que a su vez coincide con el origen del sistema coordenado (X/Y/P) de Red Modular (ver gráfica 6).

Una característica importante de Red Modular es que la distancia a la que se halla la Estación de Observación (EO) puede conocerse ya que está tanto en función de la Amplitud de Campo Vi sual (ACV) como de la magnitud del Plano Proyectivo de Campo Visual (PLPCV), por tanto determinaremos su valor; para ello usare mos cualquiera de los planos de simetría de RM (ver gráfica 9), Tomando el Plano de Simetría Y (PLS/Y) en la forma mostrada en la gráfica 10, obtenemos el valor de 'd', en el que 0 representa la ACV y la magnitud del PLPCV es de 10 módulos, aplicando la ley de cosenos obtenemos la siguiente expresión:

 $d = 5$  ang tan  $(\theta/2)$  m<sup>o</sup> (1) Aun cuando la Amplitud de Campo Visual (ACV) puede tomar dis

En lo sucesivo denotamos módulos con la letra 'm'.

tintos valores angulares, debe determinarse y mantenerse constan te una vez definida, En el modelo de Red Modular aqui propuesto usamos una ACV de 60 grados debido a que se aproxima bastante al ángulo visual del ojo humano. Sustituyendo este valor de 0 en (1) obtenemos el valor de 'd' que debe mantenerse constante una vez determinado.

# $d = 5 \text{ T} \text{g}^{-1} (30) = 8.66 \text{ m}$

Red Modular (RM) es un espacio perfectamente simétrico, por lo que también se llama Espacio Modular (EM2)<sup>\*</sup> en el que, para localizar un punto, es necesario conocer su posición, para ello  $\sim$  requiere de un sistema coordenado espacial, es decir, tridimencional (30).

En la gráfica 11 se muestra el sistema coordenado tridimensional de RM que tiene las siguientes características:

> El eje P coincide con la Visual de Simetría (VS) e indi ca la profundidad a la que se encuentra un punto i loca lizado en EM2, el sentido es positivo si se sigue la direcci5n de la vista, es decir, de la EO hacia el Punto de Fuga (PF) y negativo en cualquier otro caso. El sen tido del eje P es inverso al de un sistema coordenado derecho ya que se ha girado 180 grados con respecto a éste resultando un sistema coordenado izquierdo, \*\*

El eje X indica la posición con respecto al PF de un pun to i localizado en el EM2; el punto se hallará a la dere cha del PF para valores de X positivos y a la izquierda del PF en cualquier otro caso.

El modelo de RM que estamos empleando es una segunda versión<br>de la original y se indica con el número 2. Esto indica que a mayor profundidad el punto está mas alejado de la EO y viceversa.

Los ejes X y Y están contenidos en un mismo plano llama do Plano Proyectivo de Campo Visual (PLPCV),

1974년 1월 1일 대통령 대학부

El plano de simetria X (PLS/X) y el Plano de simetría Y (PLS/Y) quedan descritos por los planos X-P y Y-P respec tivamente.

La construcci5n de este sistema coordenado tridimensional **permite** conocer la posici6n de un punto i cualquiera localizado **en** el EM2 mediante la terna de coordenadas (X/Y/P), llamadas coo~ denadas planimétricas ya que generalmente son leidas de planos ar quitectónicos.

Il, TRANSFORMACION "RED MODULAR"

II. 1 Obtención de la Transformación.

Al inicio de este trabajo se dijo que Red Modular es un método para trazar perspectivas, entendiendo a éstas como la forma de representar en un plano llamado cuadro a un Cuerpo Geométrico (CG) en la forma y disposición con que aparecen a la vista del observador desde una Estación de Observación (EO) determinada.

En Red Modular el cuadro es el Plano Proyectivo de Campo Visual (PLPCV) llamado así porque cualquier punto localizado en el Espacio Modular (EM2) que es proyectado sobre este plano queda re presentado por su correspondiente par coordenado. Una manera esquemática de representar esta proyección de puntos se muestra en<br>la gráfica 12, donde el PLPCV también se le llama plano imagen *y* T es una función de transformación que permite pasar un punto del espacio tridimensional EM2 al espacio bidimensional PLPCV  $(E3 \rightarrow E2)$ . De aquí que un punto localizado en el PLPCV quede definido por el par coordenado (Xo/Yo) llamadas coordenadas proyectivas.

Para deducir la transformación de Red Modular nos auxiliare mos de la proyección central de la gráfica 13 en la que se desea proyectar al punto Q de coordenadas planim&tricas (X/Y/P) sobre el PLPCV. La transformación consiste en hallar sus correspondien tes coordenadas proyectivas (Xo/Yo). De la gráfica 13 tenemos las siguientes relaciones:

$$
X_0 = \begin{bmatrix} d + P_1 \\ d + P \\ d + P \end{bmatrix} . X
$$

$$
Y_0 = \begin{bmatrix} d + P_1 \\ d + P \\ d + P \end{bmatrix} . Y
$$

Donde P¡ es cero ya que el origen del sistema tridimensional de Red Modular coincide con el Punto de Fuga (PF) el cual se halla al centro del PLPCV, por lo tanto resultan las siguientes ecuacio nes de transformación:

$$
Xo = \frac{d \cdot X}{d+P} \qquad (2)
$$
  

$$
Yo = \frac{d \cdot Y}{d+P} \qquad (3)
$$

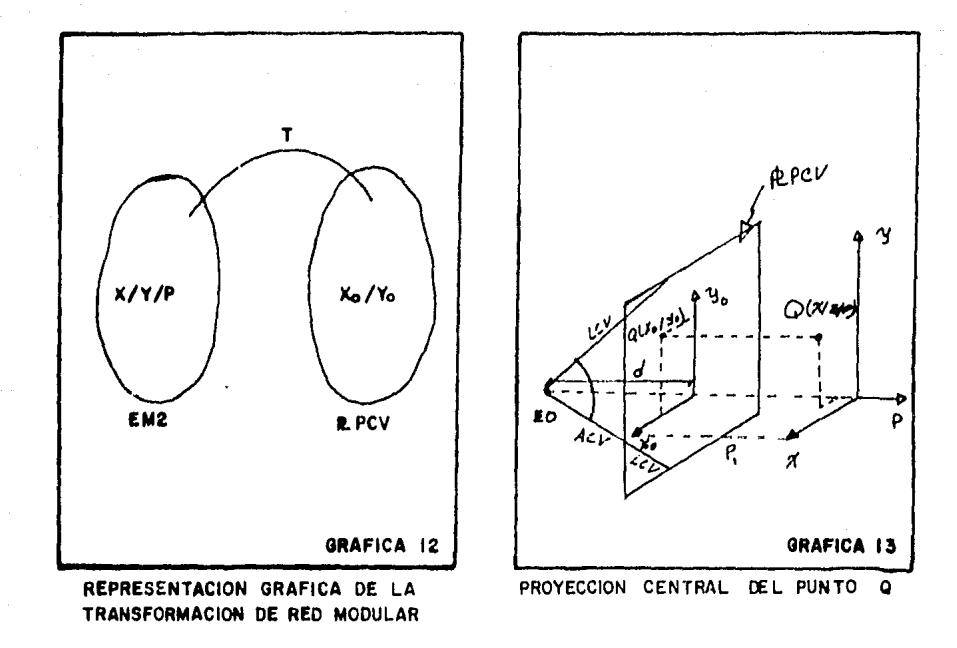

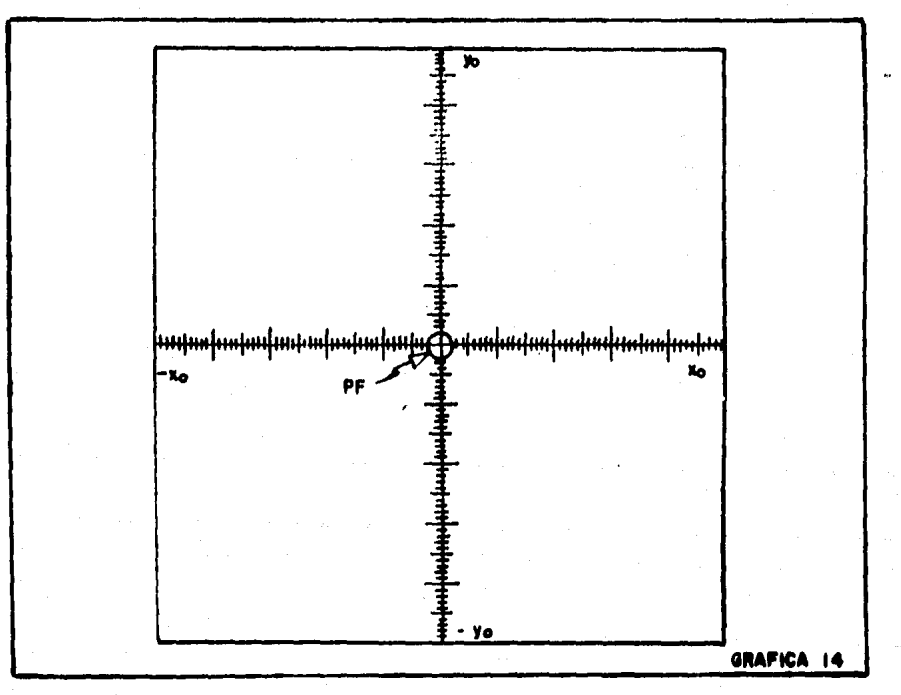

PLANO PROYECTIVO DE CAMPO VISUAL (R. PCV)

Nótese que si d es muy grande ( d ---  $\triangleright \infty$ ), es decir, la Esta ción de Observación (EO) se halla en el infinito, se tiene la pr2 yección ortogonal de ecuaciones:

$$
Xo = X
$$
  

$$
Yo = Y
$$

La magnitud del PLPCV es de 10 módulos por lado por coincidir con la cara frontal del cubo en cuyo centro se localiza el punto de fuga ."PF", único de RED MODULAR, mismo que coincide con el origen del sistema coordenado (Xo/Yo) como se muestra en la grifica 14. Este sistema coordenado ese& definido en el intervalo cerrado  $\begin{bmatrix} -5, 5 \end{bmatrix}$  para ambos ejes, de tal manera que cualquier par coordenado (Xo/Yo) con valores que salgan de este intervalo esta fuera del Campo Visual del observador y por lo tanto no es po sible verlo desde la Estación de Observación (EO). Por esta razón llamamos a este plano "Plano Proyectivo de Campo Visual" (PLPCV) ya que representa unicamente la proyección de puntos visi bles al observador. Por lo tanto es condición necesaria que las ecuaciones 2 y 3 de cualquier punto i de coordenadas planimétricas (Xi/Yi/Pi) estén dentro del intervalo cerrado [5, -5] para que sus correspondientes coordenadas proyectivas (Xoi/Yoi) cumplan las siguientes condiciones de inclusión:

> $-5 \leq X_0$ i  $\leq 5$  $-5 \leq$  Yoi  $\leq$  5.

#### II.2 Perspectivas de cuerpos geométricos

Aun cuando hemos dado un tratamiento puntual al método de Red Modular, todo Cuerpo Geométrico localizado en el Espacio Modular (EH2) es susceptible de representarse en perspectiva, por tanto redifiniremos el concepto de Cuerpo Geométrico para tratar lo de manera puntual y al mismo tiempo le daremos un enfoque n gráficas por computadora que nos será de gran utilidad.

Empleando teoría de gráficas<sup>"</sup> decimos que un Cuerpo Geométrico (CG) está formado por un conjunto de vértices unidos por aristas, es decir, es una gráfica de nodos conexos no disjuntos que respetan un orden de recorrido. A su vez cada nodo o vérti ce es un punto de tres coordenadas planimétricas (X/Y/P), por lo que definimos a un CG de la siguiente manera:

$$
CG = \left\{ (xi / \gamma i /pi) / xi, \gamma i, \gamma i \in R ; \forall i=1,...,n \right\}
$$

Donde las coordenadas planimétricas de cada vértice i están defi nidas en los reales, y por estar localizadas en el EM2 son proyectadas en el Plano Proyectivo de Campo Visual (PLPCV) mediante la Transformación Red Modular que representamos con la notación:

T  $\left[$  (Xi/Yi/Pi)  $\rightarrow$  (Xoi/Yoi)

"T" representa la función de transformación de los n vértices y esta dada por las ecuaciones 2 y 3 usadas en cada vértice del CG.

El método de Red Modular sigue una secuencia lógica de pasos **para** trazar perspectivas que se basan en los conceptos que hemos definido, Antes de listar estos pasos consideremos que tenemos una Red Modular trazada en algún material transparente por ejemplo plástico o mica, la cual es idéntica tanto al Plano de Simetría X (PLS/X) como al Plano de Simetría Y (PLS/Y) (ver gráfica 9) que usamos como pantalla, de tal manera que en lugar de dibujar la Red Modular sobre algún Cuerpo Geométrico basta poner la pantalla sobre éste para leer los datos correspondientes,

\* Data Structures Techniques. Thomas A Standish Addison Wisley \*\* nodo conexo no disjunto se refiere a vértices unidos por aris tas que por pertenecer a un mismo CG son no disjuntas.

Procedimiento para trazar perspectivas segGn Ked Modular:

- Paso l. Seleccionar algún Cuerpo Geométrico (CG)
- Paso 2. Poner la pantalla sobre el CG de modo que quede den tro de ésta.
- Paso 3. Leer las coordenadas plnnimétricas (X/Y/P) de cada vértice del CG siguiendo un orden de recorrido.
- Paso 4. Aplicar la Transformaci6n Red Modular *n* cada vérti ce leido en el paso 3 para obtener sus coordenadas proyectivas (Xo/Yo),
- Paso 5. Localizar cada par coordenado (Xo/Yo) en el Plano Proyectivo de Campo Visual (PLPCV).
- Paso 6. Unir los vértices de acuerdo al orden de recorrido establecido en el paso 3,
- Paso B. Trazo perspectivo terminado.

Nótese que la perspectiva resultante está en función de la Estaci6n de Observación (EO) seleccionada, es decir, el usuario tiene libertad de ubicar la EO en el lugar que considere pertinente,

Con objeto de dejar más claro el método de Red Modular obtendremos la perspectiva de un CUBO. En la gráfica 15 se muestran las pantallas de los planos de simetría X y Y de donde obtenemos la siguiente lista de datos.

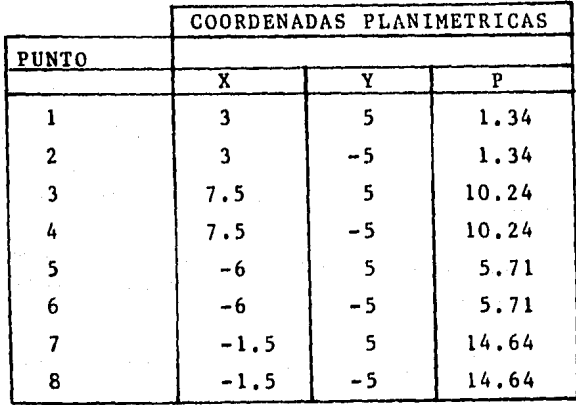

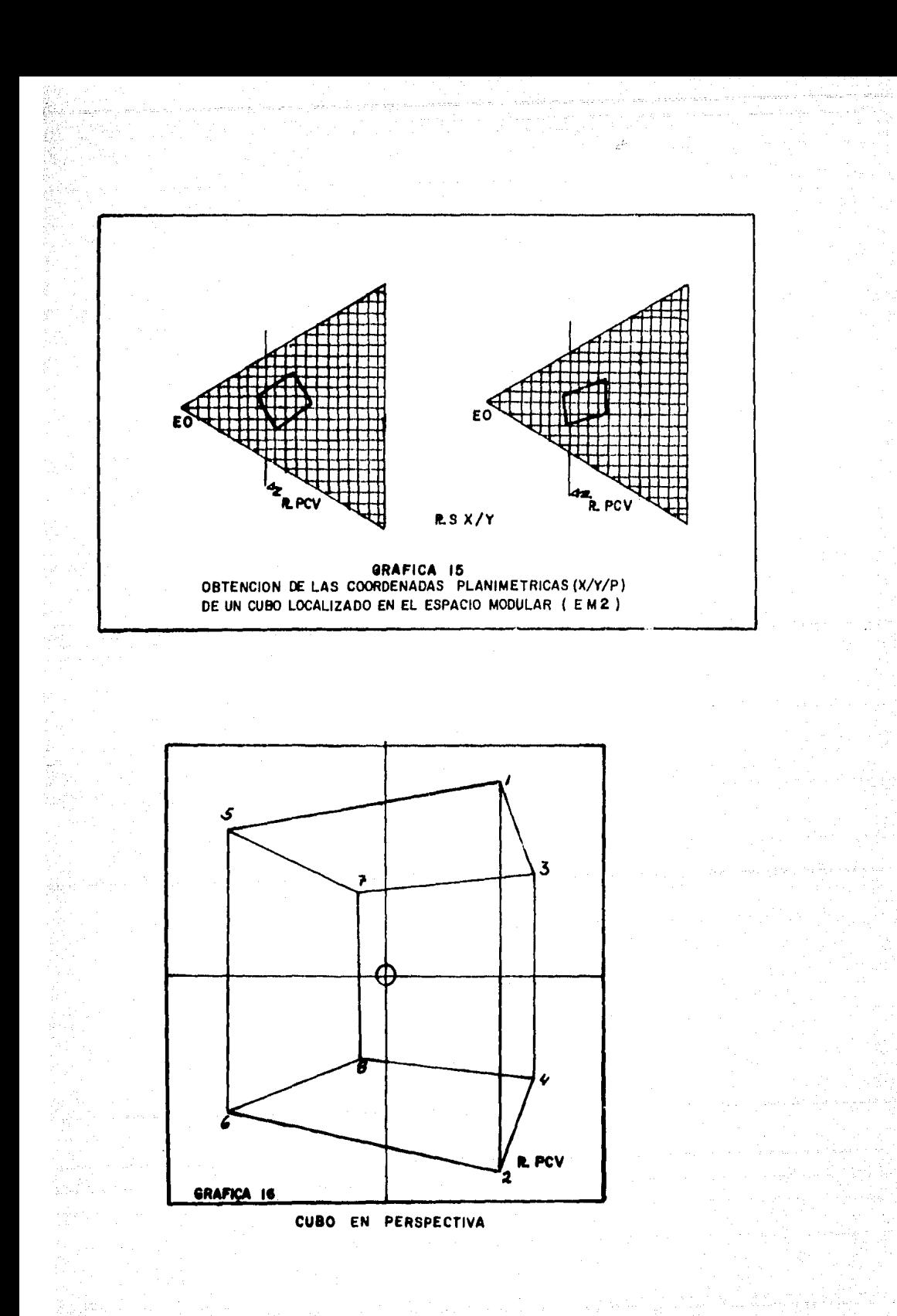

√ang

Tomando el punto l de coordenadas planim&tricas (3/5/1,34) para aplicar la Transformaci6n Red Modular, ecuaciones (2) y (3) tenemos:

$$
X_0 = \frac{d(3)}{d+1.34}
$$

$$
Y_0 = \frac{d(5)}{d+1.34}
$$

Como la Amplitud de Campo Visual (ACV) es de 60 grados el va lor de "d" es 8, 66 m (ecuación 1), sustituyendo este valor en las ecuaciones anteriores resulta el par de coordenadas proyectivas (2.6/4,33), Trabajando de la mismo manera con los dem&s puntos obtenemos las coordenadas proyectivas del cubo, mismas que listamos a continuación

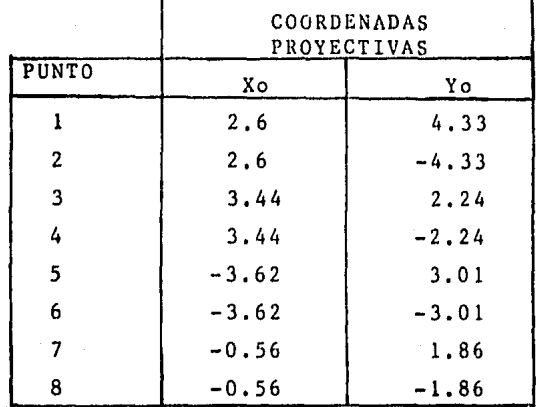

Por último localizamos cada par coordenado de la tabla en el Plano Proyectivo de Campo Visual (PLPCV) y los unimos en forma co rrecta obteniéndose la perspectiva del CUBO como se muestra en la gráfica 16.

# 111. CALCULO DE GIROS Y DESPLAZAMIENTOS EN RED MODULAR

### INTRODUCCION

Es de gran utilidad para el diseñador observar el resultado de su proyecto desde diferentes ángulos para corregir y mejorar detalles, lo que requiere su graficación en diferentes perspecti vas. Esto en términos de Red Modular equivale a aplicar su pro cedimiento para cada Estación de Observación (EO) que se seleccione, sin embargo, aprovechando las características del Espacio Modular EM2 resulta equivalente mover el Cuerpo Geométrico (CG), proceso mas sencillo debido a que cualquier variación en la posición del CG localizado en el EM2 genera un nuevo conjunto de coordenadas planimetricas (X/Y/P) mismas que por **tener** 

su correspondencia en el Plano Proyectivo de Campo Visual (PLPCV) representan a dicho cuerpo en diferentes perspectivas. Aún m5s a partir de los datos iniciales del CG pueden obtenerse tantas pers pectivas de él como movimientos realice, conocidas como perspectivas dináminas.

En el presente capítulo se presentan los movimientos que pue de realizar un Cuerpo Geométrico localizado en el Espacio Modular EM2, basados en la cinemática del cuerpo rigido para el an5lisis de traslaciones y rotaciones de éste, Estos movimientos siempre se harán con respecto a ejes paralelos del Espacio Modular EM2.

Al final delcapitulo se resuelve el problema de intersecci6n de las aristas del Cuerpo Geom&trico con los limites del campo vi sual,

#### III, l Movimientos del Cuerpo Geométrico en Red Modular.

dos: Los movimientos que un Cuerpo Geométrico puede efectuar son

Movimiento de Traslaci6n

Movimiento de rotaci6n

Para iniciar el estudio de estos movimientos, se considerará a un Cuerpo Geométrico (CG), localizado en Red Modular, como el conjun to de todos los puntos de coordenadas planimétricas (X/Y/P) que

lo componen, pudiendo así representarse por la expresión:  
\n
$$
CG = \begin{cases} (Xi/Yi/Pi)/Xi,Yi,Pi \in R; i \in I V i=1..n \end{cases}
$$

donde

Xi,Yi,Pi Son las coordenadas planimétricas del i-ésimo punto del CG y cuyo valor está contenido en el campo de los números reales.

- i Es un nGmero entero entre 1 y n que denota la i-ésima terna de coordenadas planim6tricas.
- n Es un nGmero entero que indica el total de puntos que forman al CG.

En general la variación de la posici5n de un punto del Cuer po Geométrico implicará la variación de la posición de los n pu<u>n</u> tos que lo componen.

#### III.2.1 MOVIMIENTO DE TRASLACION

El movimiento de traslación, también llamado de trayección, se presenta cuando cambia, al transcurrir el tiempo, el valor de las coordenadas planimétricas de los puntos que forman al Cuerpo Geométrico en la misma cantidad. Esta variación produce un nuevo conjunto de coordenadas proyectivas. La traslación realizada por el CG siempre se hará con respecto a ejes paralelos a los del sistema coordenado de Red Modular.

Al incremento o decremento en el valor de cualquier componen ·te de un punto, se le denota con el símbolo delta ( <sup>b</sup>) y los posi bles casos de trayección se muestran a continuación.

o Si se tiene una variación en la componente X denotada por  $\Delta$  X, entonces la trayección será hacía la izquierda para valores de  $\Delta$ X negativos, o hacia la derecha para valores  $\Delta X$  positivos. En este caso sólo será va riada la coordenada proyectiva  $X_{\bullet}$ , así reescribiendo la ecuación (2) de la transformada de Red Modular se tiene:

 $X_o = \frac{d \cdot (X + \Delta X)}{P + d}$  (12)

o Si la variaci5n es sobre la componente Y, denotada por  $\Delta$ Y, entonces la trayección será hacia arriba para valores de  $\Delta$ Y positivos, o hacia abajo para valores de  $\Delta$ Y negativos. Por lo que al aplicar la transformada de Red Modular s6lo ser& variada la coordenada proyectiva Yo, reescribiendo la ecuaci6n (3) se tiene:

$$
Y_0 = \frac{d. (Y + \Delta Y)}{P + d}
$$
 (13)

o Si ahora la variaci5n es en la componente P, denotado por  $\Delta$  P, se tendrá un acercamiento para valores de  $\Delta$  P negativos, o un alejamiento para valores de  $\Delta$  P positivos. Ya que tanto las ecuaciones (1) y (2), de la transformación Red Modular, están en función de los valores de profundidad (P), &ste par de ecuaciones sera reescrito como:

$$
X_0 = \frac{d.X}{(P + \Delta P) + d}
$$

$$
Y_0 = \frac{d \cdot Y}{(P + \Delta P) + d}
$$

Para mostrar este tipo de movimiento se hará una serie de ejemplos.

Supóngase que se tiene el cubo de la gráfica 16, el cual se rá trayectado para  $\Delta P = 5m$  y para  $\Delta P = 3.98$ m cuyos valores coorde nados se muestran a continuación:

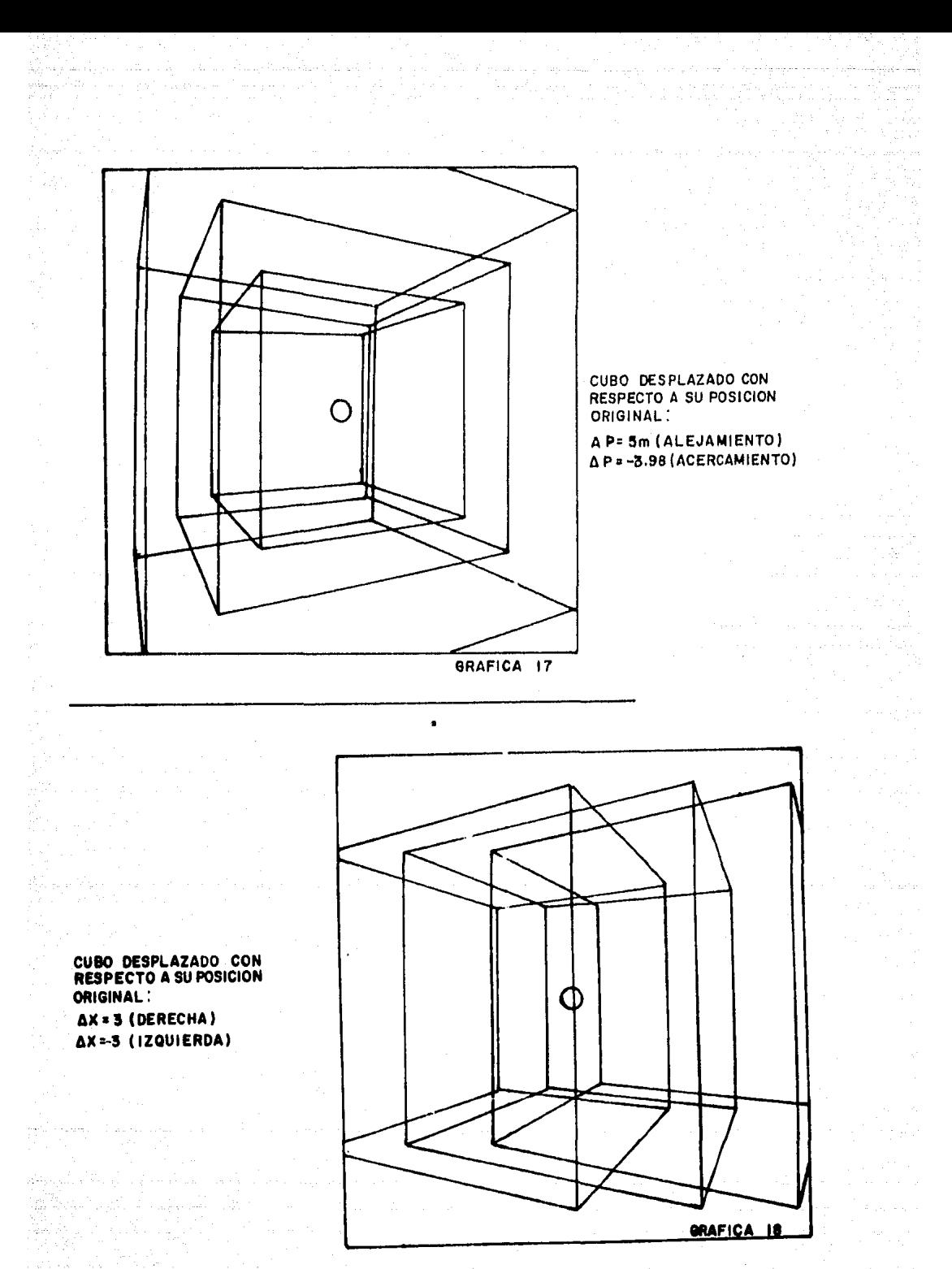
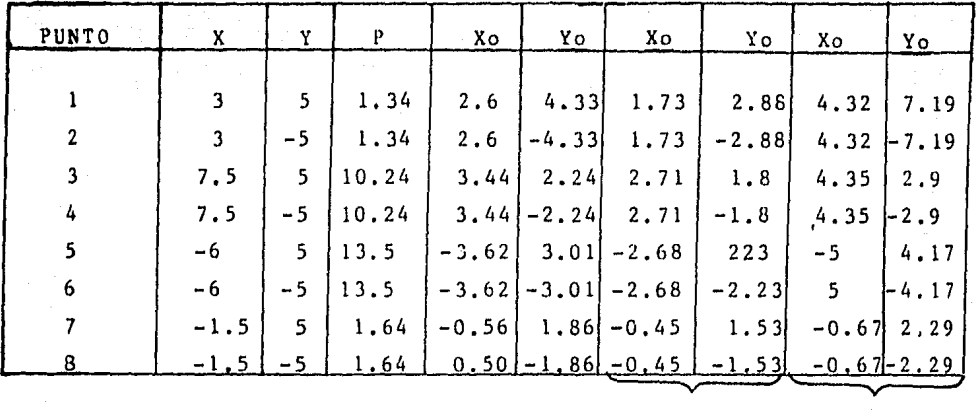

 $\Delta P$  = 5m  $\Delta P$  = 3.98m

graficando estos valores proyectivos en el plano proyectivo de cam po visual resulta la grafíca 17.

Tomando el mismo cubo y variando la coordenada X se tiene:

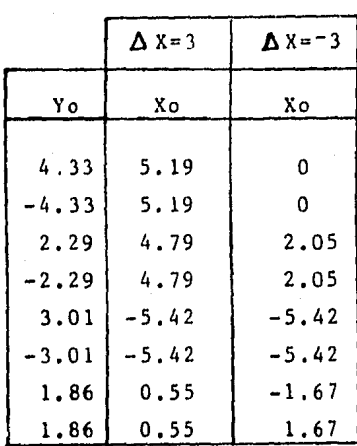

la gráfica 18 muestra el resultado perspectivo.

Haciendo el caso análogo al anterior, pero para la coordenada Y se tiene:

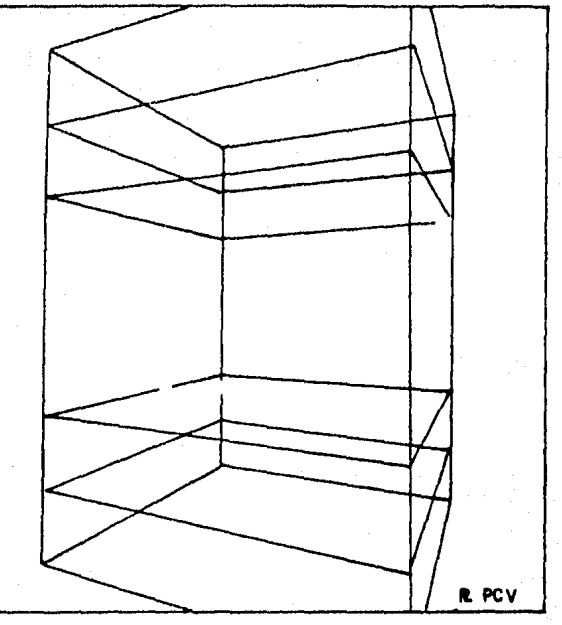

**CUBO DESPLAZADO CON<br>RESPECTO A SU POSICION<br>ORIGINAL:** 

-<br>Ay =2 (ARRIBA)<br>Ay =-2(ABAJO)

GRAFICA 19

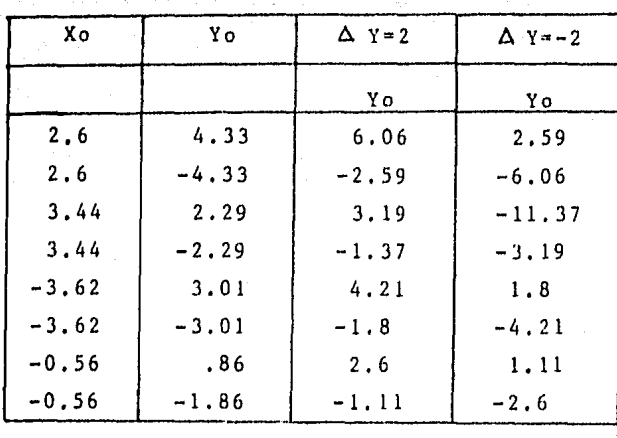

la gráfica 19 muestra el resultado perspectivo

## III.2.2 MOVIMIENTO GIRATORIO

Al ser Red Modular un sistema coordenado, llamado espacio mo dular (EM2), un punto localizado en EM2 podría girar en torno a cualquiera de sus tres ejes (X/Y/P).

Puede considerarse que el movimiento de giro siempre se rea liza en torno a un eje<sup>"</sup>, tomando como referencia un origen, que no necesariamente es el del sistema coordenado, por lo que sera con siderado como movimiento relativo similar al que se trata en Cine mática del Cuerpo Rígido.

Por lo que para cada giro habrá que determinar:

o El origen relativo del giro

o El angulo que se desea girar

Debido a que este movimiento involucra un angulo de giro, su tratamiento será más sencillo si se emplean coordenadas pola res,

 $(*)$  El eje de giro se determina por un punto en el plano perpendic $u$ </u> lar a él, de esta manera se puede decir que se requiere un ori gen para ejecutar el giro.

Un punto definido por sus coordenadas planimétricas (X/Y/P) podrá girar en torno a los ejes como se indica en la gráfica 20 en donde Q es el origen de giro, sobre el cual ha sido trazado un sistema coordenado relativo al de Red Modular,

## Giro sobre el cje Y.

De la gráfica 20.1 se obtienen los parametros.

 $A_x = X_n - X_n$  : Amplitud en el eje X

 $A_p = P_p - P_q$  : Amplitud en el eje P. El valor del ángulo se obtiene por trigonometría como:

 $\theta$ <sub>y</sub> ang tan  $\frac{\text{Ap}}{\text{Ax}}$ 

es un radio vector, por lo que tendra mágnitud y sentido y está dado por las expresiones

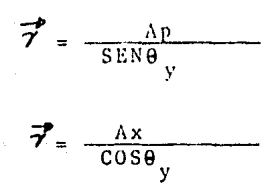

X

Y

Para cada giro, habrá que proporcionar un incremento o decre mento en el valor del ángulo  $\theta_{v}$  donotado por  $\Delta \theta_{v}$ , y con este valor se obtienen las coordenadas planimétricas giradas, deno tadas por (Xg/Yg/Pg) en forma cartesiana con las relaciones:

$$
X_g = X_q + \overrightarrow{\tau} \cos (\theta_y + \Delta \theta_y)
$$
  
\n
$$
Y_g = \text{constraint}
$$
  
\n
$$
P_g = P_q + \overrightarrow{\tau} \text{SEN} (\theta_y + \Delta \theta_y)
$$

 $\sim$  38 y con la transformación Red Modular se obtienen las coordenadas  $Xo = \frac{Xg \cdot d}{Pg + d}$  $\gamma_0 = \frac{\gamma g \cdot d}{P g + d}$ Nôtese que aún cuando Yg se mantuvo constante, su valor proyectivo se vio afectado por el valor de la profundidad (Pg). Con el procedimiento anterior sobre la gráfica 20.2, se ob Giro sobre el cje P. : Amplitud en Y  $Ay = Yq-Yp$ : Amplitud en X  $Ax = Xq-Xq$  $\theta p = \text{Ang tan}$  Ay por lo tanto

y el radio vector queda determinado por:  $\overrightarrow{\gamma}$  =  $\frac{Ay}{SEN\theta p}$  =  $\frac{Ax}{COS\theta p}$ 

Considerando el valor de A 0p, se obtienen las coordenadas

planimétricas.

proyectivas:

tiene:

 $x_g = x_g + \vec{\tau} \cos (\theta_p + \Delta \theta_p)$  $Yg = Yq + 7sEN (9p + \Delta 9p)$ 

 $Pg = CONSTANTE$ 

y aplicando la transformación Red Modular se tiene:

$$
X_0 = \frac{Xg \cdot d}{Pg + d}
$$

$$
\gamma_0 = \frac{\gamma_{\beta,d}}{\gamma_{\beta} + d}
$$

# Giro sobre el eje X

Haciendo el mismo razonamiento que en los casos anteriores se tiene (ver gräfica 20.3):

$$
Ay = Yq - Yp : Amplitud de Y
$$
\n
$$
Ap = Pq - Pp : Amplitud de profundidad P
$$

con lo que el ángulo de posición es:

$$
\theta x = \tan \theta \tan \frac{Ay}{Ap}
$$

y el radio vector está dado por

$$
\vec{\sigma}^* = \frac{Ay}{SEN\theta x}
$$

Ă

$$
\overline{v}^* = \frac{AP}{COS\theta x}
$$

Las coordenadas planimétricas quedan como:

 $Xg = CONSTANTE$  $Yg = Yg + \bar{\mathbf{\Sigma}}^{\bullet}$  SEN ( $\theta x + \Delta \theta x$ )  $P_R = Pq + \vec{\sigma}^2 \cos (\theta x + \Delta \theta x)$ 

de donde las coordenadas proyectivas son:

$$
Xo = \frac{Xg.d}{Pg+d}
$$
  

$$
Yo = \frac{Yg.d}{Pg+d}
$$

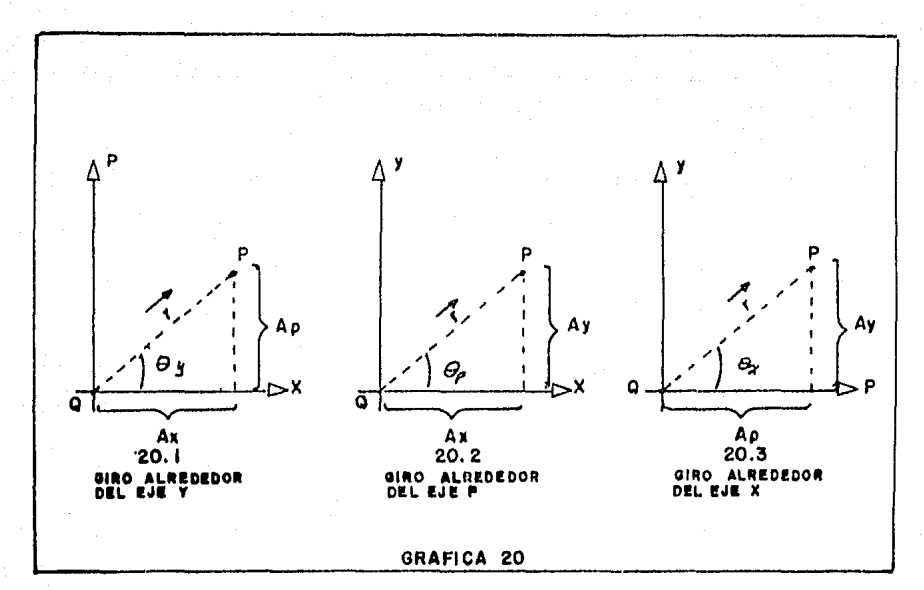

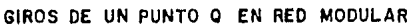

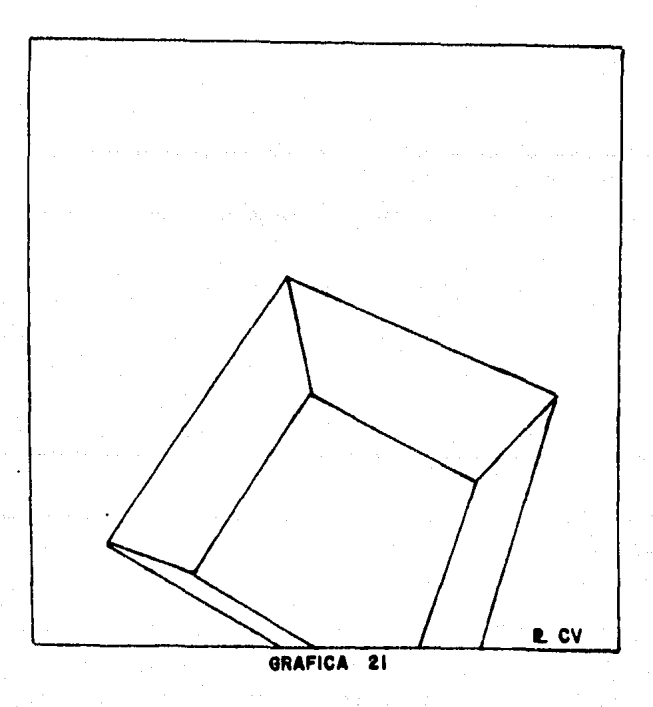

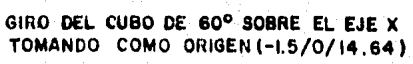

Notese que al igual que en el giro sobre el eje Y la coordenada (Xo) se ve afectada por el valor de la profundidad  $(P_{\beta})$ .

Se ilustrará el movimiento giratorio a través de un ejemplo, mas ejemplos de ellos serán presentados en el siguiente capítulo.

Supóngase que se tiene el cubo de la gráfica 16, cuyas coordenadas planimétricas se indican en la tabla de abajo y se desea girar sobre el eje X 60°. Tomando como origen el punto Q de coor denadas  $(-1.5/0/14.64)$ .

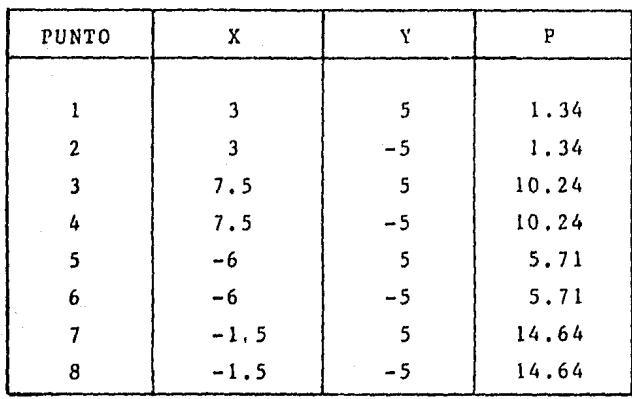

Resolviendo para el punto l de coordenadas (3/5/1.34) se tiene:

 $Ay = 5 - 0 = 5$ 

 $Ap=1.34-14.64=13.3$ 

$$
\theta x = t g^{-1} \left[ \frac{5}{-13.3} \right] = 20.63^{\circ}
$$
  

$$
\theta x = t g^{-1} \left[ \frac{5}{-13.3} \right] = 20.63^{\circ}
$$
  

$$
\theta x = t g^{-1} \left[ \frac{5}{-13.3} \right] = 20.63^{\circ}
$$

Haciendo A9x•60º, se obtiene las coordenadas planim&tricas.  $Xg = 3m$ 

Yg•0-14.20 SEN (39.39) =-9,0lm

 $Pg=14.64-14.20$  COS  $(39.39)=3.63m$ 

Aplicando la transformacion Red Modular se tiene:

 $Xo = \frac{3 (8.66)}{3.63+8.66} = 2.11 \text{ m}$ 

$$
\gamma_0 = \frac{-9 (8.66)}{3.63+8.66} = -6.34 \text{ m}
$$

De igual forma se obtuvieron los valores de las otras coordenadas proyectivas, resultando el trazo perspectivo de la Gr&fica 21.

## III. 2, Coordenadas Límite

Para saber si un punto está dentro del campo visual, las coor denadas proyectivas (Xo/Yo) tiene que cumplir las siguientes candi ciones de inclusión:

$$
-5 \text{ m} <= \text{ Xo} \quad \angle = 5 \text{ m}
$$
\n
$$
-5 \text{ m} \quad \angle = \text{Yo} \quad \angle = 5 \text{ m}
$$

donde Xo y Yo estan dadas por las ecuaciones (2) y (3)

$$
\chi_0 = \frac{d \cdot X}{P + d} \tag{2}
$$

$$
Yo = \frac{d.Y}{P + d}
$$
 (3)

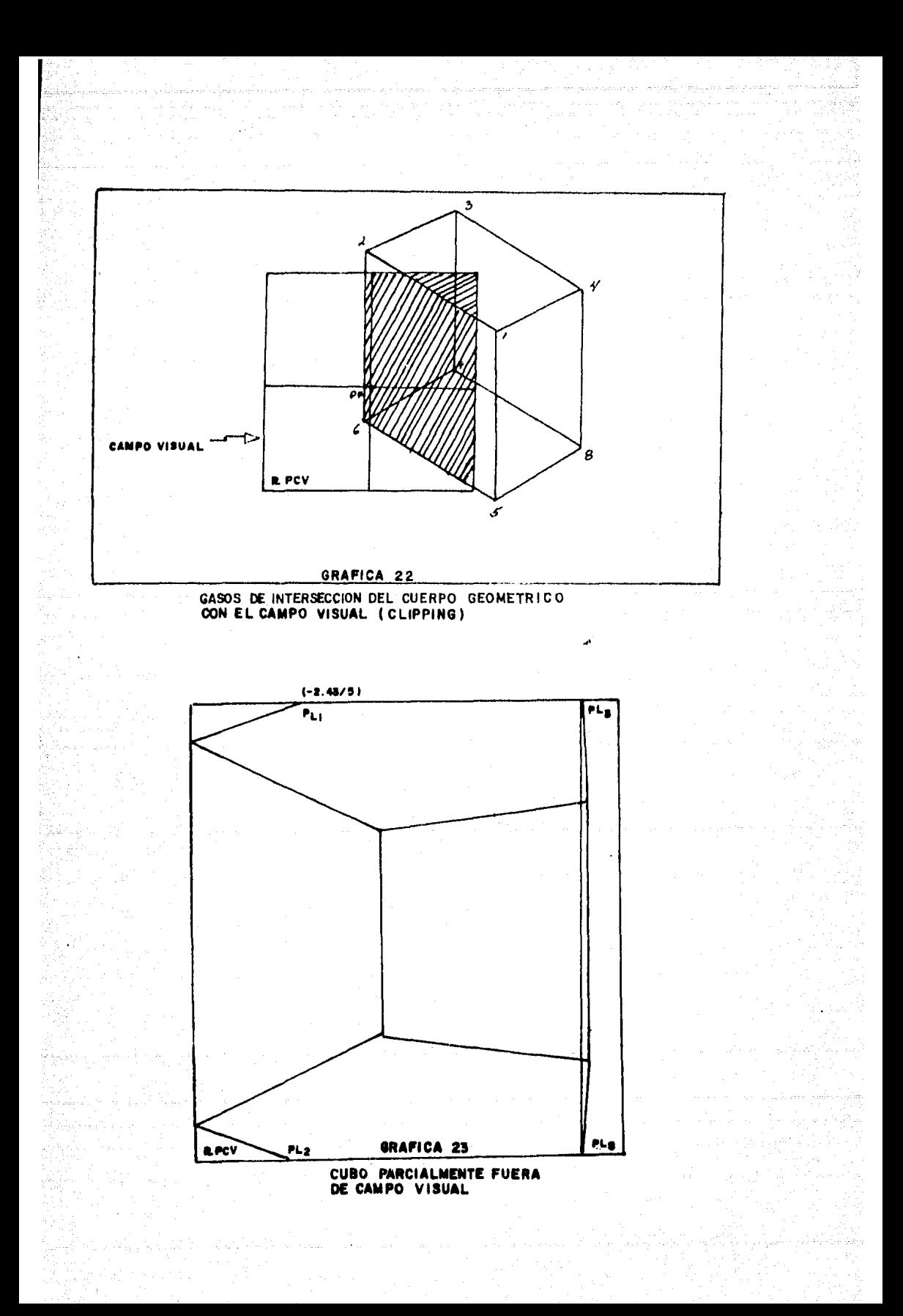

De tal forma que si un punto i cualquiera de coordenadas pro yectivas (Xoi/Yoi) no cumple las condiciones de inclusi6n (1) y (2), se tendrá un punto fuera de campo visual y por estar unido a otros puntos del Cuerpo Geométrico, habrá que hallar sus coordenadas límite denotadas por  $(Xo<sub>1</sub>/Yo<sub>1</sub>)$ .

Para la deducción de coordenadas límite obsérvcse'la gráfica 22 en la cual el cubo esté parcialmente fuera del campo visual, teniéndose dos casos límite:

- Dos puntos de intersección del Cuerpo Geométrico con el campo visual, como el caso de la recta  $\overline{12}$ .
	- Un solo punto de intersección del Cuerpo Geométrico con el campo visual, como es el caso de las rectas 65, 78,  $26$  y  $37$ .

Las rectas 34, 48, 58 y 15 por estar totalmente fuera del cam po visual no tienen coordenadas límite.

Para hallar las coordenadas límite se requiere:

La ecuación de la línea que se intersecta con el campo visual que en general esta dada por la ecuación:

 $Y = mX + b$ 

la cual puede escribirse como:

$$
Yo_{1} = mXO_{1} + b \qquad (4)
$$

donde Xo<sub>1</sub> y Yo<sub>1</sub>: son las coordenadas limite:

m: es la pendiente dada por:

m = 
$$
\frac{\gamma_{02}}{\gamma_{02}} = \frac{\gamma_{01}}{\gamma_{01}}
$$
 (5)

b: es la ordenada *al* origen y está dado por:

 $b = Yo_1 - mXo_1$  (6)

45

Nota: Los indices l y 2 denotan los puntos l y 2, pero puede su ceder entre cualquier par de puntos i y j del Cuerpo Geométrico,

> Una vez deter inada la ecuación de la línea hay que determinar el valor de la coordenadas límite, procediendo de la siguiente manera: Prueba para la coordenada Xoi. Si Xoi > 5 tomar el valor límite Xo<sub>1</sub> = 5 Si Xoi  $\angle$  -5 tomar el valor límite Xo<sub>1</sub> = -5.

sustituir Xo<sub>L</sub> en la ecuación (4) y calcular Yo<sub>l</sub> , Si el valor resultante de Yo, no cumple la condición (2) implica que tanto Xo<sub>L</sub> como Yo<sub>L</sub> están fuera del campo vi sual y no existe punto límite, de lo contrario se tendra el punto de coordenadas proyectivas límite (Xo<sub>L</sub>/Yo<sub>L</sub>). Ahora bien, en caso de que la coordenada Xoi cumpla con la condición (1) se hará:

Prueba para la coordenada Yoi:

Si Yoi  $>$  5 tomar el valor límite Yo<sub>r</sub> = 5. Si Yoi  $\leq$  -5 tomar el valor límite Yo<sub>l</sub> = -5.

sustituir Yo<sub>l</sub> en la ecuación (4) y calcular Xo<sub>L</sub>. Si el valor resultante de Xo, no cumple la condición (1) impli ca que tanto Xo<sub>1</sub> como Yo estan fuéra del campo visual y por lo tanto no existe punto limite, en caso contrario se tendra el punto limite de coordenadas proyectivas (Xo<sub>1</sub>/  $\gamma_0$ , ).

Como ejemplo supóngase que el cubo de la grÁfica 16 **r•aliz8** 

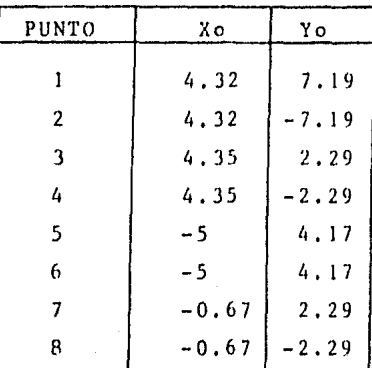

un movimiento resultando las siguientes coordenadas proyectivas:

Tomando los puntos 1 y 5, por estar fuera del Campo Visual se tie ne:

> $P<sub>1</sub>$  $(4.32/7.19)$  $(-5/4.17)$  $P<sub>2</sub>$

de la ecuación (5) se determina la pendiente:

 $m = \frac{4.17 - 7.19}{-5 - 4.32} = 0.324$  m

de la ecuación (6) se obtiene la ordenada al origen:

 $b = 7.19 - (0.324)$   $(4.32) = 5.7903$  m

resultando la siguiente ecuación:

 $\gamma_{0_L} = (0.324) \quad \chi_{0_L} + 5.7903$ 

Como siguiente paso se determinan las coordenadas limite:

Para el punto 1.

Xo, = 4.32 cumple la condición (1) por lo tanto está dentro del campo visual.

Yo,  $\bullet$  7.14  $>$  5 está fuera de campo visual, por lo tanto hay que asignarle el valor límite  $Yo<sub>1</sub> = 5.$ 

Sustituyendo Yo, en la ecuación  $(4)$  se tiene:

$$
\kappa_{0_L} = \frac{5 - 5.7903}{0.324} = -2.43 \text{ m}
$$

Como Xo, cumple la condición (1) se tiene el punto lími te de coordenadas proyectivas (-Z.43/5)

Para el punto S.

Como Xo  $5$  = -5 y Yo  $5$  = 4.17 cumplen las condiciones (1) y (2) respectivamente están dentro del campo visual.

De igual manera se obtuvieron las coordenas límite entre las rectas<sup>\*</sup> de los puntos  $\overline{13}$ ,  $\overline{12}$ ,  $\overline{42}$  y  $\overline{62}$ , y con ellos la gráfi ca 23,

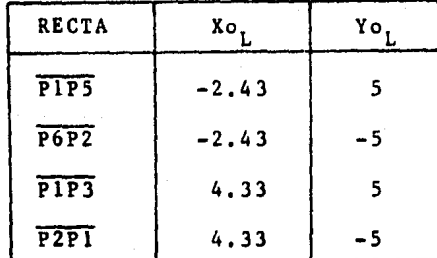

La determinación de coordenadas límite o de intersección del Cuerpo Geométrico con el Plano Proyectivo de Campo Visual (PLPCV). son de gran utilidad ya que la gráfica se va a dibujar en una pantalla graficadora controlada por una computadora y no manualmente. de tal manera que el algoritmo debe ser capaz de resolver estos casos para el trazo correcto de la gráfica.

No se debe perder de vista que en esta primera parte del trabajo se intento establecer un "modelo" de graficación basado

 $(*)$  Se usa la acepción de recta, aunque en realidad es un segmento de recta.

en Red Modular, para ello fué necesario, además de la Transfor**macign Red** Modular, desarrollar las ecuaciones y alp,oritmos de **movimientos** y coordenadas límite, ya que estos serán empleados **en la** implernentaci6n del sistema computarizado Red Modular que **exponemos** en el siguiente capítulo.

IV. DISERO DE UN SISTEMA CAD UTILIZANDO EL METODO RED MODULAR.

### INTRODUCCION

Red Modular es un método para el trazo de perspectivas de Cuerpos Geométricos, que sirve como herramienta en el diseño ar quitectonico<sup>\*</sup> ya que se puede mover al cuerpo geométrico y observarlo desde diferentes ángulos, permitiendo así corregir y/o mejorar detalles de diseño,

(\*) Áun cuando fue desarrollado para estos fines puede usarse en otras áreas como mecánica, ingeniería civil, etc.

Dentro de las características principales de este método se listan las siguientes:

> La Red está dividida en módulos para trabajar a la esca la deseada (metros, pies, pulgadas, centímetros, etc,)

> La posición de la Estación de Observación siempre es co nocida y se localiza a "d" m5dulos del Espacio Modular (EM2).

> La Amplitud de Campo Visual es conocida (por convenci5n 60 grados) por tanto es posible limitar el espacio físi co de todo fenómeno de perspectiva que se presente en la Red.

Un punto puede localizarse en la Red mediante la terna de coordenadas planimétricas (X/Y/P).

Todo Cuerpo Geométrico localizado en la Red es suscepti ble de moverse, y obtener su resultado perspectivo a partir de la entrada inicial de datos (coordenadas pla nimétricas).

Los procedimientos tanto para el trazo perspectivo como para la ejecución de movimientos y cálculo de coordenadas límite se dan en forma de algoritmos, es decir, una secuencia finita de pasos lógicos que conducen a un fin determinado.

Ademas desde el punto de vista de gráficas por computadora/ el método Red Modular tiene las siguientes ventajas:

> Tiene un sistema coordenado de dos dimensiones llamado Plano Proyectivo de Campo Visual (PLPCV)

El Plano Proyectivo de Campo Visual (PLPCV) funciona como ventana.

Se tiene siempre el mismo factor de escala, dado por las condiciones de inclusión o valores límite represen tados por el intervalo cerrado [-s, 5 J

Las coordenadas límite (Xo, /Yo, ) resuelven el caso de intersección con la ventana (clipping).

Al definir a un Cuerpo Geométrico como una gráfica de nodos conexos no disjuntos (vértices) que respetan un orden de recorrido, donde cada vértice se localiza en la Red por su correspondiente terna de coordenadas pla nimétricas (X/Y/P), es posible representar a cualquier Cuerpo Geométrico localizado en la Red por el conjunto de nodos que lo describen.

Todo punto de coordenadas planimétricas (X/Y/P) se trans forma,. en el Plano Proyectivo de Campo Visual (PLPCV), en el par de coordenadas proyectivas (Xo/Yo), mediante la transformación "Red Modular". Por tanto todo Cuerpo Geo métrico localizado en el Espacio Modular (EM2), por estar formado por un conjunto de vértices, puede pasar al PLPCV teniendo su resultado perspectivo.

El límite de Campo Visual (LCV) determina la parte del Cuerpo Geométrico visible al observador y en caso de estar parcialmente fuera de él es posible conocer los pun tos de intersección,

Todas estas ventajas del método Red Modular permitieron diseñar un "modelo de graficación"<sup>\*</sup> susceptible de implementarse

(\*) Objetivo de la primera parte de la investigación.

en una computadora, A este "modelo" bastará sumarle el software necesario a fin de obtener un sistema de diseño asistido por computadora (CAD). \*\*

Todo sistema de diseño asistido po· computadora (CAD) y en general de información está definido como un par

$$
P = (L, I)
$$

donde L es un lenguaje e I es un interprete para ese lenguaje, En el sistema que desarrollamos para el método Red Modular, L es Algol-Fortran e l es el conjunto de comandos de control y prímitivos \*\*\* de graficaci5n. Los primeros permiten el di&logo hom-Lre-máquina más pr5xímo con la computadora, los segundos hacen factible la construcción de gráficas.

En el presente capítulo se presenta la organización y estruc tura del sistema Red Modular así como los algoritmos empleados para controlar cada proceso que éste realiza,

IV. I Organización del sistema Red Modular (RM)

El sistema RM está formado por un conjunto de rutinas agrupadas en bloques o módulos que ejecutan funciones determinadas para cumplir un fin específico, lo que permite:

- Tener con rol sobre cada proceso que el sistema realiza. Tener procesos completamente independientes, es decir, tar• as disjuntas.
	- Optimizar memoria, ya que no se tiene todo el sistema presente sino solo el módulo solicitado.

 $7.1$  $(***)$ Traducción literal de Computer-aidded desing (CAD) El concepto de primitivos se vera ampliamente al tratar gra ficación.

Programación estructurada,

Detectar facilmente fallas o errores del sistema. Aumentar nuevos módulos al sistema sin alterar la estruc tura interna del mismo.

Mayor comprensión de lo que se está haciendo.

Los módulos de que consta el sistema son:

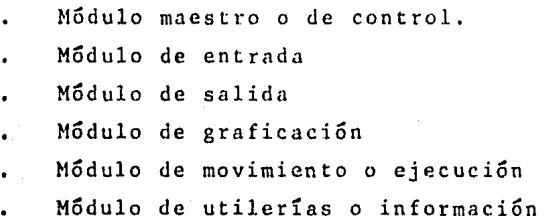

Antes de describir con detalle cada módulo del sistema véa se la gráfica 24 en la que se muestran las acciones que puede eje cutar el usuario a través de una terminal remota conectada a una computadora central (host) en donde radica el sistema: Estas acciones permiten:

- Introducir datos de un Cuerpo Geométrico a la computado ra ya sea por terminal, por digitalizador o por algún archivo en disco,
- Obtener datos de algún Cuerpo Geométrico registrado en la Base de Datos del sistema o bien,

Registrar datos (alta) de algún Cuerpo Geométrico en la Base de Datos,

Imprimir el valor numérico tanto de las coordenadas pro vectivas (Xo/Yo) como planimétricas (X/Y/P) del Cuerpo Geométrico deseado.

Desplegar en pantalla en forma de tabla, los valores nu m2ricos de las coordenadas planimétricas y proyectivas del Cuerpo Geométrico.

Graficar la perspectiva del Cuerpo Geométrico ya sea por pantalla graficadora, por graficador o por ambos,

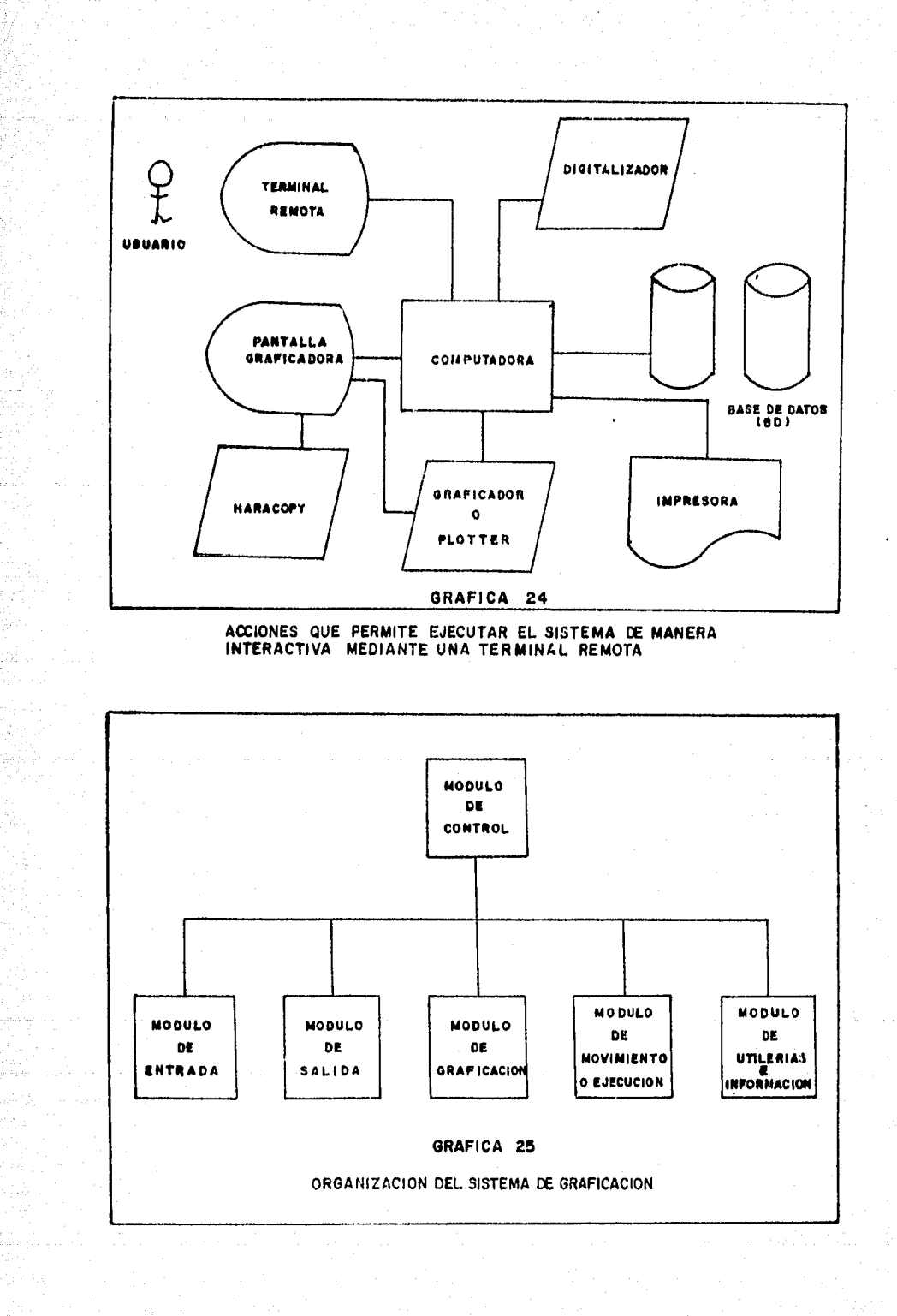

 $\boldsymbol{\gamma}$ 

Mover tanto en traslación como en giro al Cuerpo Geométrico *y* grnficnr la perspectiva resultante.

Obtener la perspectiva de algún Cuerpo Geométrico a diferentes aberturas de Campo Visual.

Para llevar a cabo todas estas acciones, el sistema se encuentra organizado en la forma como se muestra en la gr&fica 25, Donde el módulo maestro funciona como árbitro de decisiones que envía el control a otros módulos en función de la acción solicitada,

Como se observa en la gr&fica 25 los módulos se encuentran interconectados entre si, por lo que pueden trabajar en forma in dependiente pasando por el módulo maestro o directamente.

Esta independencia e interdependencia de módulos, sin embar go, debe seguir una secuencia lógica para llegar al objetivo deseado en el menor número de pasos posibles.

Aun cuando el sistema posee los mecanismos de control que .ejecutan o no una acción determinada (entrada, graficación, etc.) es conveniente respetar los niveles de jerarquía en cuanto a eje cución de los módulos para llegar al resultado deseado casi instantáneamente, Los niveles de jerarquía se muestran a continua**ción:** 

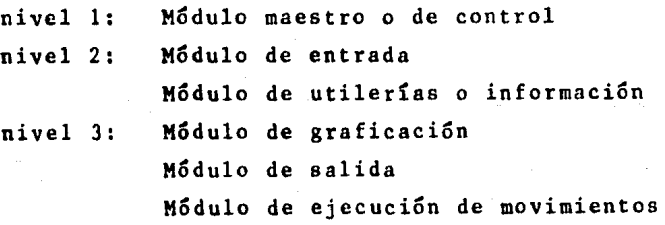

Los módulos de nivel 2 dependen solo del nivel l mientras que los módulos de nivel 3 dependen de los niveles 1 y 2. Se tiene interconexión tanto entre los módulos de nivel 3 como entre los módulos de niveles 2 y ),

La razón de jerarquizar cada módulo del sistema en niveles de ejecución, se debe a la abstracción lógica del pensamiento hu mano para llegar a un fin determinado a través del proceso:

1 dea ·----t> recurso · · · · I> r in

es decir, partir de una idea original, ver que recursos se tienen sobre dicha idea para obtener el fin deseado. Obsérvese que si se altera la jerarquía de los elementos el resultado puede ser in satisfactorio,

En el 8Ístema el módulo maestro es el portavoz del usuario, es él quien transmite la idea de éste para llegar a alguno o al gunos de los siguientes fines:

Graficar perspectivas

- Almacenar información (datos)
- Imprimir información (datos)
	- Desplegar información (datos)

de algún Cuerpo Geométrico, siguiendo la secuencia lógica:

Guerpo Geométrico (CG) -- D. Datos del CG -- D. fin y de esta manera obtener el resultado deseado.

El sistema por estar basado en el método Red Modular, sigue la misma filosofía que éste, es decir, se trazará la perspectiva de un Cuerpo Geométrico a partir de sus coordenadas planimétricas  $(X/Y/P)$  aplicando la transformación RM para obtener sus correspon dientes coordenadas proyectivas (Xo/Yo) en el Plano Proyectivo de Campo Visual (PLPCV) para que unidos los puntos en forma correcta se tenga la perspectiva deseada. Resumiendo se tiene la siguiente secuencia lógica:

-56

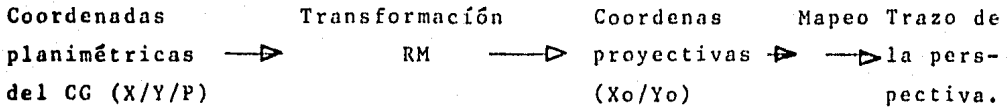

Este tipo de proposiciones lógicas que se siguen para llegar a un fin determinado son posibles debido a la organización modular o de bloques del sistema, que aun cuando actuan de manera indepen diente o conjunta utilizan el mismo medio de comunicación para eje cutar alguna acción, Esta forma de comunicación se explica a continuación:

Ya que el usuario desea obtener perspectivas de un Cuerpo Geu métrico<sup>\*</sup> (objeto) éste deberá tener asociado un nombre que lo iden tifique, El diseñador (usuario) generalmente da un nombre a cada uno de sus proyectos, por lo tanto le es familiar el uso de nombres, por otro lado el sistema lo utiliza para asociarlo a un gru po de datos,

Para entender cómo se controla esta asociatividad nombre-da tos definiremos algunos conceptos para establecer un denominador común y usarlos en lo sucesivo,

Identificador: Es el nombre que el usuario asigna a un Cuer po Geométrico por medio del cual el sistema reconoce un conjunto de datos. (generalmente es el mismo que el nombre del proyecto).

Dato:

Es una terna de coordenadas planimétricas de un Cuerpo Geométrico localizado en el espacio modular (EM2).

Datos:

Es el conjunto de coordenadas planimétricas que descrlhen al Cuerpo Geométrico,

 $(*)$  Para ser consistentes con la terminulogia de Red Modular.

Texto:

Es un conjunto de una o mas líneas de texto opcionales, cuyo objetivo es documentar el proyecto con informnci6n de los objetivos, lugar de ubicaci6n, etc, que lo describen a grandes rasgos,

Programa:

Es el conjunto de datos *y* textos registrados bajo un identificador que en forma algebraica se representa por la expresi6n:

Programa e Identificador + Datos + Texto

Por lo que diremos que el usuario trabaja con programas, aun que realmente son archivos de trabajo (en disco).

Hasta aqui dejamos abierta la definición de los conceptos an tes mencionados ya que serán analizados en detalle en la descripción de cada módulo. Esta descripci6n se hará conforme al nivel de jerarquia al que pertenece cada m6dulo empezando con los de ni vel 1 y terminando con los de nivel 3 para seguir el orden lógico establecido en el diseño del sistema.

# IV. 2 DESCRIPCION DE MODULOS

 $\frac{1}{2} \frac{1}{2} \frac{1}{2} \frac{1}{2} \left( \frac{1}{2} \left( \frac{1}{2} \frac{1}{2} \frac{1$ 

.<br>Partiti alumni

 $\langle \hat{\mathbf{v}}^{\dagger}_{\mathbf{v}} \rangle \in \mathcal{E}_{\text{test}}^{\text{max}}(\hat{\mathcal{T}}_{\text{test}}) \mathcal{N}(\mathbf{t}_{\text{test}}) \mathcal{A}$ 

 $\label{eq:1} \begin{split} \frac{1}{2} \frac{1}{2} \frac{1}{$ 

t Cy Alban A

ing ang pagkalawan.<br>Pagasan sa salawan ng

ang lain na Patri<sub>mo</sub>.

## MODULO MAESTRO O DE CONTROL

El m6dulo maestro controlo todos y cada uno de los procesos que el usuario solicito. Dispone de un conjunto de comandos de control que permiten la comunicaci6n usuarlo-rccurso, Donde el termino recursos denota cualquier proceso requerido por la com-<br>putadora: entrada, salida, graficación, digitalización, etc.

Un comando de control es una palabra definida en la tabla de comandos del sistema que permite llevar a cabo una acción especí fica de acuerdo al comando enviado. Una vez detectada la petición solicitada por el comando, el control es posado a loa módulos de niveles dos o tres y otendida la petición en el m6dulo correspondiente, el control es enviado nuevamente al módulo maestro. N6tese que la ,acci6n de dicidir a donde enviar el control, es decir que proceso activar, es la que determina su nivel de jerarquía y no de importancia.

El módulo maestro, además, tiene un monitor cuya función us mantener informado al usuario del estado de la petición solicitada, para ello se manejan tres tipos de mensajes:

- Estado: Estos mensajes informan de la acción que se está ha ciendo como: lectura de datos, busqueda de programas, explicación del sistema, etc,
- Aviso: Este tipo de mensajes pone sobre aviso al usuario que se detectó alguna falla y que por lo tanto no se podrán realizar algunas acciones; graficador deshabi litado, programa sin datos, no existe programa; son algunos ejemplos de avisos,
- Error: Este tipo de mensajes indican que se cometió un error en el proceso solicitado o en la sintaxis del comando empleado, se tendrá un error si los archivos no están

presentes; si se usan comandos no v&Jidos; si so buscan o habilitan programas que no existan en la biblioteca del sistema, etc.

El monitor permite llevar la secuencia lógica de un proceso, ya que si se detecta alguna falla no solo se indica que ésta ocu rrió sino también el porqué de la misma, de manera que con los mensajes enviados, el usuario puede ejecutar correctamente la acción deseada. El algoritmo que a continuación se muestra, indica el funcionamiento del módulo maestro.

#### Procedure Control:

Begin<br>Fin  $FA1, A2$ While Not eof and not Fin do begin if buffer lleno then if comando válido then if comando de nivel 2 then ve al mGdulo de nivel 2 correspondiente el se if comando de nivel 3 then ve al módulo de nivel 3 correspondiente el se if fin de proceso then if no hay error then  $Fin$ cierto el se 'error de tipo 1<sup>1</sup> el se el se 'comando erroneo <sup>1</sup> el se % el buffer está vacío y no se hace nada end del While; End de Control;

El diagrama de flujo de la página62 muestra el algoritmo del m6dulo de control en el que se observa que todo proceso se activu por un comando, que al ser identificado en la tabla de comandos del sistema, el módulo maestro transfiere el control al módulo co rrespondiente en donde se ejecuta la acción requerida. Todos los

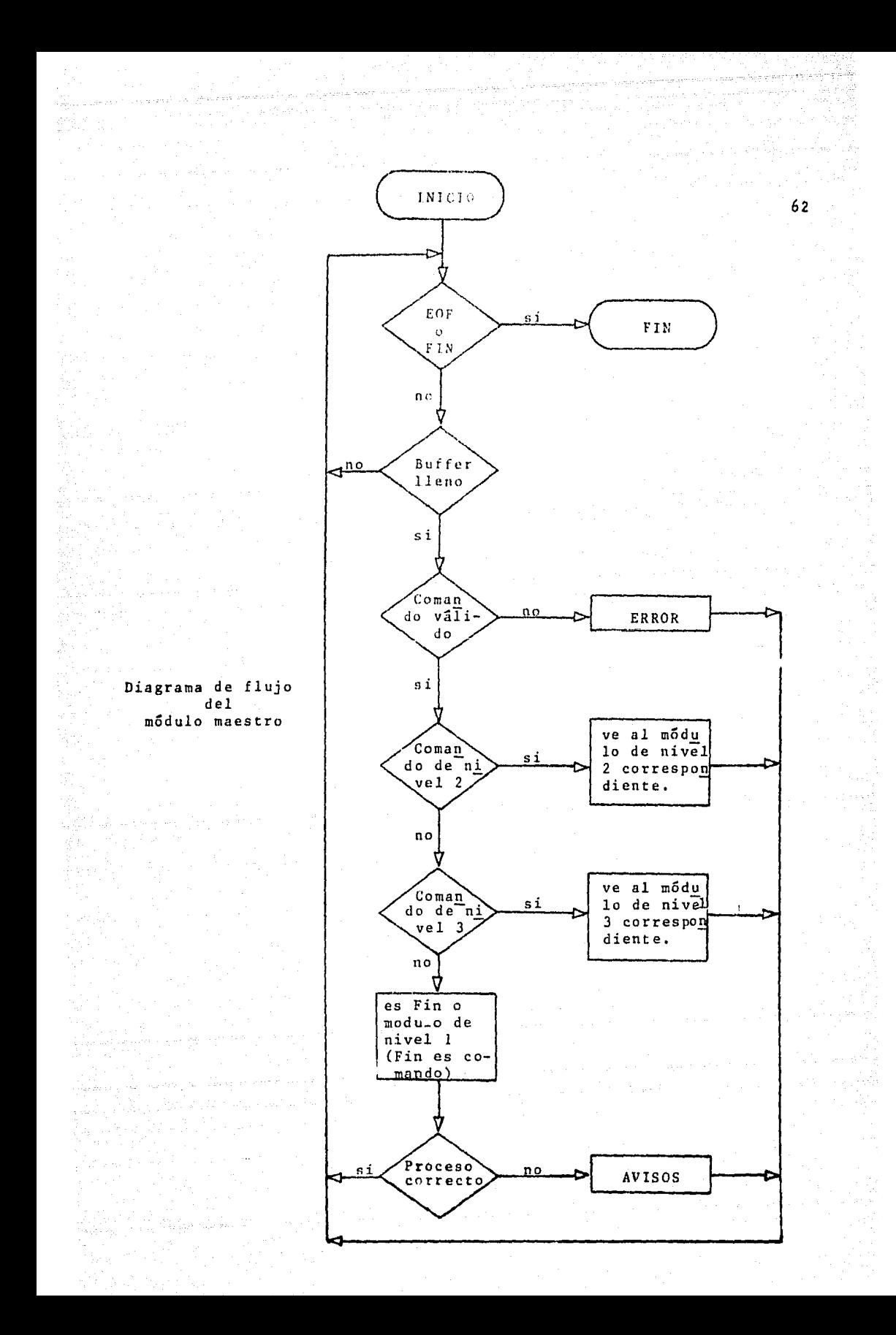

procesos son síncronos, es decir, se ejecutan uno deepu&s de otro nunca en paralelo. De nqui que pora terminar un proceso e iniciar otro se regrese siempre al módulo maestro, a menos, que sea un pro ceso con módulos interconectados como se verá más adelante.

La manera de terminar una sesión de trabajo del gistema, es decir, desactivarlo, es por medio de comando, sin embargo si algu na falla se detecta al momento de lectura de algún archivo en la transmisión de datos, el sistema es desactivado automáticamente.

Debido a la organización del sistema el usuario puede solici tar una acción con una o más opciones, por ejemplo se puede reque rir la edici5n de coordenadas de un programa yn sea por impresora o por pantalla, o más aún editar las coordenadas originales o las resultantes después de haber realizado movimientos o ambas. A es tas opciones dentro de una accion (comando) la llamamos predicado teniendose asi dos tipos de comandos simples o sin predicado y com puestos o con predicado, los cuales deben cumplir con la sintaxis preestablecida por medio de diagramas de ferrocarrilero para cada comando, de lo contrario se produce un error en la estructura sin táctica de dicho comando,

Aun cuando la función del módulo maestro es recibir un buffer que contiene al comando y su predicado y revisar que dicho comando esté registrado en la Tabla de comandos del sistema, el análisis sintáctico del predicado se hace en el modulo correspondiente donde al detectarse alguna falla es enviada al monitor quien se encar ga de hacer el diagnóstico correspondiente de aviso o error para que el usuario sea enterado de la falla.

63 .

## MODULO DE ENTRADA

Para graficar un Cuerpo Geométrico en persectiva, editar las coordenadas planimétricas y proyectivas del mismo o cualquier otra acción que involucre la presencia de datos se requiere pasar por el módulo de entrada que permite crear y/o habilitar programas de biblioteca o registrar uno nuevo en la misma.

Un programa en el sistema está definido por la expresión: Programa = Identificador + Datos + Texto

Los elementos de la derecha de la expresión aparecen en orden de importancia de acuerdo a su función, la cual se explica a continuación.

#### **IDENTIFICADOR**

El identificador de programa es el elemento más importante debido a sus funciones. Por un lado es el nombre que el usuario asigna a un Cuerpo Geométrico, asi si el programa se llama 'CUBO' se refiere a un cubo, etc. Por otro lado el sistema reconoce dicho programa con el mismo nombre lo que permite manejar un lenguaje común entre el usuario y la computadora. La importancia del identificador radica en lo que representa para el sistema.

Una vez que el usuario asigna el identificador a un progra ma se revisa que esté sintácticamente correcto y que no ha ya otro nombre igual en la biblioteca del sistema. Un iden tificador es sintácticamente correcto si y solo si cumple la siguiente expresión en la forma BNF:

> IDENTIFICADOR ::= LETRA/DIACONAL  $::= A/B/C/.../Z$ LETRA DIAGONAL  $: : = /$

Los siguientes nombres son ejemplos de identificadores correctos

> MI/PROYECTO CllBO/VERS ION /l EllTFIC iOIMOV 11./DE/TRES/NJVELES

El objeto de que un identificador no esté repetido en la bi blioteca del sistema es evitar cualquier colisión en la bus queda de programas, ya que el usuario tiene la opción de re gistrar (dar de alta) cualquiera de sus programas en la biblioteca del sistema o bien usnr cualquier otro progruma re gistrado en la mismo.

Si estas dos condiciones se cumplen, es decir, que el identi ficador del programa sea sint&cticamente correcto y no exista en la biblioteca del sistema, se genera un vector de estados que funciona como el Program-Status-Word (PSW) que el sistema operativo utiliza para controlar procesos.

Este vector tiene una longitud de 16 palabras de 48 bits ca da una<sup>"</sup>, Su función es informar al sistema del estado del programa presente, El contenido de este vector se muestra a continuación:

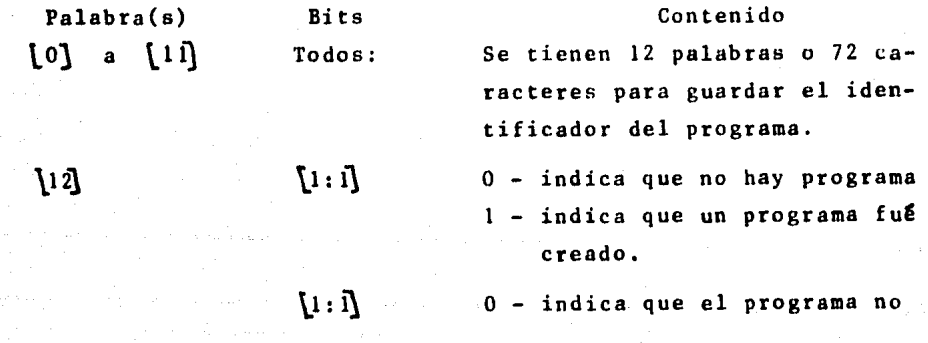

(\*) Por estar implementado en computadora Bourroughs,

6S

### Contenido

está registrado en la biblio teca del sistema.

1 - indica que el programa está registrado en In biblioteca del sistema.

O - indica que ee cargaron los datos del programa.

- $[2: 1]$
- $\{3: 1\}$

 $[4:1]$ 

- O indica que el programa no está documentado, i.e., no tiene texto,
- 1 indica que el programa est& documentado.
- $0 si$  [2:1]  $= 1$  entonces indica que el programa tiene datos y adem&s no están registrados en la Base de Datos del sistema. De lo contrario no indica nada.
- 1 indica que el programa tiene datos,y están registrados en la Base de Datos del sis tema,
- $[s:$  il
- $0 \text{si}[3:1] = 1$  entonces indica que el programa tiene texto, pero éste no ha sido registrado en la Base de datos del sistema, De lo contrario no hace nada,
- 1 indica que el programa está documentado y su texto está registrado en la Base de Da

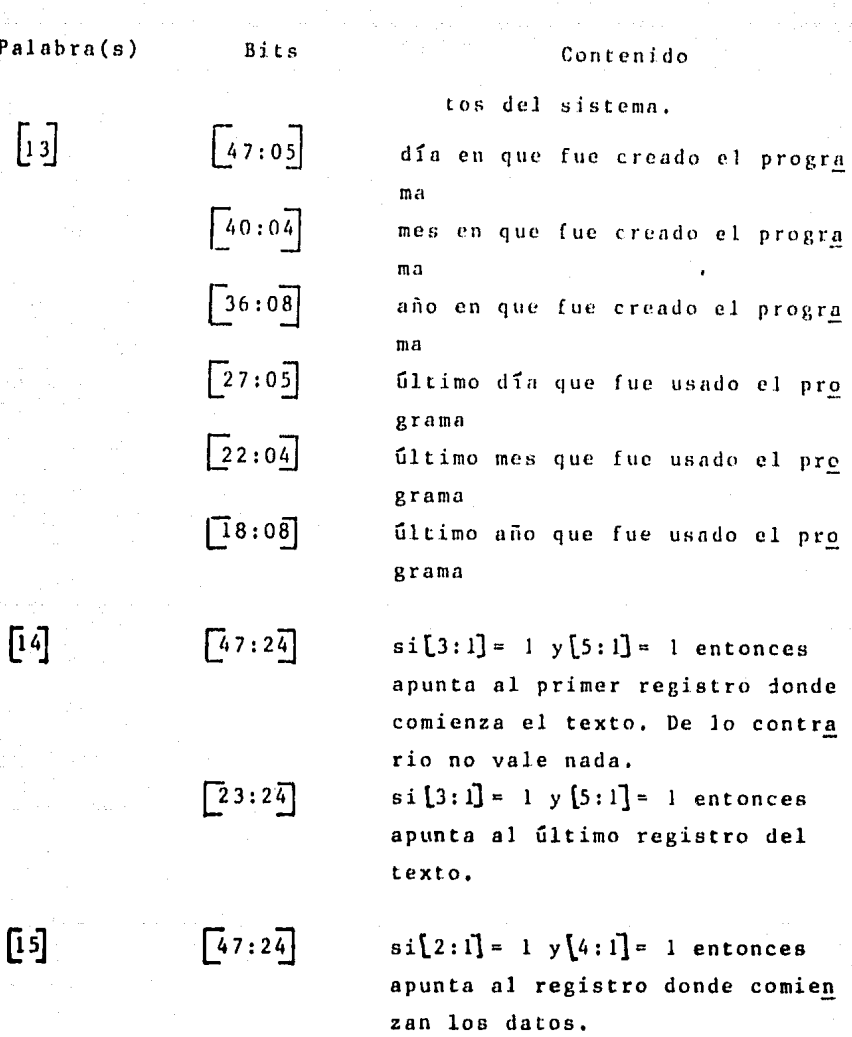

 $[23:24]$ 

 $\text{si}[2:\vec{1}]=1$  y  $[4:\vec{1}]=1$  entonces indica cuantos datos tiene el programa, es decir, cuantos registros se van a leer a partir del primer registro de datos,

Como se puede observar, el vector de estados permite contro lar cualquier operación que sobre un programa se haga, de ahí la

 $\sqrt{4}$ 

 $\overline{C}$ 

 $\overline{2}$ 

importancia del identificador,

Todo este conjunto de bits usados como banderas permiten un acceso más rápido en los archivos de la Base de Datos del sistema, adem&s, este vector funciona como BUS de información entre los m6dulos, ya que estos revisan el esludo del programa antes de tomar acciGn alguna,

Al Ctdar o habilitar un programa se prende una bandera que le informa al sistema que se tiene un programa presente lo que indica que se tiene un vector de estados obtenido mediante el identificador, y de esta manera se podrá controlar cualquier proceso que se haga sobre el programa.

#### DATOS,

No obstante que los datos aparecen en segundo termino, después del identificador, su importancia es primordial ya que sin ellos no es posible graficar perspectivas de Cuerpo Geo métrico, editar coordenadas planimétricas y proyectivas o ejecutar movimientos.

Para introducir datos de un programa estos deberan aparecer en forma secuencial y cumpliendo el siguiente formato:

## (X/Y/P), marca

donde "()/" son delimitadores y son opcionales, en su lugar puede usarse al menos un blanco » que tiene la misma función. Las literales "X,Y, P" son números reales que representan el valor de la terna de coordenadas planimEtricas del Cuerpo GeomEtrico, y marca es un nGmero que toma los valores l, 2 o 3 que funcionan como caracter de control en el modulo de graficación y cuyo significado se muestra a continuación: marca • 1: indica que es el primer dato del programa, es de

cir donde se comienza la grafica.

marca = 2: indica que hay un salto en dicho punto (dato), es decir, que la gráfica no es continua.

marca = 3: indica que es el ultimo dato del programa y fin de la gráfica.

 $\texttt{marca} = 0$  o blanco

indica que el dato pertenece *a* la misma gr&flca, es decir, gráfica contínua.

Enviar los datos en la forma (X/Y/P) es familiar al usuario ya que es consistente con el método Red Modular. Cada vez que un dato es enviado al sistema, se produce lo siguiente:

- l. Se le asigna un nGmero en orden de aparici&n de 1 a n que corresponde al punto de que se trate,
- 2. Se aplica la transformación RM para obtener las coordenadas proyectivas (Xo/Yo) de dicho punto, ·3, Se registra el dato en dos archivos auxiliares con la misma imagen y que tienen la siguiente organizaci&n:

Yo

donde M = marca y Punto = número de punto. longitud de registro = 11 palabras Xo<sub>l</sub>, Yo<sub>l</sub>, Xo<sub>ls</sub>, Yo<sub>ls</sub>: Son las coordenadas 11 mitc para cuando se tienen datos que salen del plano Proyectivo de Campo Visual (PLPCV), Su valor aquí es cero, es tos campos se usan en otros m&dulos,

Este procedimiento se puede representar con la siguiente gra
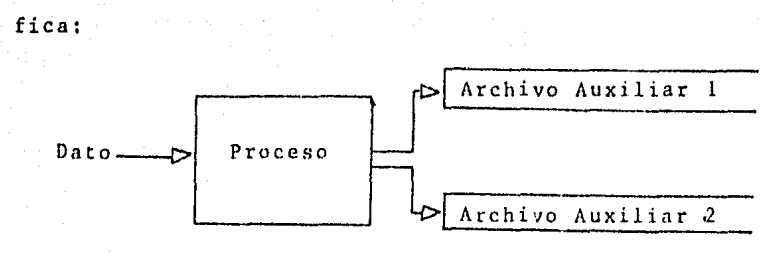

Gráfica 26

De tal manera que al haber introducido los datos de un progra ma, el vector de estado indica que tiene datos contenidos en dos archivos auxiliares que se usan como áreas de trabajo (workspace), Ambos archivos contienen la misma información, sin embargo, su funciGn no es la misma¡ el primer archivo es constante, siempre mantiene los datos originales; mientras que el segundo archivo es dinámico ya que es en él, donde se modifican los valores de las coordenadas planimétricas, proyectivas y límite.

Estas Úreas de trabajo facilitan la comunicación entre módulos y la velocidad de respuesta entre procesos. Otra ventaja de trabajar en estos archivos es que nunca estan presentes todos los datos en memoria principal lo que minimiza código, adem&s de que el nGmero de datos que pueden almacenarse en los archivos es suficientemente grande para evitar zonas de sobre flujo (overflow).

#### TEXTO.

Siempre que se trabaja con un proyecto en particular es conveniente documentarlo para tener una idea general de lo que se está haciendo. Aun cuando este elemento (texto) no es de primordial importancia en cuanto a la ejecución de una acción en el sistema, permite informar al usuario de lo que trata un determinado proyecto registrado bajo un identificador.

70

Un texto está formado por un conjunto de hasta 10 líneas que a diferencia de los datos son nlmncenndos en una matriz que indica el nGmero de líneas de texto que se recibieron y que corresponden al programa presente,

Hasta aqui se van visto los elementos que conforman un progra ma, nsí como la función de cada uno de ellos, lo.que permite crear un programa, sin embargo, nada se ha mencionado sobre habilitación de programas en la Base de Datos del sistema (bi hlioteca), o del registro de estos en la misma. Para explicar estos dos acciones (habilitado y registro de programas), es conveniente describir la organización y esquema de la Base de Datos del sistema debido a que es en ésta donde se realizan las dos acciones.

# BASE DE DhTOS DEL SISTEMA RM.

Definimos una base de datos como un conjunto de uno o más ar chivos "relacionados entre si" que contienen información similar (no idéntica) para evitar redundancias perjudiciales, Esto permite optimizar el tamaño y la organización de los archivos de la Base de Datos y disminuye la duplicidad de Información,

La Base de Datos (BD) del sistema consta de cuatro archivos que describimos a continuación,

Directorio: Este archivo tiene una longitud de registro de 16

palabras para ser consistente con el vector de esta dos. Su función es mantener un directorio de progra mas que registrados en la BD a la que llamamos biblio teca, Una vez que el identificador de Programa es re gistrado aquí, se revisa que los apuntadores a los de más archivos estén correctos.

Datos: Este archivo tiene una longitud de registro de ouce palabras, y cada registro esta organizado de la misma forma que los archivos auxiliares.

Contiene los datos de todos los programas registrados

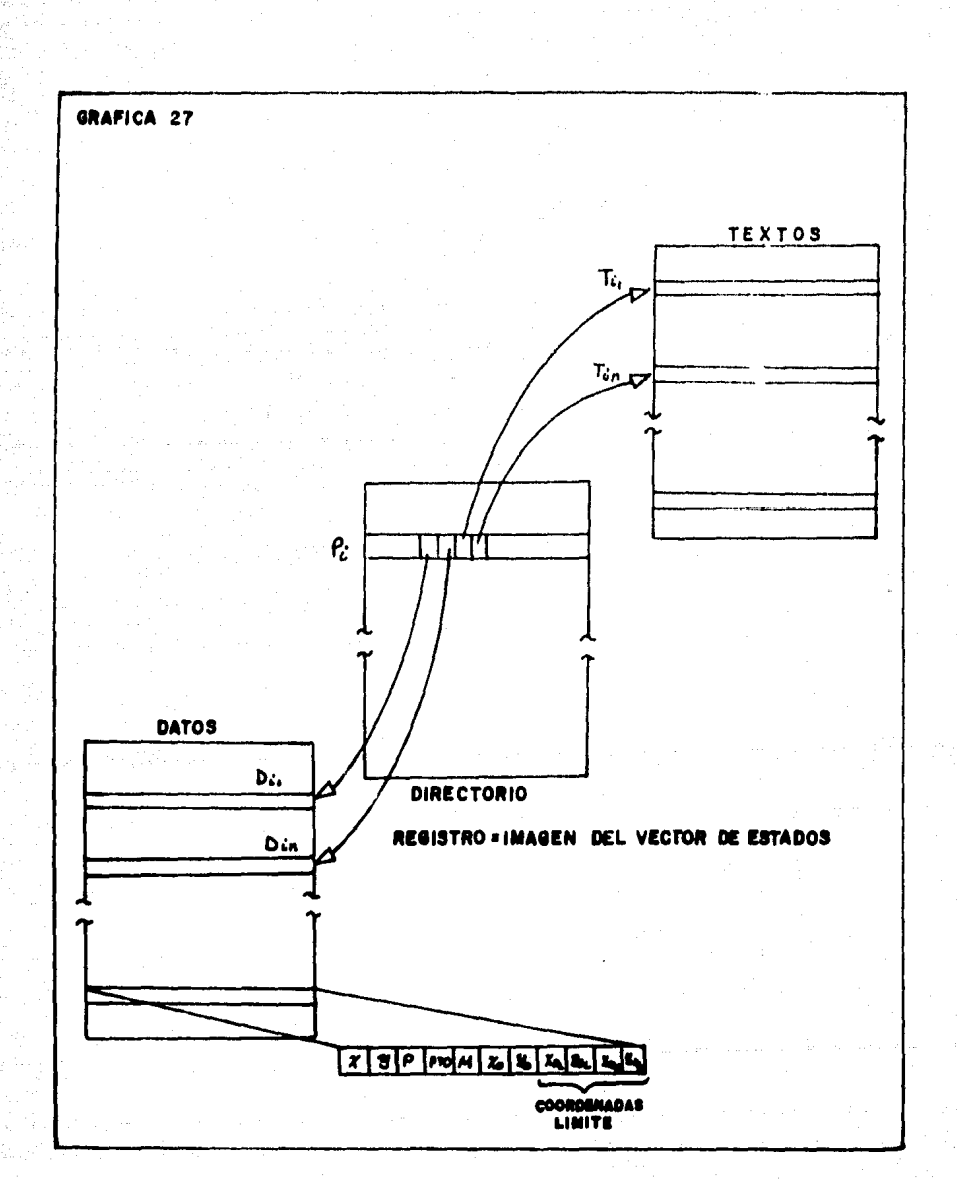

# ORGANIZACIÓN DE LA BASE DE DATOS DEL SISTEMA

en el Directorio. Aun cunndo todos los datos estan juntos nunca se tienen confusión ya que el vec tor de estados, registrado en el directorio, controla los apuntadores a este archivo.

ln formación: Este archivo tiene una longitud de registro de catorce palabras y contiene el texto de los programas registrados en el Directorio. El inicio y fin de texto de cnda programa se controla por el vector de estados registrado en el Directorio.

Comandos: Este archivo tiene una longitud Je registro de catorce palabras. Contiene la explicación de todos y cada uno de los comandos del sistema. Al final de la explícaciGn de un comando se tiene un caracter de control denotado por "\*" para controlar la lectura, del archivo.

Los archivos Directorio, Datos e Información están relaciona dos entre si de la siguiente manera:

En el Directorio se registran los vectores de entados de cada program3. Este vector contiene tanto el identificador del programa como los apuntadores a los archivos Datos e Información. Para ilustrar esta conexión véase la gráfica 27 en la que se muestra la forma en que estan organizados los archivos. En la gráfica P<sub>:</sub> es el i-esimo programa del Directorio, T<sub>4</sub> -Tn son los registros primero y último del texto del programa i y D4 apunta al registro donde inician los datos en el archivo Datos y D<sub>4</sub> indica cuantos datos a partir de D<sub>4</sub> contiene el programa i.

(\*) El contenido del vector de estados se muestra en las páginas

Debido a esta organización decimos que la Base de Datos del sistema utiliza un esquema jerárquico representado de la siguien te manern:

## Programa

#### Datos

#### Texto

La razón de usar este esquema se debe a que no se requiere de consulta de programas sino solo habilitado y alta de estos, lo que facilita el acceso y la velocidad pnrn realizar estos dos a.e iones.

Las operaciones que se permiten en la Base de Datos son:

- a) Creaci6n de la Base de Datos
- b) Alta de programas
- e) Actualización de programas.

La supresión o baja de programas no es permitida ya que ge neralmcnte es el usuario quien tiene la opción de remover (borrar) sus programas antes de darlos de alta (registrarlos) en la BD del sistema, por lo tanto será él quien decida que programa debe darse de alta.

Para que un programa se registre en la BD del sistema se de ben cumplir las siguientes condiciones:

- l. El programa debe tener cuando menos identificador,
- 2, Cualquiera de los elementos del programa (identificador, datos, texto) no estén registrados en la BD,

El objeto detener una Base de Datos formada de programas es permitir al usuario habilitar cualquier programa existen te en la BD, llamados programas de biblioteca, propioa o de

otros usuarios<sup>"</sup>, en sesiones subsecuentes. Esto evita duplici dad de esfuerzos, es decir, en una sesión se puede crear un pro grama e introducir los datos del mismo para darlo de alta en la BO, para que en sesiones posteriores (independientes del tiempo) se trabaje con el mismo progrnma sin pasar por el proceso de creaci6n de programa. N6tesc que una vez que el idéntificndor está en la Directorio, los datos o Lexto o ambos pueden registrarse en sesiones posteriores (actualizaci6n).

Conociendo la funci6n, contenido y organizaci6n del vector de estados, de los archivos auxiliares y de la Base de Datos del sistema, estamos en condiciones de ver los algoritmos de creacign, habilitado y registro de programas que se presentan en pseudo-lenguaje.

Algoritmo para crear un programa,

Procedure Creaprograma;

Be gin

if (hay programa AND es de biblioteca) OR no hay programa then if identificador correcto then be gin Se prende la bandera de programa a true,

El número de programa es uno mayor que el úl timo programa del Directorio (Prog 4-Prog +1). vector de estados < - - - clear Se almacena el identificador de programa en el vector de estados y se prenden las banderas de "programa creado" a true, Aviso "número *y* nombre de programa".

end el se

error "identificador inválido"

el se

error "salvo o remuevo programa presente"; End de Creaprograma;

 $\overline{(*)}$  Hasta ahora no se ha requerido de mecanismos de seguridad para tener acceso solo a unos cuantos programas, por lo tan to estos no se han implementado.

```
Algoritmo pata introducir datos. 
   Procedure Introduccdatos; 
   begin 
       if hay programa then 
           if no tiene datos then
               if es por pantalla then Recibedatos (pantalla)
                                    else Recibedatos (archivo)
           el se 
              error "el programa ya tiene datos"
       el se 
           aviso "crear o habilitar programa":
   End de Introducedatos;
Algoritmo para recibir datos. 
   Procedure Recibedatos (archivo); 
       file archivo; 
        begin 
             Do 
              if not eof then 
                 be gin 
                 end 
                     leedatos (archivo) (X/Y/P), marca<br>aplica Transformación RM
                       punto \leftarrow punto + 1;
                       registra en archivo auxiliar (X,Y,p, mar 
                          ca Xo, Yo, punto); 
                       registra en archivo auxiliar 2 (X,Y,P, mar 
                          ca Xo, Yo, punto); 
              until marca= 3 or eof; 
        end de Recibedatos; 
     Cabe mencionar que la rutina "leedatos" que se menciona 
arriba permite bastante flexibilidad en la introducción de da-
tos, ya que pueden venir de la siguiente manera: 
                 X, Y /P), marca 
                 X /Y P, marca 
                 (X Y P) marca
```
76

o de cualquier otra combinación ya que la rutina siempre inter preta los datos en la forma (X/Y/P) marca.

Algoritmo para dar de alta un programa en la BD.

Procedure Alta:

begin if hay programa then begin if hay datos AND no estan salvados<sup>"</sup> then end el se be¡;in Se toman los datos del archivo auxiliar <sup>l</sup>y se copian idénticos nl archivo Datos. Se actualizan los apuntadores correspondientes en el vector de estados y se pren de bandera que indica datos registrados. end; if hay texto AND no esta salvado then begin Actualiza bandera *y* apuntadores de texto en el vector de estados, registra el texto en el archivo Información. end; íf bandera "programa registrado" apagada then programa registrado < true; registra el vector de estados en el archivo Directorio. Aviso "no hay programa presente"; End de Alta;

Nótese que el identificador (contenido en el vector de estados) se registra al último *ya* que los apuntadores a los archivos Datos e Información se actualizan en el vector de estados durante el proceso de Alta de Datos y Texto, de lo contrario, sí se registrara al principio, se perdería información ya que los apuntadores no serían correctos.

(\*) Salvados indica registrados en el Archivo Datos.

78

Algoritmo para habilitar programas,

Proccdure Habilita; be gin if programa en biblioteca then be gin if tiene datos then begin Lee los datos del programa del archivo Datos y las copias en los archivos auxiliares l y 2. end else Aviso "datos presentes". aviso "el programa no tiene datos" end el se error "el programa solicitndo no existe"; end de Habilita;

En el proceso de Habilitado de programas, los archivos auxiliares l y 2 son nuevamente usados, ya que como se recordara se utilizan como áreas de trabajo en otros módulos.

Para terminar la exposición de este módulo restaría ver la función del archivo COMANDOS, sin embargo ésta se analizará en el módulo de información, aquí solo diremos que está relacionado en forma directa con el sistema y disociado de los otros ar chivos de la Base de Datos del sistema.

Hemos visto, entonces, que el habilitado, la creación y el regietro de programas son las tres funciones del módulo de entrada y se han descrito los algoritmos empleados para ejecutar dichas acciones,

# MODULO DE INFORMACION Y UTILERIAS

Hay procesos en los que no se requiere la presencia de programas para ejecutarse; buscar un programa de biblioteca; saber que programa est& activo o variar la Amplitud de Campo Visual son algunos ejemplos de éstos. El módulo de información y utilerías es el encargado de realizar estas tareas.

El no depender de la presencia de un programa lo convierte en un módulo de nivel 2 (jerárquicamente hablando) cuya función principal es brindarle al usuario una herramienta para una mejor operación del sistema con objeto de optimizar los resultados esperados por el usuario.

El sistema está habilitado para proporcionar la siguiente inforrnaci5n al usuario:

- a) Buscar un determinado programa en la biblioteca del  $s$ istema $\sqrt[n]{\ }$ .
- b) Mostrar en pantalla todos los programas registrados en la biblioteca del sistema.
- c) Preguntar cual es el programa que está activo.
- d) Conocer el valor de la Amplitud de Campo Visual (ACV) y de la distancia focal (d) conque se trabaja.
- e) Explicar cada comando del sistema.

Las utileríns que se tienen son las siguientes:

- I. Variar el valor de la Amplitud de Campo Visual, y por tanto de la distancia focal (d).
- II. Habilitar la terminal graficadora y el graficador o plotter.
- III. Remover, si es que existe, el programa presente o activo,

(\*) Se usa el término de biblioteca aunque se infiere que es la Base de Datos dal sistema.

A continuaci6n se describe como se ejecuta cada uno de estos procesos.

- a) Para la búsqueda de un programa se debe enviar el identi ficador o el número del programa deseado, en el primer ca so la bGsqueda es secuancial ya que los programas no son ordenados en orden alfabético; en el segundo caso la búsqueda se hace de manera directa, ya que el número de programa corresponde tnmbi&n al nGmero de registro en el archivo Directorio. Si el programa solicitado existe en la biblioteca del sistema se indica el número e identificador del mismo, de lo contrario se informa que no existe.
- b) Para saber qué programas hay en biblioteca se ejecutan los siguientes pasos,
	- Pl. Se lee del directorio, secuencialmente, cada identificador registrado en biblioteca, es decir, se habilita el vector de estados del programa en cuesti6n.
	- P2. Del vector de estados se despliega en pantalla el nGmero e identificador de programa asi como la fecha en que 5ste ingreso a la BD,
	- P3. Si la bandera de texto, en el vector de estados, está encendida entonces se lee del archivo Informaci6n las líneas del texto del programa mismas que se despliegan en pantalla a continuación de lo escrito en P2; es aqui donde tiene utilidad el texto ya que dice de que trata el programa desplegado. En caso de que el programa no esté documentado se despliega en pantalla el aviso que así lo indica,

El objeto de mostrar los programas de biblioteca o cata logo es que el usuario conozca lo que hay y si le inte resa alguno tiene la posibilidad de habilitarlo.

Tanto en la búsqueda como en la muestra del catalogo de

programas no afectan el programa que esté activo en caso de haberlo.

- c) Es frecuente que durante une sesión de trabajo con el sis tema se olvide que programa está presente o activo, para ello se implement6 este pruccso que permite conocer el nG mero identificador del programa activo el cual se despliega en pantalla además de indicar la cantidad de datos del mis mo indicando ei estos est&n registrados en la Base de Datos del sistema. Toda la información que se despliega en pantalla se obtiene del vector de estados, y en caso de no haber programa activo se le informa al usuario.
- d) En ocasiones se obtienen perspectivas de Cuerpos Geométricos que no corresponden a los esperados, esto se debe a que la Amplitud de Campo Visual sufrió algun cambio: Aunque generalmente se trabaja con la ACV de omisión que es de 60 grados su valor puede cambiarse, por tal razón se implementó este proceso en el que se despliega tanto la ACV como la distancia focal (d) con la que se está trabajando.
- e) El sistema está habilitado para autoexplicarse a fin de que el usuario conozca como opera y los comandos que tiene así como la forma como debe manejarse cada uno de ellos, Es aquí donde se tiene la relación entre el sistema y el archivo Comandos,

En el proceso donde se ejecuta la explicaci6n se tiene una tabla de direcciones al archivo Comandos y cada una corres ponde al registro donde comienza la explicación de ese comando. A su vez el archivo Comandos tiene una marca de fin de comando denotada por "\*". El sistema puede explicarse globalmente o por comando de acuerdo a como lo estime el usuario<sup>"</sup>. La forma de desactivar este proceso es mediante (\*) Para una exposición mas detallada de este proceso consúltese el

comando explica en el manual del sistema.

81

otro comando.

El algoritmo que se emplea en este proceso se muestra a continuación:

Procedurc Explica:

begin while not cof and not fin do if comando valido then if not fin then be gin J<d---------- comando: explicacomando (dirección  $[i]$ ); end el se fín<J--t rue; clse mensaje "dame comando"; end de Explica¡

Los procesos de utílería permiten ejecutar las siguientes acciones:

I. Variar la Amplitud de Campo Visual (ACV) y por ende la distancia focal (d), para ello se requiere de un comando cuyo predicado es un nGmero real que indica los grados de ia ACV deseada. Usando diagramas de ferrocarrilero lo representamos de la siguiente manera:

 $\longrightarrow$  Comando  $\longrightarrow$  grados  $\longrightarrow$ 

con el nuevo valor de ACV se calcula la distancia focal (d) con la expresión:

 $d = 5$  angtan (ACV) m

Una vez variados la ACV y d se mantienen constantes basta que sus valores sean cambiados nuevamente mediante este pro ceso.

- 11, La habilitación del graficador y ln pantalla graficadora dependen de la decisión del usuario y del tipo de terminal con que se esté trabajando. Cuando se desea habilitar las salidas gráficas se pregunta.el tipo de terminal en la que se está trabajando y se revisa una tabla en la que se definen las terminales gráficas válidas, si el tipo enviado está en la tabla entonces se habilita las salidas gráficas de lo con trario no se hace.
- III. En caso de que se desee remover el programa activo o presente se producen las siguientes acciones:
	- El vector de estados es puesto en ceros, es decir, vacío *o* nulo.
	- Los archivos auxiliares 1 y 2 son destruidos
	- El texto es borrado
	- La bandera de programa activo es apagada,

En caso de no haber programa presente no se ejecutan las acciones anteriores,

Con la información que este módulo proporciona, el diálogo hombre-máquina se hace más próximo entre el usuario y la computa• dora ya que los procesos de este módulo no interfieren con los procesos que se ejecutan en otros m6dulos.

Con las utilerías disponibles se permite mayor versatilidad en el diseño como es el caso de la variación de la Amplitud de Campo Visual (ACV) que equivale a usar diferentes lentes (normal, gran angular, medio gran angular, etc.) en la toma de una misma fotografía, que en el sistema equivale a diferentes resultados perspectivos de un mismo Cuerpo Geométrico,

# MODULO DE GRAFICACION

Haciendo un análisis retrospectivo hacia el objetivo princi pal para el cual fué diseñado el sistema encontramos que la repre sentaci6n gr&fica de perspectivas por computadora sigue siendo la piedra angular de este trabajo, ya que son las gráficas la herramienta que el sistema proporciona al usuario para que &l como disefiador, analice con detalle sus proyectos.

Aun cuando las pantallas graficadoras y los graficadores son dispositivos de salida. Se requiere de un software especial para controlar a estos dispositivos, tarea realizada por el módulo de graficacion,

## ELEMENTOS DE GRAF1CAS POR COMPUTADORA (Computer-Graphics),

Las gráficas por computadora involucran la representación de objetos gráficos obtenidos de informaci6n no gráfica, es decir, de datos almacenados en un archivo (generalmente disco),

Las dos condiciones que deben cumplirse para la construcción de gráficas por computadora son:

- Tener un conjunto de pares coordenados  $(x, y)$  llamados pun tos.
- Definir un sistema coordenado de referencia para localizar tales puntos.

En nuestro caso la primera condición se satisface si y solo si se tiene un programa activo con datos, esto es, con coordenadas proyectivas (Xo/Yo), la segunda condición se satisface ya que estos pares coordenados se localizan en el Plano Proyectivo de Campo Visual (PLPCV). Una tercera condición que se tiene que cum plir en el sistema es que las salidas gráficas estén habilitadas.

En los dispositivos de salidas gráficas es necesario establecer un marco de referencia para mejorar la representacion de las gráficas, estas dos referencias son:

Ventana: Es cualquier dominio rectangular arbitrario, localizado en la pantalla graficadora, es decir, es un subdominio de la pantalla.

Puerto de vista (viewport): Es el área rectangular de la pantalla en la que la ventana puede mapearse.

El puerto de vista está limitado por el tamaño físico de la pantalla de tal manera que cualquier punto que sobre pase esta área visible, no es mapeado. La ventana tiene por objeto definir el área de la pantalla donde se va a mapear un punto, esto permi te el escalamiento de éste para que sea mapeado en la ventana,

En el sistema, la ventana está definida por el Plano Proyecti vo de Campo Visual (PLPCV) el cual es un cuadrado de diez módulos de magnitud por lado y localizado en el centro de la pantalla,

Desde el punto de vista de gráficas podemos definir al Cuer po Geométrico como un conjunto de nodos conexos no disjuntos, es decir, nodos o vértices unidos por aristas que pertenecen a un mismo cuerpo. A este conjunto de nodos y aristas se les llama primitivos gráficos. En graficación por computadora estos primi, tivos están representados por la operación de mover el cursor o pluma en un dispositivo de graficacion y son:

mover el cursor de un punto a otro punto sin pintar la trayec toria del movimiento,

mover el cursor de un punto a otro pintando la trayectoria del movimiento mediante un vector brillante,

Como se observa estos dos primitivos de graficación por computadora equivalen a los primitivos gr5ficos del Cuerpo Geométrico (nodos y aristas),

Nótese que trazar un punto equivale a mover el cursor al mis mo punto pintando la trayectoria del movimicnco, es decir, una recta de longitud cero,

Se tiene una variante en el movimiento del cursor cuando las aristas del Cuerpo Geométrico son descritas por un conjunto finito de puntos (mas de dos), en este caso el cursor se desplaza por fracciones incrementales para unir los puntos de los aristas, obteniendose gráficas con mas detalle y definición, es decir, con mayor resolución. Definimos resoluci5n a la capacidad que tiene un dispositivo para imagenes de representar las gráficas que realiza lo mas cercano a la realidad, esta proximidad no solo depen de del dispositivo empleado sino también del nGmero de puntos de las ariastas del Cuerpo Geométrico u objeto gráfico. Nótese que con este tipo de movimiento es factible graficar curvas.

El movimiento del cursor se puede ejecutar de dos maneras:

- a) Absoluta: El movimiento del cursor a cualquier punto de la pantalla se hace tomando como referencia a otro punto de la pantalla ya sea definido por el usuario o empleando el de omisión "HOME"".
- b) Relativo: El movimiento del cursor a cualquier punto de la pantalla se hace tomando como referencia el punto anterior, el cual a su vez, sirve de referencia al siguiente punto y asi sucesivamente.

Los primitivos del módulo de graficación utilizan movimien-

(\*) Home es la posición inicial del cursor, localizado en la esquina superior izquierda de la pantalla.

to absoluto y toman como referencia el centro de la pantalla, que a su vez coindice con el centro de la ventana, que por ser la mis ma que el Plano Proyectivo de Campo Visual (PLPCV) los movimientos del cursor se hacen con respecto al punto de fuga único "PF" de Red Modular.

Para mover el cursor ya sea de manera absoluta o relativa ha cía cualquier punto de la pantalla se requieren sus coordenadas (x,y) de pantalla, las cuales se especifican con un conjunto de caracteres ASCII.

Una pantalla graficadora de desplegado o display de tubo de rayos catodicos (CRT) Tektronix modelos 4006, 4010 o 4012, y un graficador o plotter digital modelo 4662 son los dispositivos de graficación que éste módulo utiliza.

Este tipo de dispositivos trabajan en dos modos: modo alfanumérico modo gráfico

#### MODO ALFANUMERICO

En este modo la rantalla funciona como cualquier terminal re mota con la diferencia de ser una pantalla de persistencia y no de refresco por lo que no se puede circular, es decir, mover las lfneas escritas en ella, lo que hace necesario limpiarla totalmen te cuando se llena para seguir enviando nuevas líneas,

La pantalla esta dividida en dos nolumnas; la primera comien za en el extremo izquierdo de la pantalla (home), mientras que la segunda empieza en la mitad de ésta como se indica en la gráfica 28.

Las ltneas **1e** escriben siempre desde el inicio de cada mar**gen** sin esceaer un toral de 35 por columna. Para editar mas lt**neaa** ae tiene que limpiar la pan~alla mPdiante la tecla PAGE ya

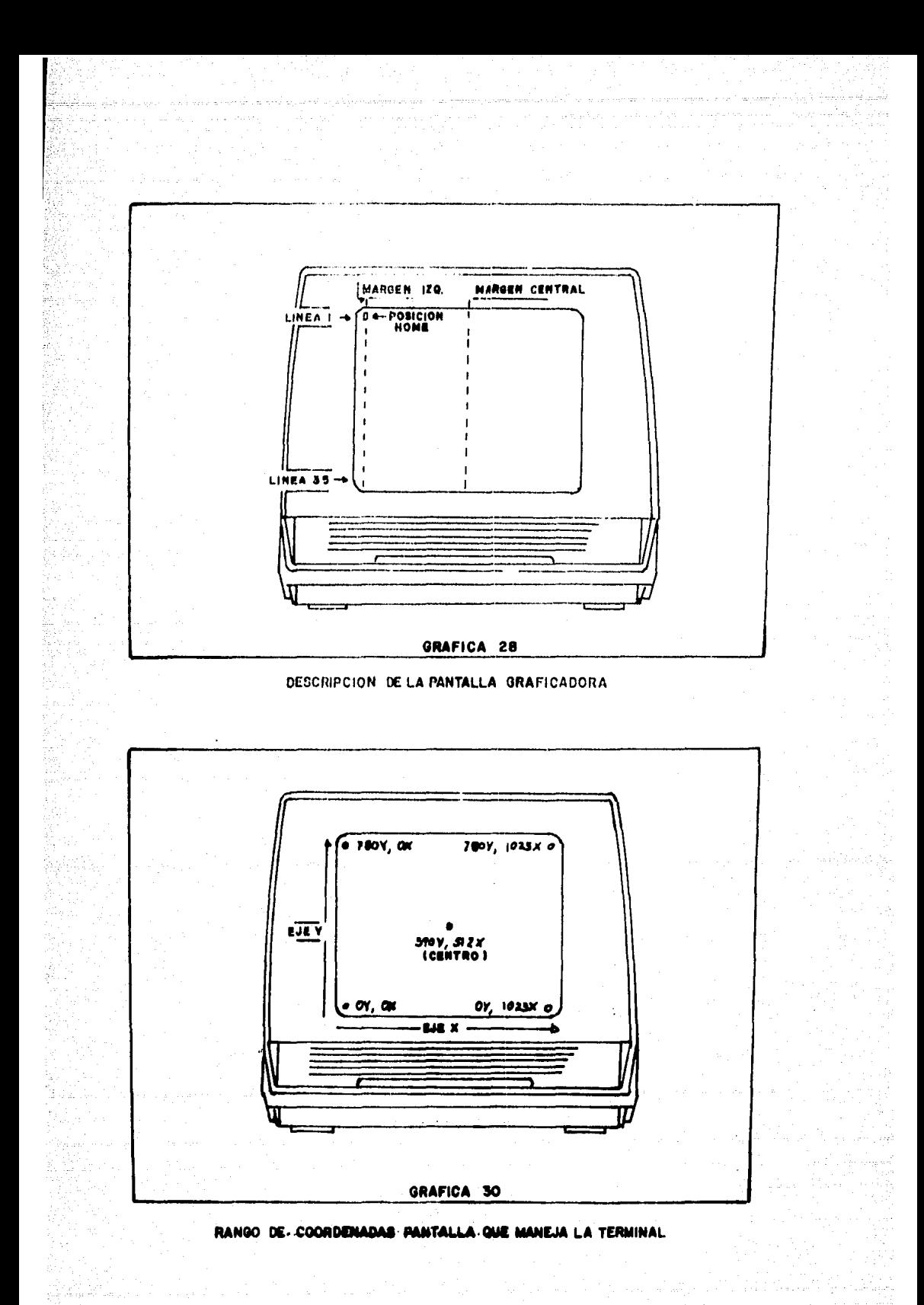

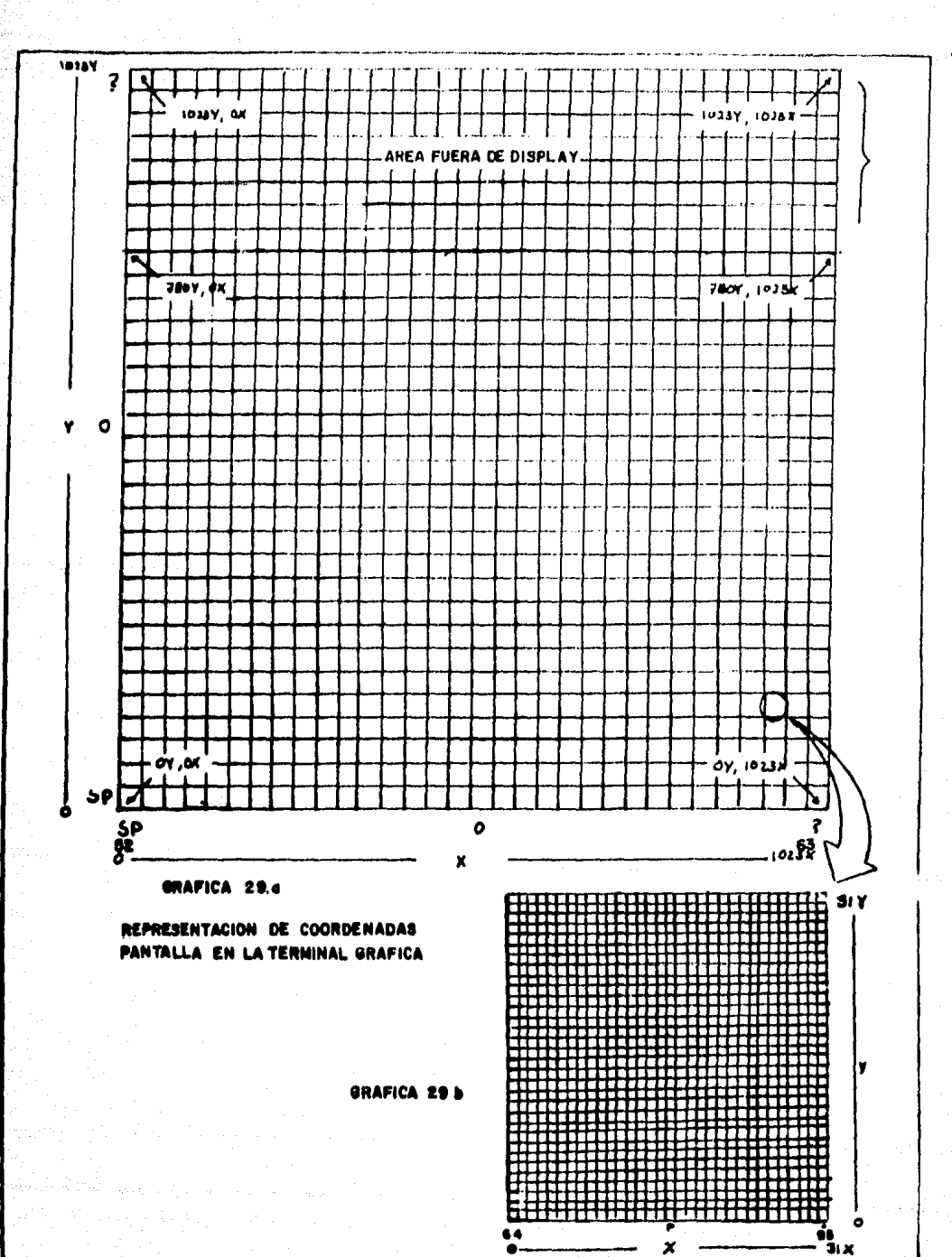

que no es posible circular las líneas escritas en la pantalla.

 $^{\bullet,1}$ 90

En modo alfanumérico es conveniente trabajar solo en la pri mera columna ya que en la segunda, por estar en la mitad de la pantalla, se escribe sobre parte de las lineas de la primera columna.

# MODO GRAFICO.

En este modo la pantalla funciona como graficadora y acepta solamente caracteres de control en código ASCII. Igual que en el. modo alfanumérico, en el modo gráfico los caracteres pueden enviarse desde el teclado de la terminal cuando está en LOCAL o ECHO o desde una computadora central (Host) cuando está en línea.

En nuestro caso la pantalla trabaja en línea conectada a una computadora Burroughs de las series 6000 o 7000, Estas computadoras trabajan en código EBCDIC, pero para controlar la pantalla graficadora se requiere código ASClI, esta transformación de có digos la realiza el DCP<sup>"</sup> y por tanto no hay que hacer la transformación de códigos a través de programas. ios primitivos que permiten este tipo de pantalla& son los mismos que todo dispositivo de graficación:

> mover el cursor de un punto a otro de la pantalla sin pintar la trayectoria del movimiento. mover el cursor de un punto a otro punto de la pantalla trazando la trayectoria mediante un vector brillante.

La pantalla está dividida en una malla de 1024 puntos horizontales (eje x) y  $1024$  puntos verticales (eje y) para localizar un punto en ella. Para dar coordenadas a los diferentes puntos

(\*) DCP Data control Processor de computadoras Burroughs.

de la pantalla, estos se agrupan en dos matrices de 32 x 32 puntos" cada una como se muestra en la gráfica 29, de esta manera cada punto de la pantalla tendrá asociadas cuatro coordenadas. Dos coordenadas altas  $(X, Y)$  para determinar el elemento de la ma triz grande que contiene al punto (gráfica 29a) y dos coordenadas bajas (x,y) para determinar el elemento de la matriz pequefia que representa al punto (gr&fica 29b), La secuencia para mandar las coordenadas de un punto a la terminal es: Y,y,X,x. Al traba jar en línea se requiere que se envíen los caracteres ASCII correspondientes a un punto desde la computadora central (Host).

El puerto de vista o viewport, como se había mencionado, está limitado por el tamaño físico de la pantalla, se reduce el área visible o campo visual a 1024 puntos en el eje X y 780 puntos en el eje Y como se muestra en la gráfica 30. Entonces se tienen loe siguientes rangos para representar un punto:

> $0 \le x \le 1023$  $0 \leq x \leq \frac{1}{279}$

En los ejemplos se mostrará que esta es una resolución aceptable para graficar un Cuerpo Geométrico.

El módulo de graficación siempre hace funcionar a la pantalla en modo gráfico para efectuar el trazo perspectivo del Cuerpo Geométrico , En general, las coordenadas de un punto de una gráfica son números reales y para que queden dentro del puerto de vista de la pantalla es necesario:

> usar factor de escala para hacer que cualquier punto con valores reales quede dentro del puerto de vista,

Hacer una transformación de este valor escalado de tipo entero a su correspondiente carácter ASCII, es decir, una transformación de coordenadas enteras a coordenadas pantalla,

(\*) De lo contrario se necesitaría 1024 caracteres para el eje X y 1024 caracteres para el eje Y y no existe código que los con tenga.

91

La ventaja de usar este par de transformaciones es que permiten trabajar en centímetros (cm) y no en coordenadas pantalla.

El puerto de vista mide 17.5 cm en el eje X por 12 cm en el eje Y y el número de puntos que hay en 1 cm es 48. Como en Red Modular se trabaja con módulos que toman cualquier valor de unidades se tomará un centimetro por módulo y entonces la ventana medirá diez cm por lado y su centro será el de la pantalla (coordenadas 390y, 512x).

Ya que la ventana es idéntica al Plano Proyectivo de Campo Visual (PLPCV), los valores que puede tomar un punto para que sea mapeado en la ventana, están determinados por las condiciones de inclusión de la Transformada RM, es decir, deben estar en el intervalo cerrado [-s, s]

Conociendo los valores máximos y mínimos de la ventana y el tamaño en cm de la pantalla se calcula el factor de escala con la siguiente expresión:

$$
FACTOR = \frac{12(48)}{Xmax-Xmin} = \frac{12(48)}{10} = 60
$$

donde 48 es el nGmero de puntos que hay en un cm. Se tomó solo el valor en cm del eje Y por ser mas pequeño ya que se utilizan esca las iguales en ambos ejes por trabajar con una ventana cuadrada.

## Operación del módulo de graficacion.

Las tres funciones básicas que el módulo de graficación realiza se presentan a continuación en el orden que se ejecutan:

l. Revisa que la pantalla graficadora o el plotter o ambos esten habilitados, Para ello se requiere que la bandera que indica tal estado esté prendida. Aun cuando la pantalla gra ficadora puede habilitarse desde el inicio de la sesión de

92.

Trabajo con el sistema, ésta se puede deshabilitar mediante un comando del módulo de utilería, por tal razón es convenien te conocer el estado de la pantalla graficadora cada vez que trabaja este módulo para obtener un resultado satisfactorio y evitar fallas de transmisión.

2. Si la condición 1 se satisface, entonces se requiere que haya ·un programa activo con datos. Esta tarea consiste en revisar el vector de estados de dicho programa, que al tener la bandera de datos prendida implica que se tienen los archivos auxiliares l y 2 presentes, El archivo auxiliar 2 contiene los datos a graficar, por lo tanto si éste no existe no es posible graficar objeto alguno. En este proceso se anexa otro archivo auxiliar que contiene los mensajes a editar en la grá fica, el cual al igual que el archivo auxiliar 2, es cerrado y habilitado para iniciar el proceso de graficación.

3. Graficación de los datos.

Antes de iniciar la gráfica la pantalla se cambia de modo alfanumErico a modo gráfico enviando el carácter ASCII de control GS o 29 en decimal, y el cursor se posiciona al centro de la pantalla coordenadas ASCII (390y, 512x) o (60x, 147y) en EBCDIC. A partir de este momento la pantalla esta lista para iniciar la gráfica.

Cada registro del archivo auxiliar 2 es leido en forma secuencial y puesto en un vector (arreglo) que tiene la misma imagen que los registros, como se indica en la gráfica 31, Para mapear cada par coordenado  $(X, Y)$  primero se aplica el factor de escala mediante las siguientes expresiones:

> $X = RAUND$  ( $(X - Xminima) * RACTOR$ ) + X inicial  $Y = RAVND$  ( $(Y - Yminima)* RCTOR) + Y initial$

donde

- Xminima y Yminima son los valores mínimos de X y y (-5,-5) respectivamente,
- , FACTOR es el factor de escala calculado anteriormente cuyo valor es 60,
- . Xinicial y Yinicial indican la posición del origen para el movimiento absoluto, que en este caso es el centro de la pantalla

Una vez transformados los valores de X y Y se busca su corres pendencia en coordenadas pantalla, es decir, en caracteres EBCDIC que al ser enviados a través del DCP de maquinas Burrougs se transforman en caracteres ASCII que permite mover el cursor al punto deseado. Para pasar de coordenadas enteras a coordenadas pantalla se sigue el siguiente algoritmo:

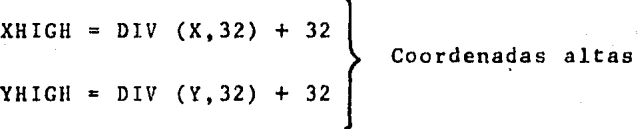

 $XLOW = MOD (X, 32) + 64$  Coordenadas bajas  $YLOW = MOD (Y, 32) + 96$ 

donde 64 corresponde al caracter SP y 96 corresponde al caracter "-" o coordenadas pantalla (0,0). Aplicando este algoritmo se tiene la secuencia Y,y,X,x o coordenadas pantalla correspondientes, Este valor se almacena como un caracter, usando los valores XHIGH, YHIGH, XLOW, YLOW como son indices que apuntan a una tabla de equivalencias decimales de caracteres EBCDIC obteniéndose el carácter de control correspondiente, mismo que se almacena en una variable temporal para ser enviado posteriormente a la pantalla,

Para saber que primitivo seleccionar se revisa el valor de la marca:

Si marca  $= 1$  o marca  $= 2$ 

El cursor se mueve al punto indicndo sin trazar la tra yectoria del movimiento.

Si marca =  $blanco$  o marca = 0

El cursor se mueve del punto donde estaba anteriormente al panto actual pintando la trayectoria con un vector brillante.

Si marca  $= 3$ 

Tiene el mismo efecto que el caso anterior, solo que una vez efectuado el movimiento se termina el proceso de gra ficación.

El par coordenado (X,Y) a graficar del registro leido puede ser cualquiera de los siguientes (Xo/Yo),  $(Xo_1/Yo_1)$ ,  $(Xo_{1.5}/$ Yo<sub>ts</sub>) dependiendo del caso de que se trate (ver gráfica 31).

Puesto que la ventana está determinada por el Plano Proyectivo de Campo Visual (PLPCV) cualquier par de coordenadas proyectivas (Xo/Yo) debe cumplir las condiciones de inclusión, es decir estar dentro de el intervalo cerrado  $[-5,5]$ de lo contrario están fuera del Campo Visual y no es posible graficarlas, Cuando estas condiciones no se cumplen entonces se usan los pares coordenados  $(xo_1 / Yo_1)$  y/o  $(xo_{LS} / Yo_{LS})$ que representan las coordenadas proyectivas ltmite para primera y segunda intersección. La forma en que se obtuvieron se vera en el módulo de movimientos. Los casos de intersección con el Campo Visual o clipping que se resuelven con eatas coordenadas son cuando se tienen:

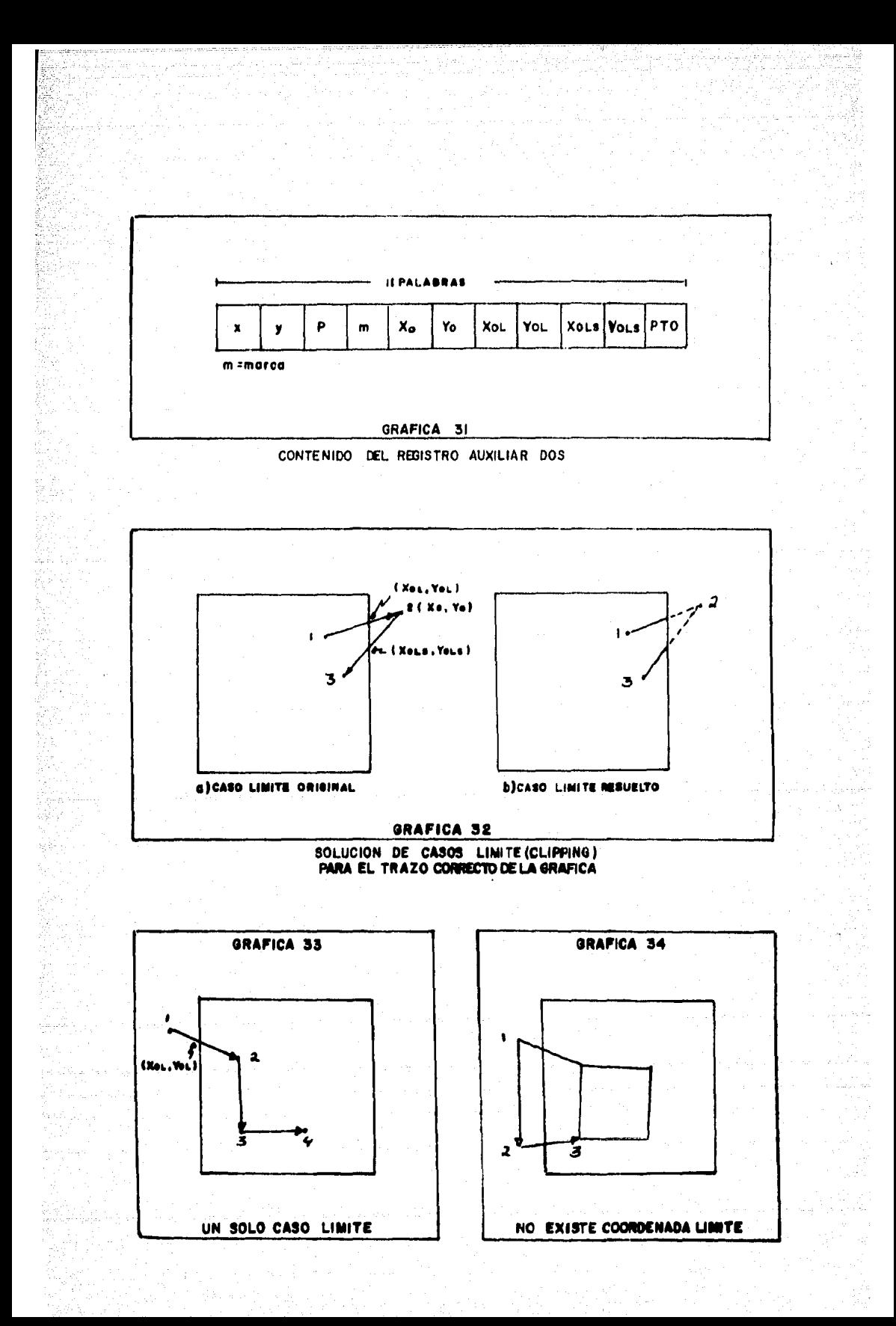

a) Dos intersecciones b) Una intersección,

Los cuales se describen a continuación.

Caso a),

Obsérvese la gráfica 32. *a* donde se desea mover el cursor del punto 1 al punto 2 denotado por Pl-P2. Ya que las coordenadas proyectivas de P2 no cumplen lns condicionen de inclusión, so tiene un caso de clipping, por tanto se usan las coordenadas límite (Xo<sub>1</sub>/Yo<sub>1</sub>) o de primera intersección con la ventana (PLPCV), modificándose el movimiento de Pl a la intersección (Xo<sub>l</sub>/Yo<sub>l</sub>) como se indica e<mark>n la gráfica</mark> 32.a.

Dado que el siguiente movimiento del cursor se hará hacia P3 (P2-P3), habr& que posicionar el cursor en la segunda intersección con el PLPCV, es decir, coor denadas (Xo<sub>1.5</sub>/Yo<sub>1.5</sub>) o de segunda intersección, el movimiento a este par coordenado se hara sin pintar la trayectoria, esto es, ejecución del primer primi tivo, De esta manera al leerse el siguiente dato P3 que está dentro del campo visual se trazará la trayec toria P2-P3 a partir de la segunda intersección de P2, Resultando la gráfica 32.b.

Caso b).

A diferencia del caso anterior solo se tiene una intersección como se indica en la gráfica 33 y ésta ocurre en la trayectoria Pl-P2. Aquí se dirige el cursor del punto (Xo<sub>l</sub>/Yo<sub>l</sub>) de Pl hacia el punto P2 coordenadas (Xo/Yo). Por haber solo una intersección el valor de (XoLS/YoLS) de Pl vale cero lo **que** 

97

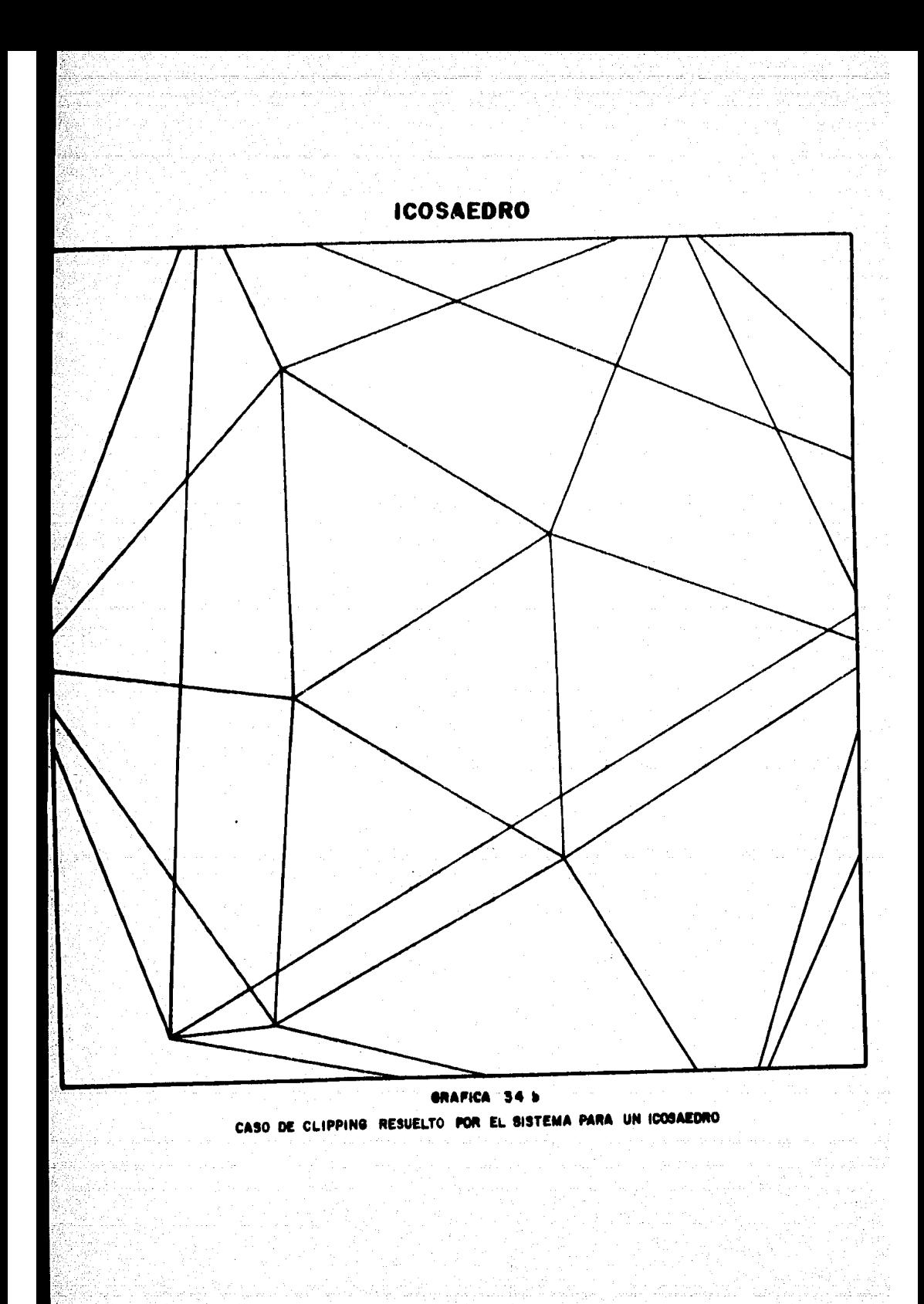

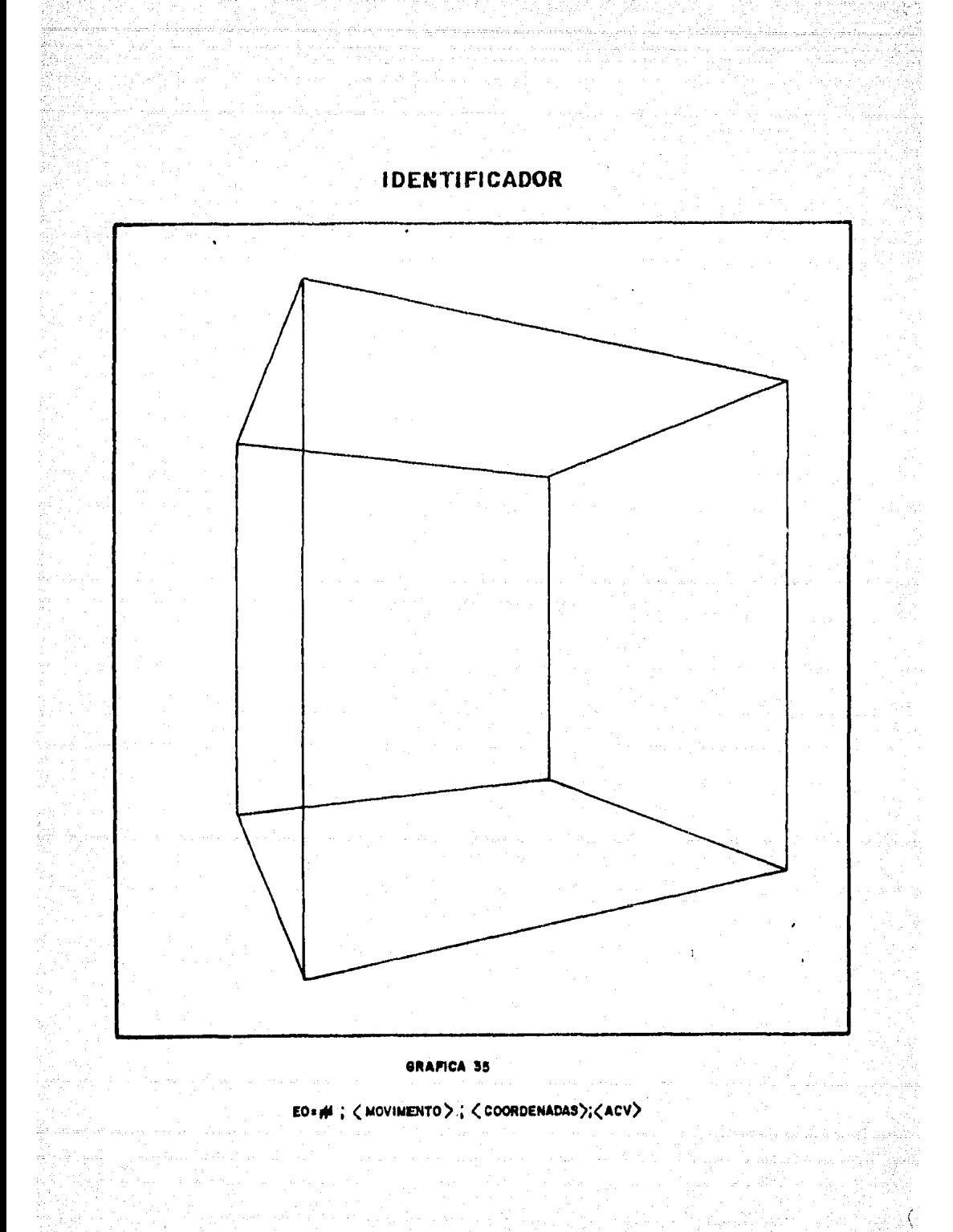

indica que no existe una segunda intersección,

El que un punto esté fuera de campo visual no implica que ten ga necesariamente dos o una intersección como es el caso de la gráfica 34 en donde Pl y P2 están fuera de la ventana, por lo tanto la trayectoria Pl-P2 no tiene intersección con el PLPCV, por lo que en lugar de trazar la trayectoria el cursor es posicionado en la primera coordenada limite de P2 para la trayectoria P2-P3 indicado por X en la gráfica 34.

Si cada par coordenado  $(X, Y)$  una vez transformado en coordena das pantalla, se transmite a la pantalla para que el cursor ac mueva a dicho punto (trazando o no la trayectoria del movimiento), además de que los movimientos del cursor serían demasiado bruscos, se consumiría mayor tiempo de proceso por la cantidad de entrada y salida que se realiza. Para evitar este efecto se utiliza un arre glo de 256 palabras que funciona como buffer en el cual son almacenadas las coordenadas pantalla junto con su primitivo y una vez que el buffer está lleno o la gráfica está terminada, es decir, tiene menos de 256 caracteres, lo que suceda primero, se envía el buffer con los 256 caracteres a la pantalla. Esto además de disminuir el tiempo de graficacion por realizar menos entrada y sali da hace que los movimientos del cursor sean suaves. Una vez que finaliza la gráfica (marca  $=3$ ), se procede a trazar la ventana y el punto de fuga único de Red Modular, es decir, un punto al centro de la pantalla,

Para completar la gráfica se editan los siguientes datos: identificador de programa; estación de observación (EO); Movimien to realizado; y amplitud de campo visual (ACV), con el formato que se muestra en la gráfica 35.

La gráfica resultante es la perspectiva del Cuerpo GeomEtrico vista desde una determinada estación de observación (EO) Y con una amplitud de camro visual en particular,

Debido a que la terminal gráfica empleada os una pantalla de persistencia habrá que limpiarla cada vez que so trace una perspectiva del Cuerpo Geométrico de interés, esto hará que cada grá fica que se realice parecerá independiente de la anterior aun cuando sea el resultado de haber movido al Cuerpo Geométrico.

A continuación describimos los algoritmos empleados en el mó dulo de graficación.

Algoritmo para trazar la gráfica,

```
Procedure Trazagrafica; 
  be gin 
         limpiapantalla; 
            do 
             begin 
                     lee (ar•hivo) registro; 
                      if -5 > X_0, Y_0 < 5 then
                                        Grafica (Xo, Yo, marca) 
                     el se 
                               -5 > = Xo<sub>1</sub>, Yo<sub>1</sub> \le = 5 then
                                       Grafica (Xo<sub>t</sub>, Yo<sub>l</sub>, marca
                         el se 
                                   -5 > \approx Xo<sub>1.5</sub>, Yo<sub>1.5</sub> \angle =5 then
                                         Grafica (Xo<sub>1.5</sub>, Yo<sub>1.5</sub> marca)
                              el se 
             end 
         until marca = 3;
end de Trazagrafica; 
                                  grafica (Xo,Yo, 1)
```
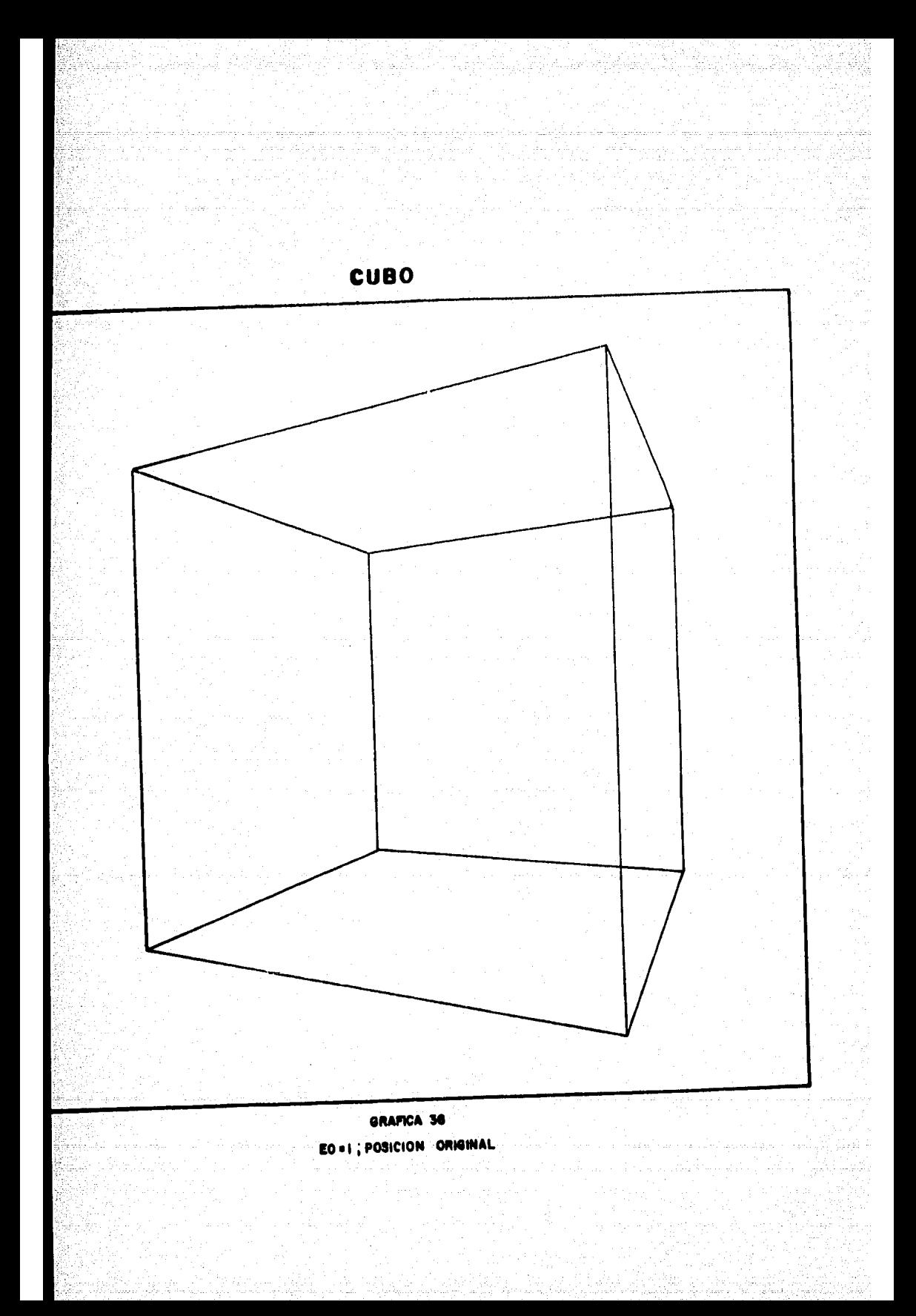

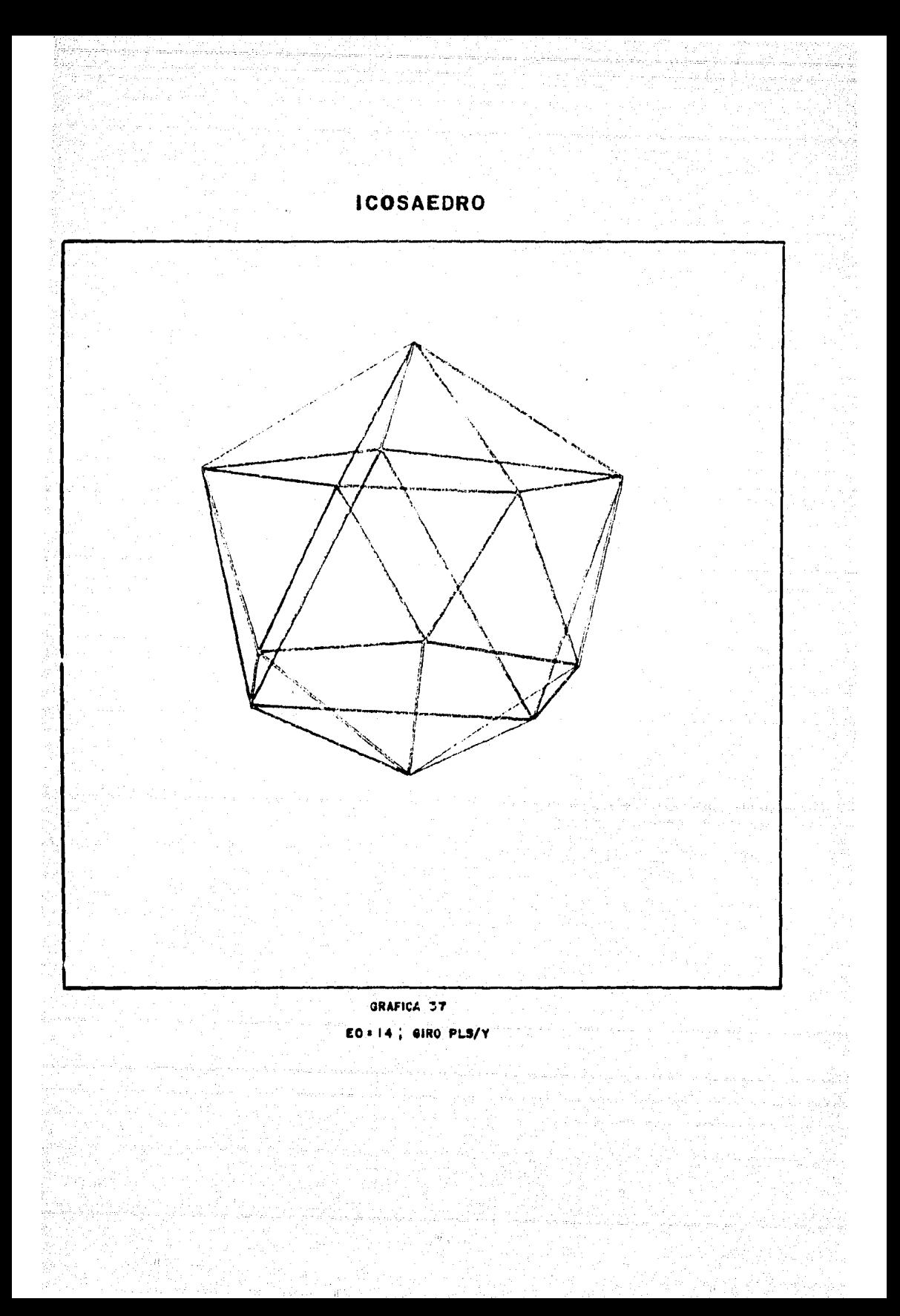

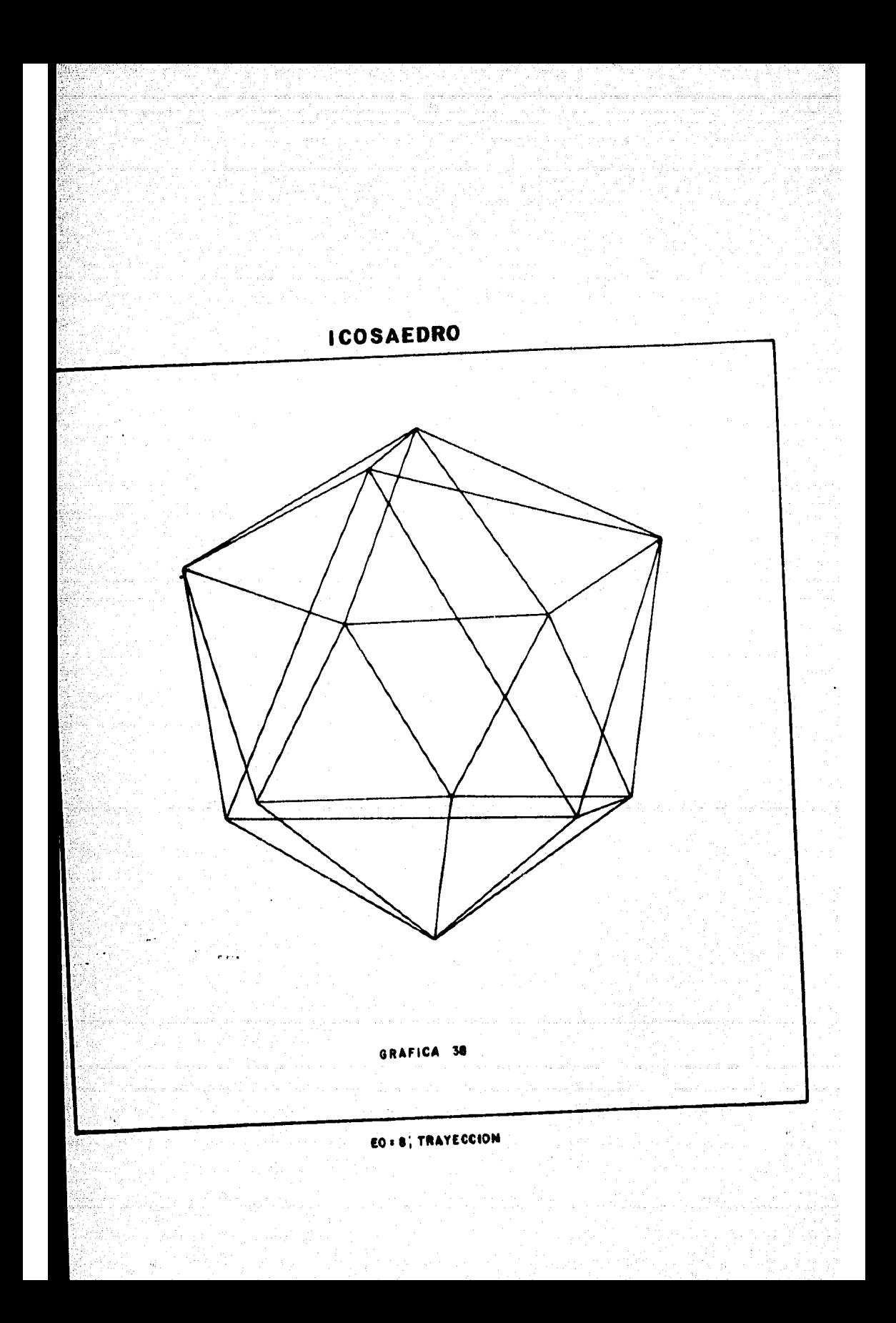

```
Algoritmo para realizar la gráfica
   Procedure Grafica (x,y, marca);
       Real x,y; 
       Integcr marca; 
          bcgin 
               Escala las coordenadas (x, y) a rangos pantalla;
               caracLer 
               (x, y);
               if marca 
1 or mnrcn • 2 then 
                            coodenadas pantalla resultante de
               elsc 
                          caracter4---caracter \vdash primitivo \vdashcaracter \Delta--caracter + primitivo 2;
               if buffer llene OR marca = 3 then
                              ENVIA (buffer) 
               else 
                  bcgin 
                       i - i + 1;
                       buffer [ i]\leftarrow caracter;
                  cnd; 
         end de Grafica:
```
Ejemplos de los resultados obtenidos en este módulo se mues tra en las gráficas 36, 37 y 38 que corresponden a las perspecti vas de un cubo y un icosaedro respectivamente, este último se pre senta con dos estaciones de observación (EO) distintas para mostrar diferentes perspectivas del mismo Cuerpo Geométrico.

La función del módulo de graficación juega un papel muy importante dentro del sistema ya que hace las veces del dibujante con la diferencia de que las perspectivas son trazadas en un tiempo de proceso mínimo, A continuación se presenta una tabla en la que se indica el tiempo que se requiere para trazar una gráfica en función del número de datos,

105
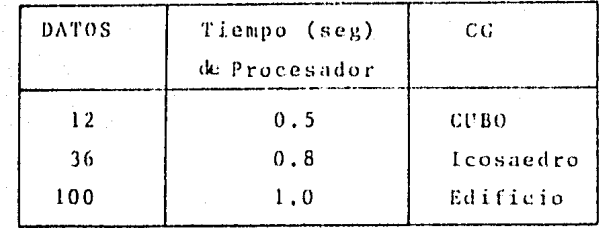

Tabla de tiempos para la ejecución de gráficas.

Como se observa en la tabla para realizar 10 perspectivas del Cubo se requerirían 5 segundos u 8 segundos para el Icosae dro, etc. De donde podemos decir que el tiempo que se utiliza para trazar perspectivas es aceptable para fines de diseño que es el objetivo principal del sistema.

MODULO DE MOVINIENTOS O EJECUCION.

Para el diseño óptimo de un proyecto es deseable apreciarlo desde diferentes ángulos con objeto de corregir detalles no previstos para afinar el resultado perseguido.

1o7

Estos diferentes &ngulos del proyecto son proporcionados por las distintas perspectivas que de un mismo Cuerpo Geomftriro pueden obtenerse por medio de movimientos que éste realice, en otras palabras el observador realiza una inspección del Cuerpo Geométrico desde diversas Estaciones de Observación (EO),

Mover el Cuerpo Geométrico y obtener la perspectiva resultan te es la tarea que tiene a su cargo el módulo de movimientos o ej ecuci6n.

La filosofía bajo la cual está diseñado cote módulo se apoya en los movimientos de traslaci6n y giro, es decir, (perspectivas dinámicas) de Red Modular presentadas en el capítulo III del presente trabajo.

Los movimientos implementados son:

- Movimiento de giro
- Movimiento de traslación o trayección.

La condici6n que se debe cumplir para efectuar cualquiera de estos movimientos es que exista programa con datos, es decir, la presencia de un Cuerpo Geométrico (CG)

La ejecuci6n de cualquier movimiento del CG se hace sobre el Plano de Simetría X/Y (PLS X/Y) o Espacio Modular (EM2), Lo que involucra el uso de coordenadas planimetricas. Esto se debe a que el Cuerpo Geométrico se mueve en el espacio y no en un plano.

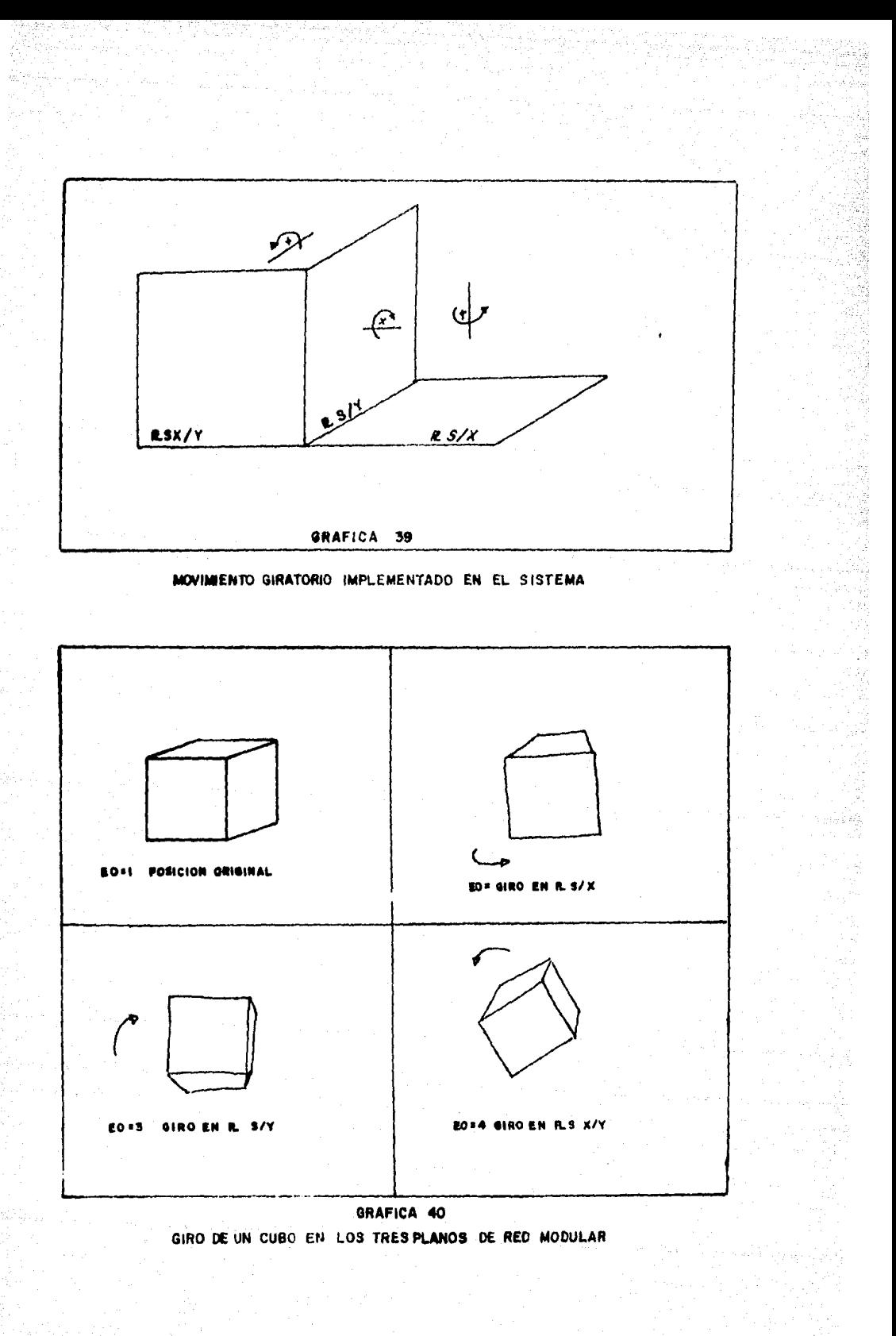

Los movimientos de giro que un Cuerpo Geométrico (CC) puede realizar en el Espacio Modular (EM2), ocurren en cualquiera de los tres planos de Red Modular como se muestra en la gráfica 39. El sentido de recorrido que describe el CG al girarse en cualquiera de los planos se presenta a continuación:

## Giro en el Plano de Sim&tria X (PLS/X):

El Cuerpo Geométrico registrará un giro hacia la derecha del PLS/X para valores angulares positivos, y hacia la izquierda para valores angulares negativos (gráfica 40 E0=2).

#### Giro en el Plano de Simétria Y (PLS/Y):

El Cuerpo Geométrico registraría un giro hacia atras del PLS/Y para valores angulares positivos, y hacia adelante para valores angulares negativos (gráfica 40 E0=3),

### Giro en el plano de Sim&trin X/Y (PLS X/Y):

El Cuerpo Geométrico registrara un giro hacia la izquierda del PLS X/Y para valores angulnres positivos, y hacia la derecha para valores angulares negativos (gráfica 40 E0=4).

Para la ejecución de giros del CG en cualquiera de los tres planos es necesario establecer el origen sobre el cual se desea girar dicho cuerpo, Este origen corresponde a una terna de coor denadaa planimétricas (X/Y/P), sin embargo, para brindarle mayor flexibilidad al diseñador al trabajar en este módulo, el origen puede omitirse, en este caso se tomara el centroide del Cuerpo Gcómetrico como origen,

Los comandos que se emplean para el movimiento giratorio con sisten:

En la especificación del plano sobre el cual se desea girar al Cuerpo Gcom€trico; y un predicado formado para el centro de giro u origen y del &ngulo de variaci&n. Expresando estos comandos

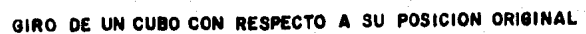

GRAFICA 41

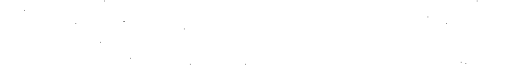

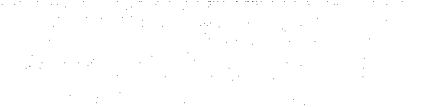

GIRADO

ORIGINAL

en notación Backus Nahur (BNF) tenemos:

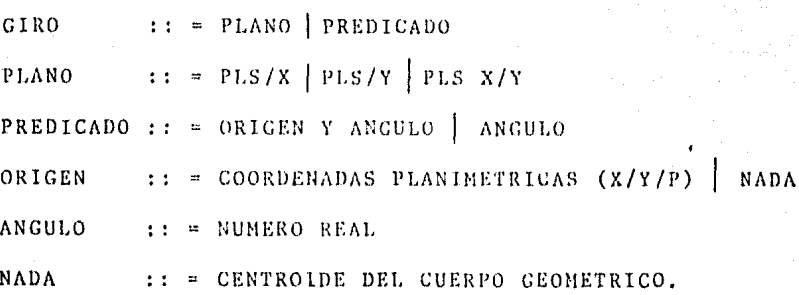

111

Cada giro del Cuerpo Geométrico de K grados no se hace con respecto o la posición original de éste, sino se toma la posición Gltima del mismo, como es el caso del giro realizado en la gr5fica 41.

En el movimiento de traslación el Cuerpo Geométrico es desplazado hacia arriba o hacia abajo, de izquierda a derecha o hacia adelante o otras, es decir acercarse o alejarse, del espacio modular EN2 que en perspectiva es el Plano Proyectivo de Campo Vi sual PLPCV,

Lo.s comandos del movimiento de traslación se representan mediante la siguiente notación BNF:

 $TRASLACION :: = TRASLACION | PREDICADO$ TRASLACION .. = TRASLACION PREDICADO :: = TERNA  $(X/Y/P)$  $X/Y/P$  :: = NUMEROS REALES

La ejecución de estos movimientos de giro y traslación se les llama funciones (en el sistema) y se representan con la si guiente notación BNF:

 $FUNCION : = GIRO$  TRASLACION

donde Giro y Traslación son las funciones definidas anteriormente,

# EJECUCION DE FUNCIONES

El m&dulo de movimientos tiene un analizador sint&ctico que sigue las notaciones Backus Nahur de cada movimiento, de tal manera que le permiten tomar los siguientes acciones:

- l. Identificar la funci&n solicitada, y en base a ello
- 2. Actualizar la memoria de cíilculos
- 3. Registrar la función detectada en un área auxiliar de memoria, en la cual se lleva la historia de las funcio nes realizadas,
- 4. Desplegar en pantalla la funci6n que ec ejecuta en este momento (mediante el monitor),

# EL PROCESO QUE SE REALIZA ES EL SIGUIENTE:

La identificación de una función consiste en detectar si es de giro o traslacion, en caso de ser giro se determina sobre que plano se va a efectuar éste. Una vez obtenida la función se ana liza el predicado de la misma de acuerdo a las notaciones Backus Nahur establecidas.

Un error ocurre en caso de que la función solicitada no esté definida en el sistema, o si el predicado de ésta sea sintacticamente incorrecto.

Cabe aclarar que: si se aplica una función sin error alguno, se puede enviar nuevamente la misma función omitiéndose, el predicado correspondiente, en este caso se tomarán los datos registrados en la memoria de cálculos. Esta memoria consiste en un vector en el cual se almacenan:

- el origen si la función es de giro
- el angulo si la función es de diro
- los módulos se traslación (X/Y/P) si la función es de traslación.
- incrementa la cuenta de:
- Estación de Observación (EO)
- Número de funciones de giro realizadas
- Número de trayecciones efectuadas

Cada vez que el Cuerpo Geométrico es movido, se calcula el centroide en su nueva posición, el cual se toma como origen de giro si éste se omite en el predicado de la función. En este caso se actualiza la memoria de cálculos con el nuevo origen, y el ángulo de giro se mantiene constante a menos que se exprese en el predicado de la función. Este tipo de movimiento siempre será relativo a la última posición del Cuerpo Geométrico.

Para girar al Cuerpo Geométrico con un mismo origen y ángu lo de giro en cualquiera de los planos de Red Modular (PLS/X, PLS/Y, PLS X/Y) se utiliza un comando del módulo de movimientos que mantiene constantes los ultimos datos registrados en la memoria de cálculos y solo podran actualizarse mediante otro comando que deshabilita esta opción.

El desplegado de la función en pantalla consiste en escribir en un arreglo usado como buffer, la estación de observación (EO), la función a ejecutar y su predicado y la amplitud de cam po visual (ACV) empleada. Una vez lleno el buffer se desplega en pantalla y al mismo tiempo se registra en un archivo en disco para llevar una bitácora de movimientos del Cuerpo Geométrico, misma que se puede desplegar en pantalla en el momento que el usuario lo solicite. El objeto de utilizar un arreglo como buffer de edición es evitar el paso por el procesador de entra da y salida de la computadora consumiendo de esta manera, menor tiempo de procesador. La ventaja de tener una bitácora de movimientos es que se puede editar por impresora para conocer que

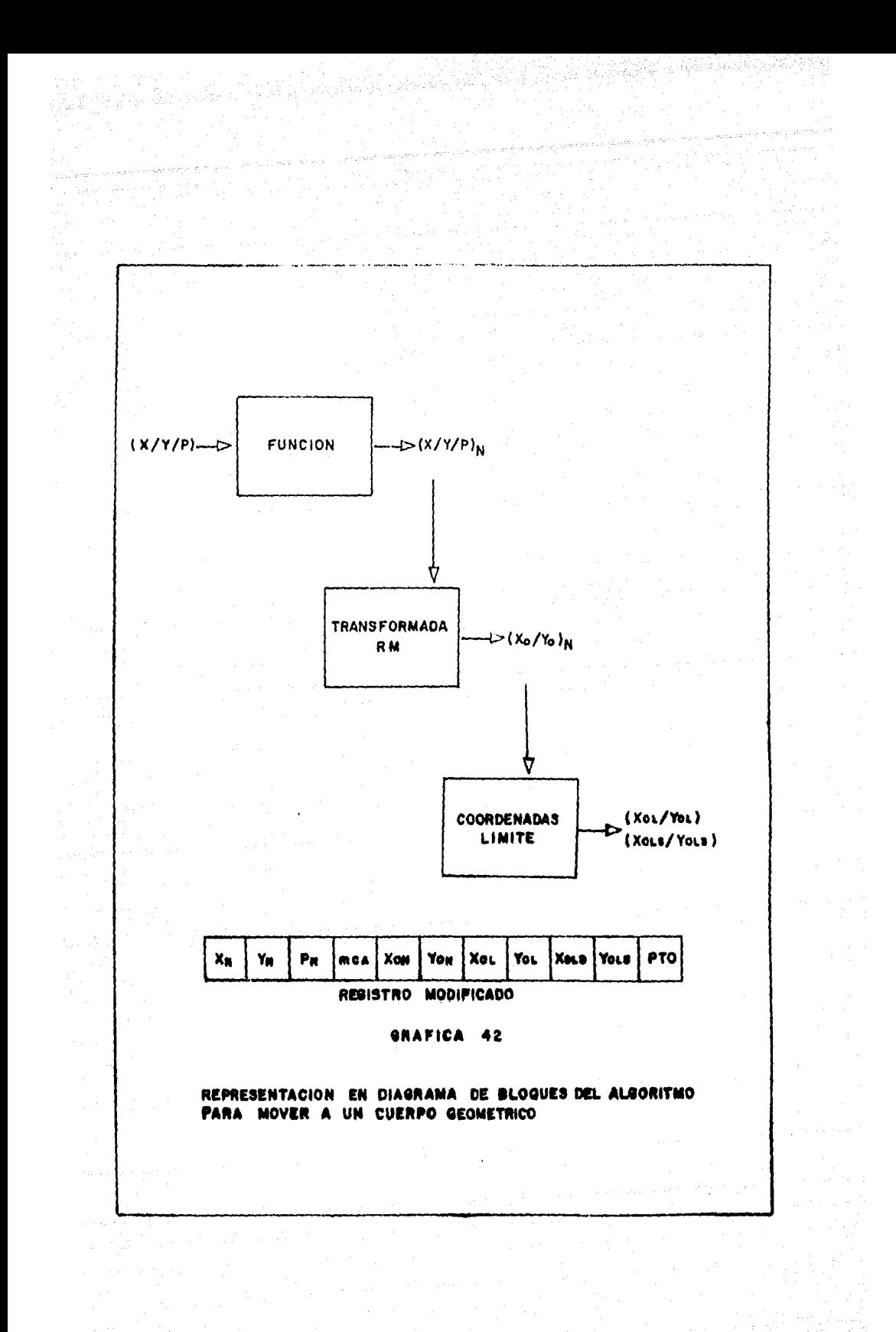

función corresponde a la gráfica obtenida.

Para ejecutar el movimiento del Cuerpo Geométrico se aplica la función solicitada, para ello se tiene una rutina por movimien to, es decir, tres para giro y una para traslación. Los algorit mos que estas rutinas utilizan son los qur emplea Red.Modular para movimientos del Cuerpo Ceom&trico (capitulo Ill),

Todas las rutinas del módulo de movimientos emplean el mismo procedimiento que se explica a continuación:

- l. Se lee el registro i *del* archivo auxiliar 2 y se pone en un arreglo temporal que tiene la misma imagen del registro (ver gráfica 42).
- 2. Se aplica el algoritmo de movimiento correspondiente sobre la terna de coordenadas planimétricas y se obtiene una nueva terna (X/Y/P).
- 3. Se aplica la Transformación RM a la terna resultante en 2 para conseguir sus coordenadas proyectivas (Xo/Yo),
- 4. Se escribe en el registro i del archivo auxiliar 2 el arreglo temporal con las coordenadas planimétricas y proyectivas modificadas. Nótese que los demás campos del registro i no se alteraron.
- 5. Si "marca" no es ni 1 ni 2 en el registro i se ejecuta 6, de lo contrario se ejecuta 7.
- 6. Se revisa que las coordenadas proyectivas (Xo/Yo) cum plan laa condiciones de incluslGn, de no cumplirse estas se lee el registro i-1 del archivo auxiliar 2 y, mediante el algoritmo de caso límite, se obtienen las coordenadas límite de primera intersección (Xo<sub>t</sub>/Yo<sub>t</sub>) del punto i. Después se lee el registro i+l y, con el mismo algoritmo, se obtienen las coordenadas límite de segunda intersección  $(xo_{LS}/Yo_{LS})$ .

Se escribe el registro i en el archivo auxiliar 2 con los valores limite en caso de haberlos.

- 8. Si la marca es igual a 3 (fin de datos) y el archivo aun tiene datos (para evitar un fin de archivo EOF) entonces se incrementa i  $(i \, 4 \, \cdots \, i + 1)$  y se regresa a 1, en caso contrario se ejecuta 9.
- 9. Se cierra el archivo auxiliar 2 y se llama al módulo de graficación para trazar la perspectiva resultante. 10, Fin del procedimiento.

Como se observa en este módulo se resuelven los casos de in tersección con la ventana mencionados en el módulo de graficación. A continuací6n ee muestra el algoritmo empleado un este módulo,

Procedure Movimientos: begin fin4---false: <lo he gin cnd lee función: if función valida then if predicado correcto then begin mensaje "función X y predicado"; write (archivo, "función X y predicado"); ejecuta función X; % i. e. movimiento llama módulo de graficación; end el se error "predicado crroneo" elsc if comando de control then fin  $4-$ true el se error "función erronea" until fin end de Movimientos;

Debido a las características de la pantalla graficadora es necesario limpiarla antes de trazar gráfica alguna, por lo ,que no es posible apreciar la evoluci6n del movimiento de un objeto en este dispositivo. Sin embargo para poder observar la secuen cia del movimiento de un Cuerpo Geométrico se puede conectar el graficador (plotter) en paralelo con la pantalla graficadora pa ra superponer las gráficas en el papel usando uno o varios colo res a fin de obtener el resultado deseado.

A coutinuaci6n se muestran las gr&ficas de los movimientos realizados por un [COSAEDRO Y UN CUBO. En todos las gr&ficas se utilizo una Amplitud de Campo Visual (ACV) de 60 grados con exep ci6n ¿e las del ICOSAEDRO con Eu~l4, EO=l6 y EO•l9 en las que se usaron ACV de 80, 45 y 63 grados respectivamente para una misma posición del ICOSAEDRO, obteniéndose diferentes resultados pers pectivos equivalentes a hnher usado distintos lentes para la to ma de la fotografía de un mismo elemento.

En las gráficas del CUBO se pueden apreciar secuencias de mo vimientos en un mismo plano que permiten ver la evolución del mo vimiento, por esta razón no se incluye en estas gráficas la Esta ción de Observación (EO) ya que cada posición del CUBO correspon de a una EO disrinta.

La gr&fica final corresponde a un edificio para mostrar un caso de aplicación en el diseño arquitectónico.

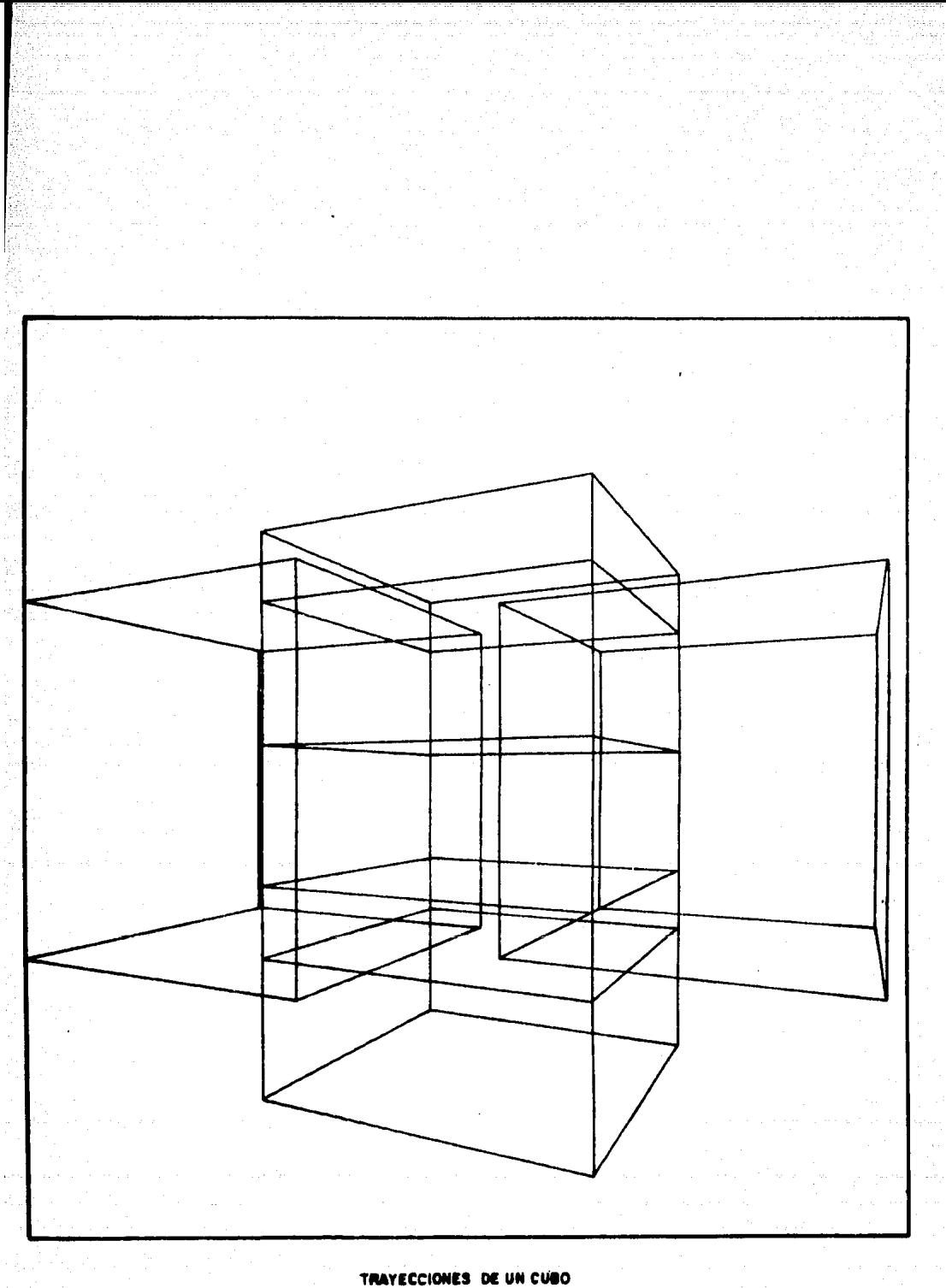

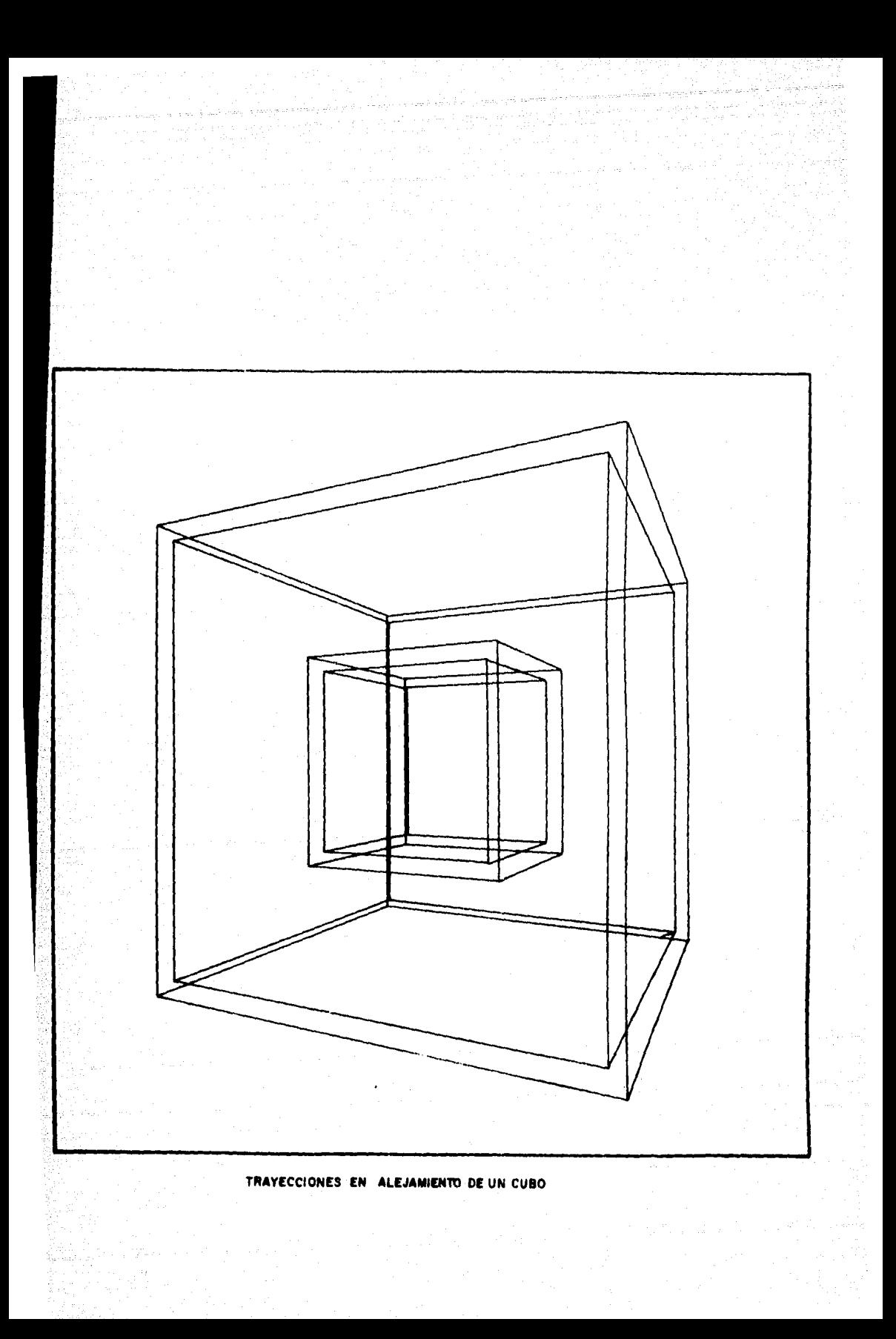

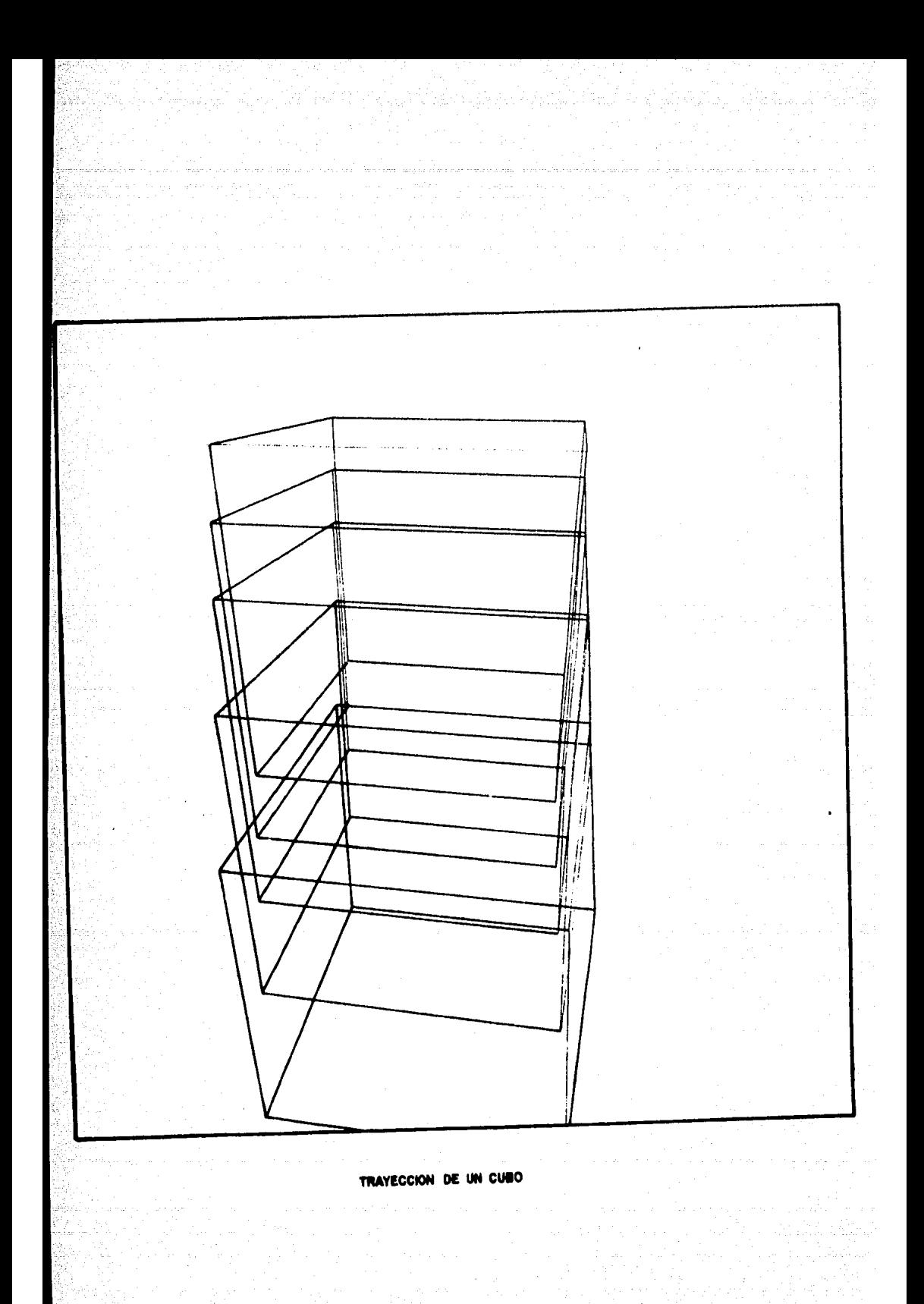

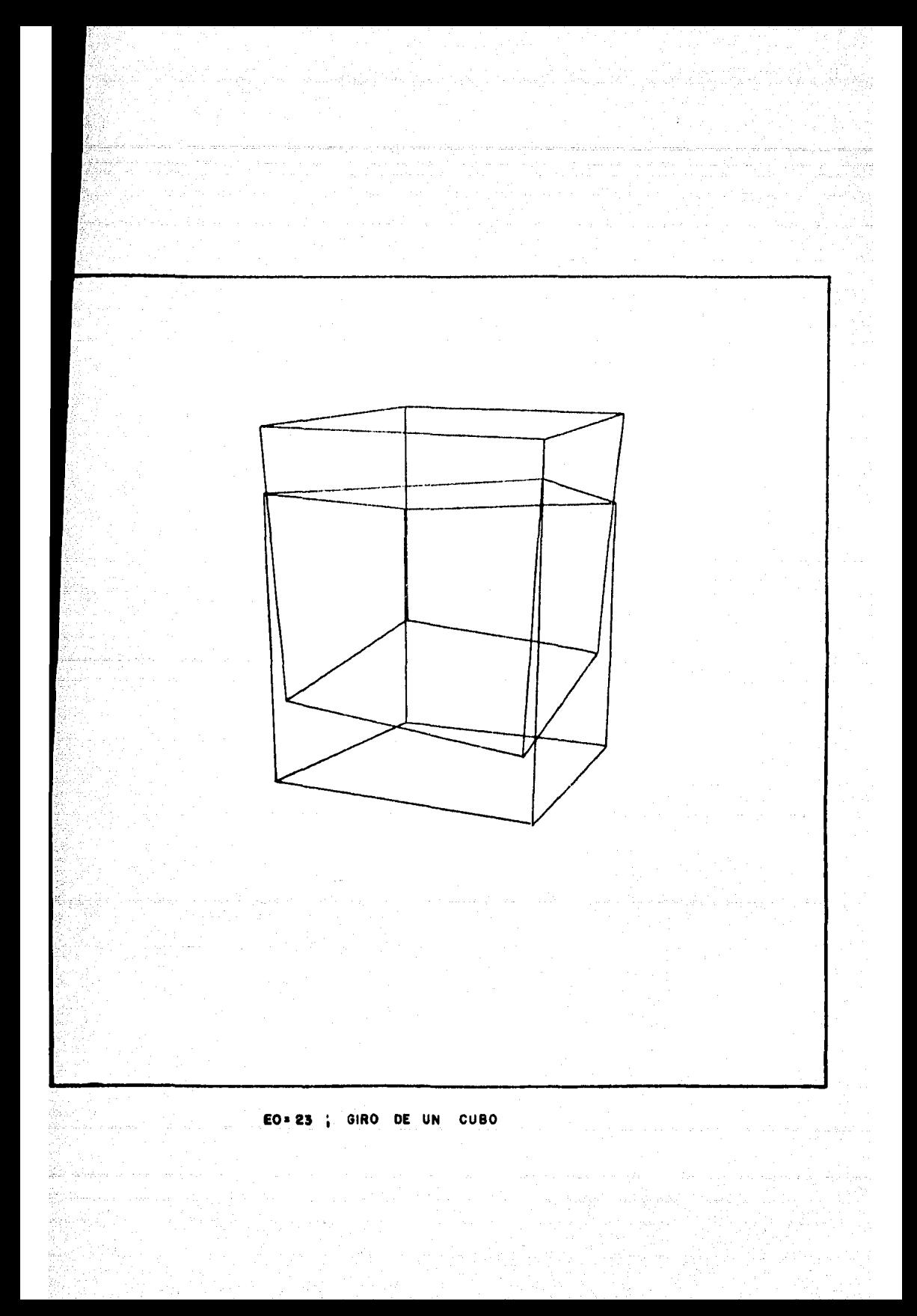

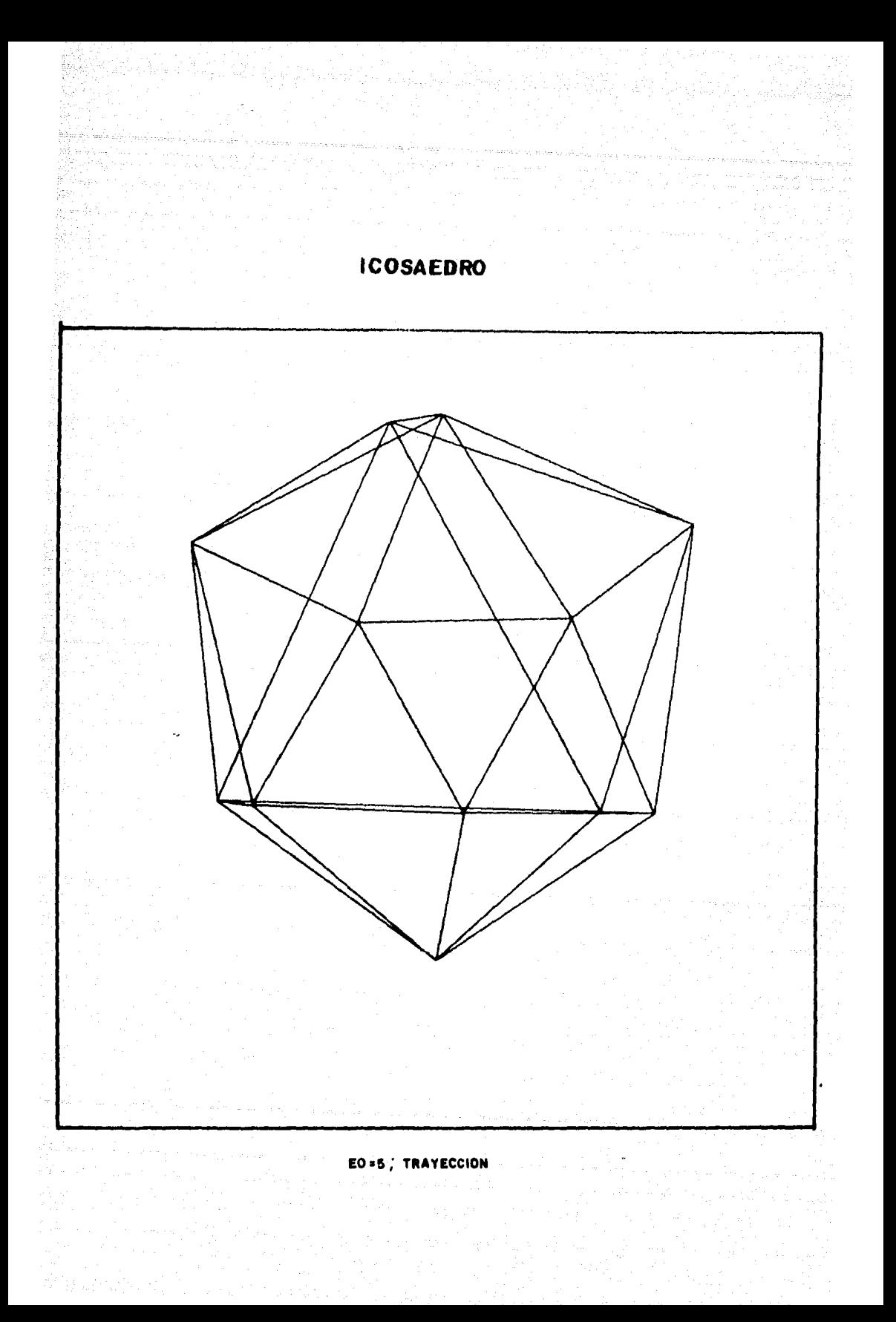

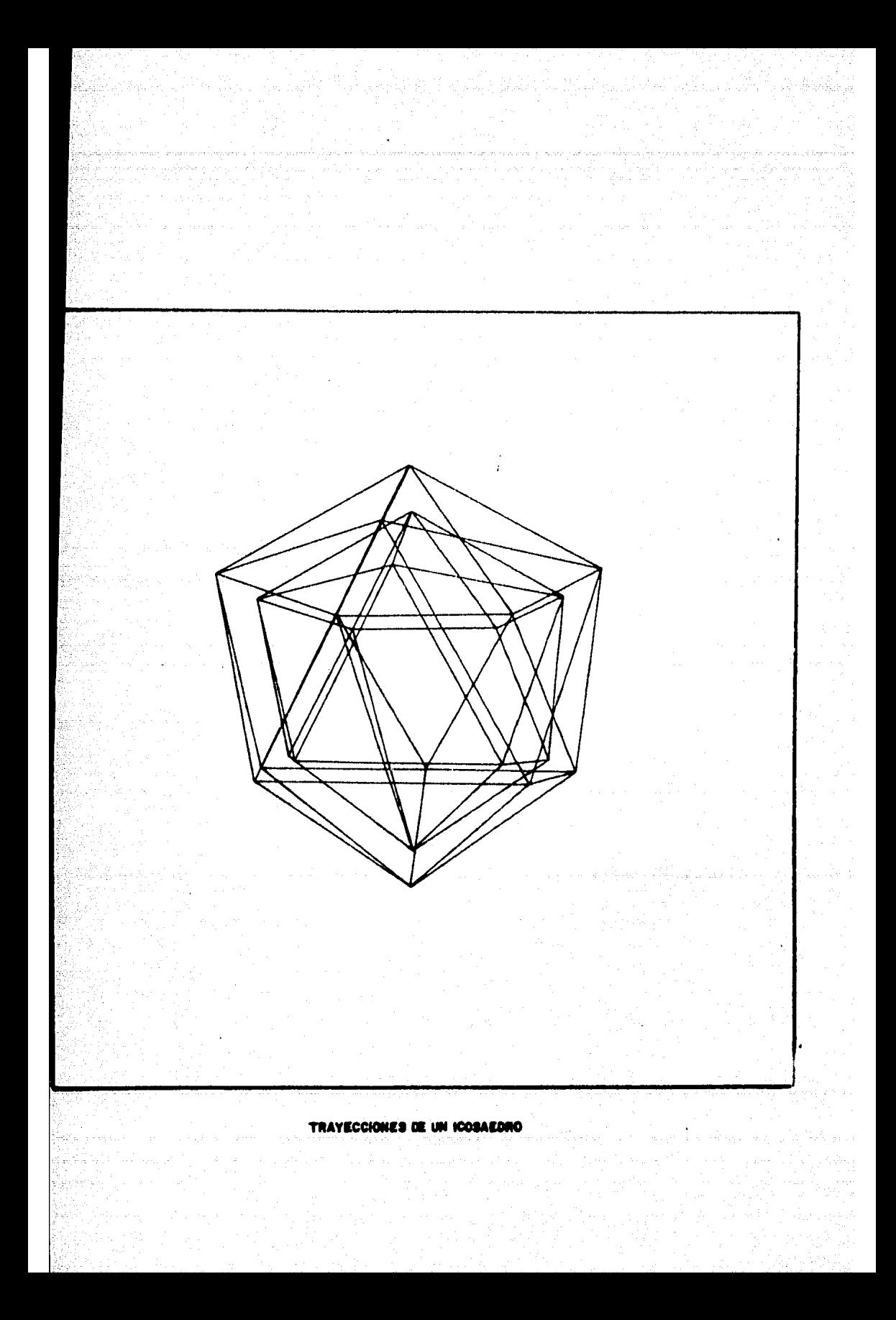

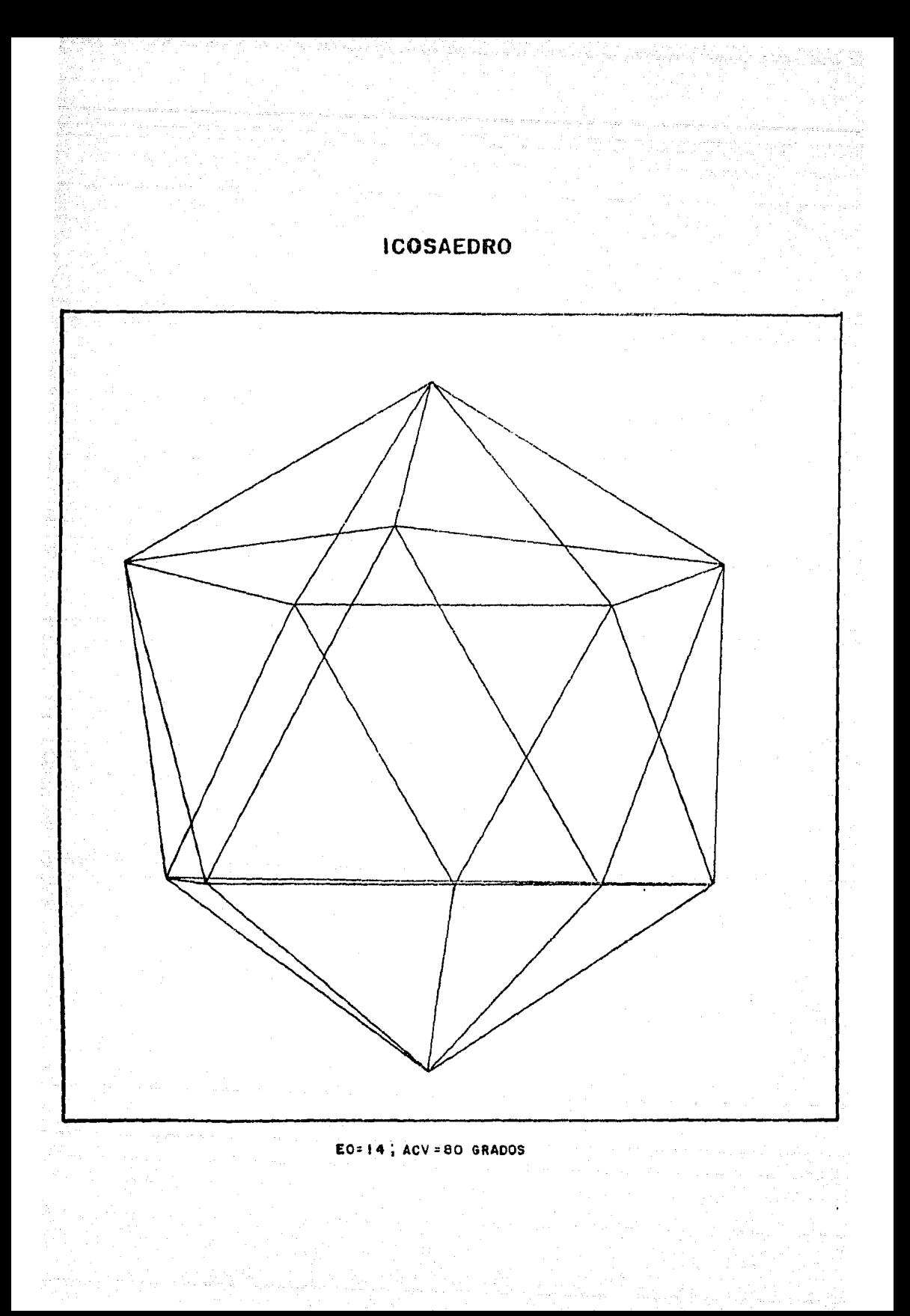

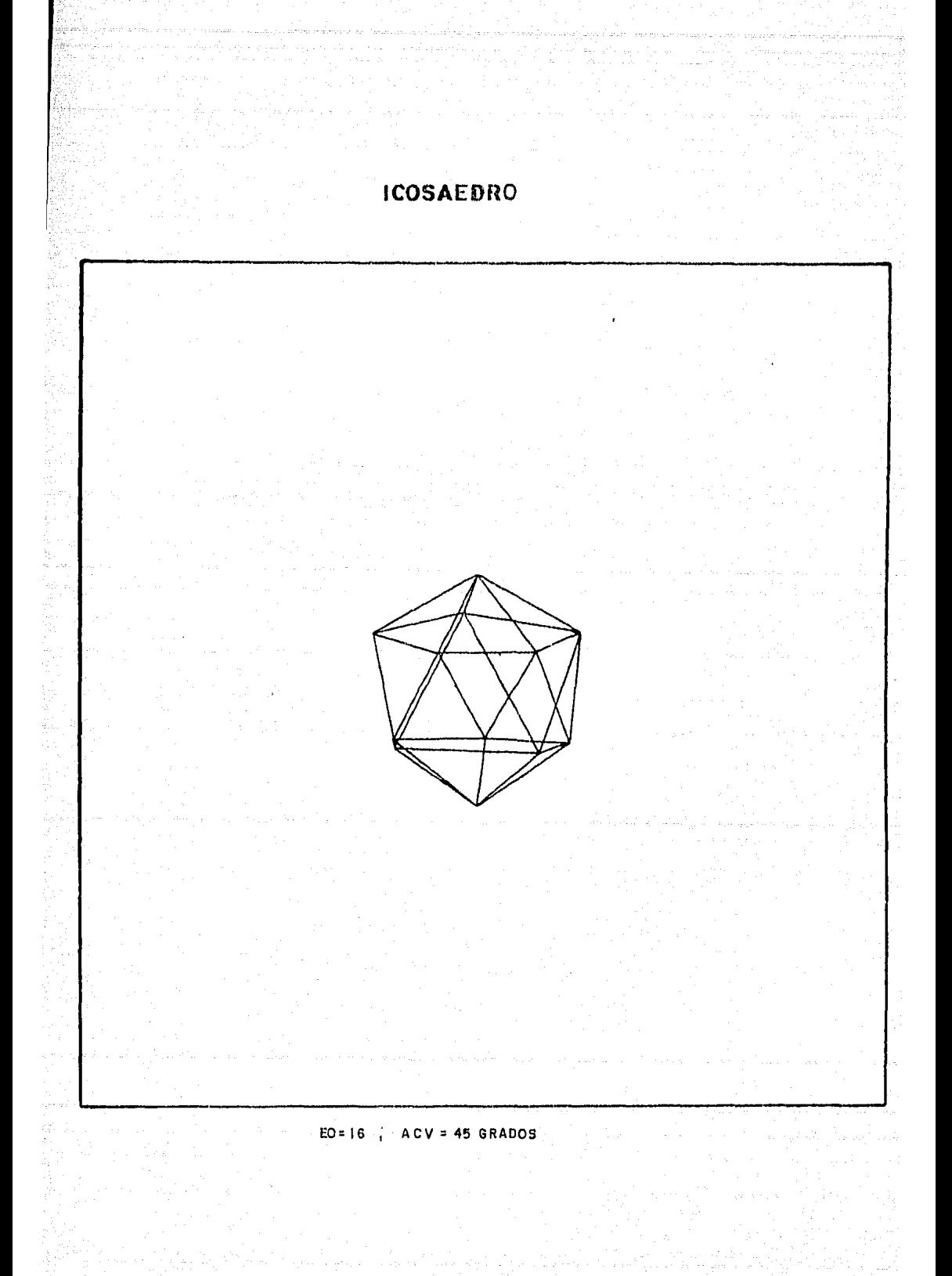

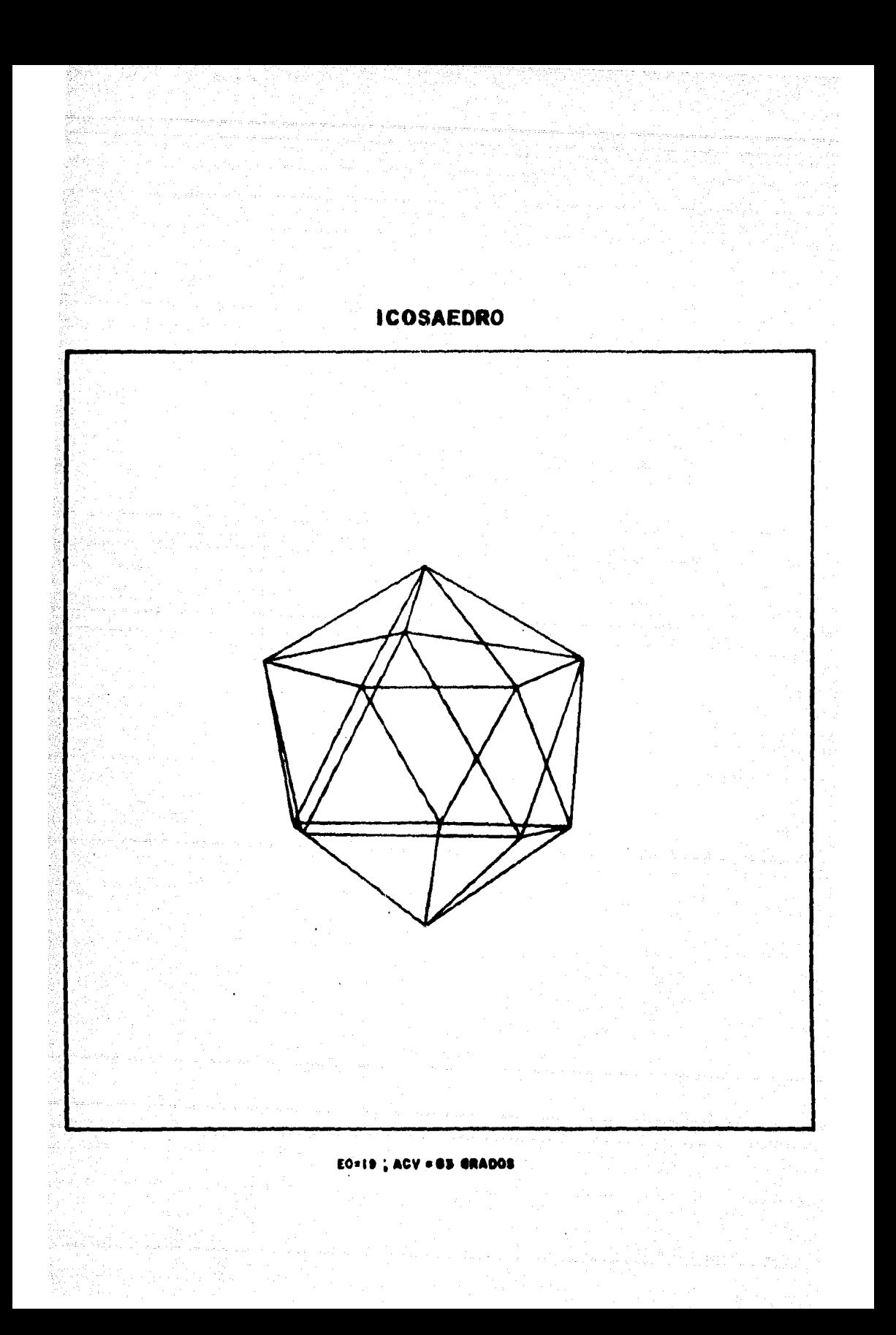

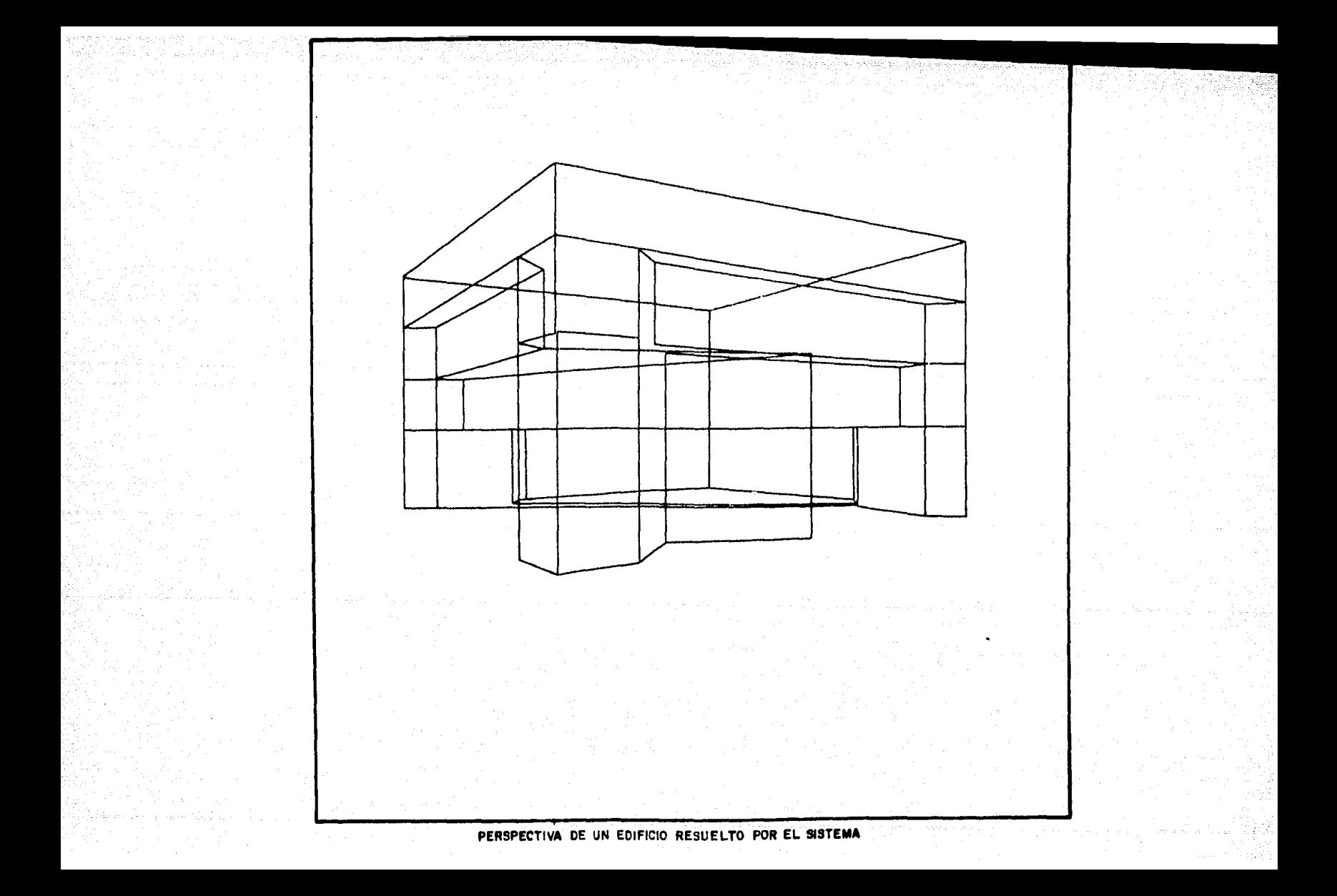

# MODULO DE SAL IDA

La presentación en perspectiva de un Cuerpo Geométrico per mite una mejor conccpciGn del desarrollo de un proyecto en la etapa del diseño como se mostró en los módulos de graficación y movimientos. Sin embargo, no debemos olvidar que la perspectiva de un Cuerpo Geométrico, y en general de cualquier gráfica se traza a partir de datos no gráficos contenidos en un archivo (ge neralmente en disco), que en Red Modular corresponden a las coor denadas proyectivas (Xo/Yo) obtenidas mediante la Trnnsformaci6n RM. Este conjunto de pares ordenados representan un valor, en m5dulos, en el Plano Proyectivo de Campo Visual (PLPCV), en donde cada uno de estos pares ordenados (Xo/Yo) es mapeado para tra zar la gr&fica resultado, es decir, la perspectiva del Cuerpo Geométrico.

Si bien una gran cantidad de datos presentados en forma de tabla no dicen nada, resulta interesante conocerlos para diferen tes propósitos, razón por la cual fu& creado el m6dulo de salida, cuya función es proporcionar los valores numéricos (en módulos) de las coordenadas planimétricas y proyectivas del programa activo, valores que pueden editarse tanto en pantalla como en impresora.

Estos valores coordenados se presentan a manera de tabla pa ra permitirle al discñador, por un lado trazar la gráfica manual mente con mayor precisión y calidad de línea; y por el otro cono cer el valor real (en módulos), de las coordenadas proyectivas a fin de mover el Cuerpo Geométrico eficientemente en el módulo de movimientos.

Ya que este módulo trata de la edición de datos, obliga a la existencia de un programa con datos para que estos puedan ser impresos, En impresora se obtiene un listado en el que se anexan los valores coordenados límite en primera intersección como se muestra en la gráfica 43.

En cambio cuando la salida es por pantalla no se proporcionan las coordenadas límite por el nGmero de columnas disponibles.

129

A diferencia de los m6dulus de groficaci5n y movimientos, aqui se emplean ambos archivos auxiliares de datos, lo que per mite editar no solo los datos originales del programa (conteni dos en el archivo auxiliar 1), sino también los datos resultantes de algGn movimiento (contenidos en el archivo auxiliar 2).

Como se observa en la gráfica 43 se proporciona además de los datos, informaciGn adicional como: nombre del programo; fecha de creaci6n; tipo de datos, es decir, originales o los resultantes de un movimiento y en este caso se indica el tipo de movimiento efectuado; y la Amplitud de Campo Visual (ACV) emplea da. Que corresponden a la gr&fica 44.

El comando usado en este m6dulo puede o no tener predicado, la siguiente notación Backus Nahur (BNF) muestra su estructura sintáctica.

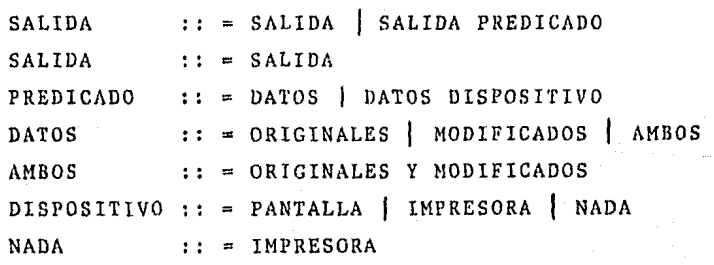

 $1 A + E F R$   $0 E$ **BUIFFCTBUICO**  $0.7.5$  $\mathbf{r}$  $\alpha$  of  $\alpha$  $\bullet$  $\mathbf{A}$ 

ABBLITHD OF CAMPO VISHAL OF 40 BRADOS.

PODGRAMA : CHAO.<br>FEDIA DE CREACTÓN : 12. 12. 1991.<br>FEDIA (ILTIMO (1800-17. 18. 1992)

 $T = 0$ 

 $C$   $A$   $C$   $H$   $H$   $A$   $H$ 

 $S$  T  $D$   $F$   $R$   $H$   $D$   $S$ 

Fo = 1: pOSTCID LORIGINAL :

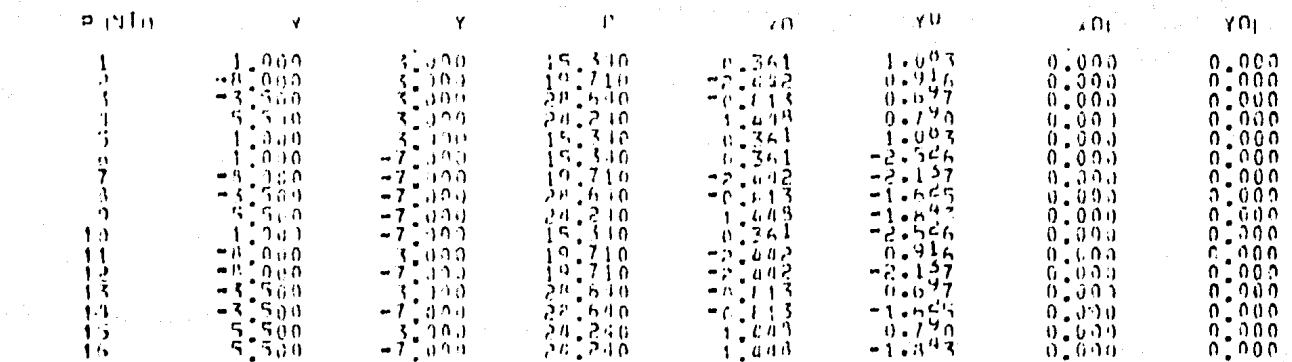

 $17.709.1982$ 

 $\overline{3}$ 

m ä,

Gráfic

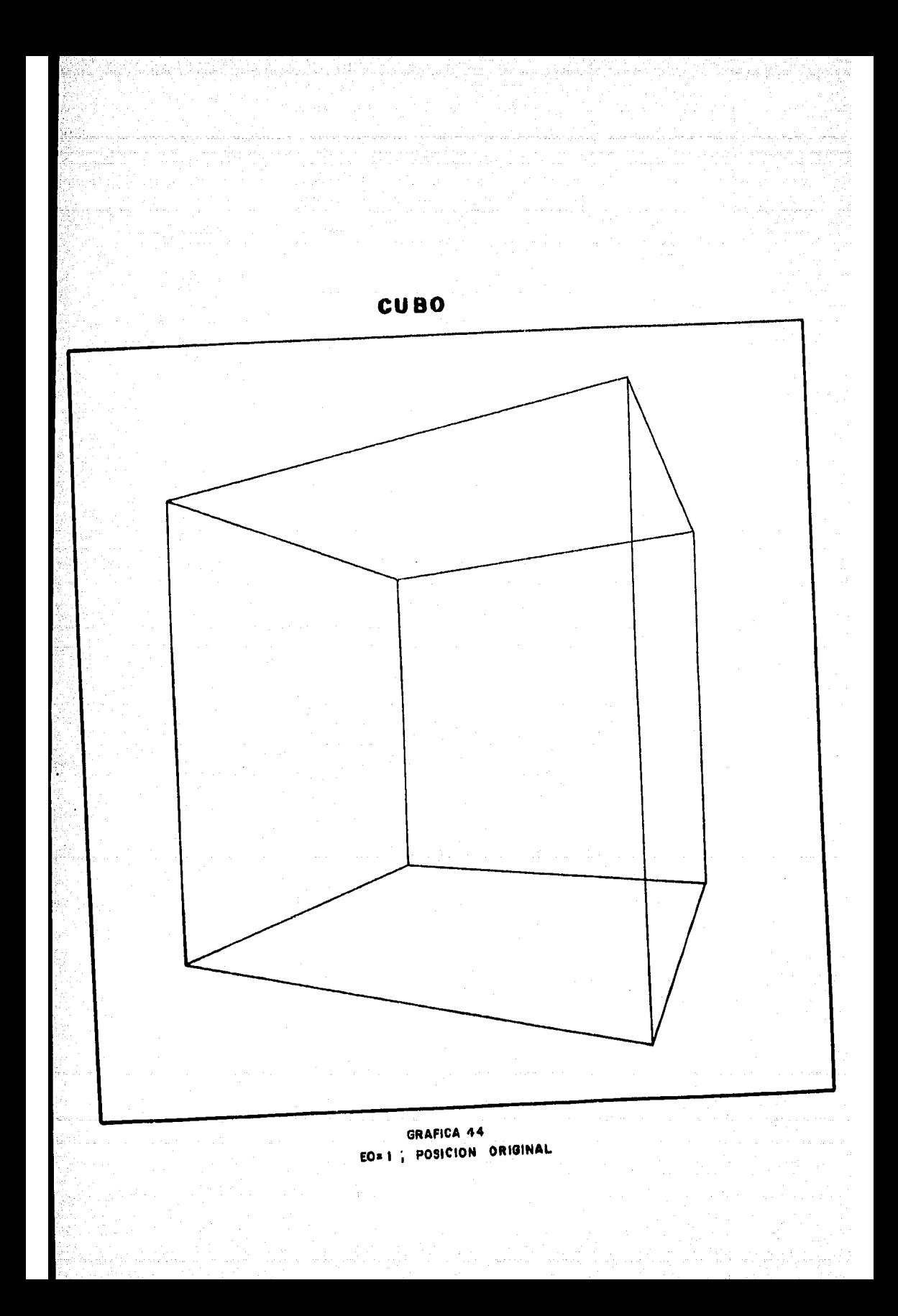

### IV. 3 PROCEDIMIENTO EN LA ELABORACION DEL SISTEMA RM.

Como se ve a lo largo de este capítulo, la computarización del método Red Modular se realizó en diversas etapas que permitieron un avance progresivo, sistemático y retroalimentado en la puesta en marcha del sistema. A continuación se resumen estas etapas a manera de guía en la elaboración de sistemas CAD.

# Etapa de Diseño

Consiste en definir los objetivos y características del sis tema CAD para satisfacer las exigencias del provecto de investigación y elaborar el 'modelo' que contiene el diseño del sistema. Este 'modelo' está constituido por un conjunto de módulos o bloques independientes que describen los procesos necesarios para el desarrollo del sistema como son: graficación de perspectivas. ejecución de movimientos del Cuerpo Geométrico, entrada y salida de datos, etc. Al mismo tiempo los módulos deben estar rela cionados entre si por medio de un módulo maestro que controla los procesos mediante un lenguaje de comandos que permiten que el usuario opere el sistema interactivamente, es decir, diálogo hombre-maquina.

Un módulo realiza uno o más procesos del mismo tipo, por lo tanto puede tener sus propios comandos para ofrecer diversas opciones; como el módulo de movimientos.

El 'modelo' comenzó con el módulo de graficación para asegu rar que era factible graficar perspectivas (capítulos I, II y III), de lo contrario no se tendría un sistema de graficación y no se podría continuar con el diseño del 'modelo'

Para el diseño de este módulo se consideró un 'modelo de graficación' que consta de los siguientes elementos:

- a) Par coordenado (X/Y), sistema de referencia X/Y y ventana. Dados por la transformación RM y el Plano Proyectivo de Campo Visual (PLPCV) respectivamente.
- b) Algoritmo de transformación de coordenadas reales a coordenoJos pontollu pera gruficnr un punto, lo que requiere de 'factor de escala' dado por las dimensiones de la pantalla, tamaño de la ventana, Plano Proyectivo de Campo Visual (PLPCV), y por las condiciones de inclu sión o límite de Campo Visual (LCV) de Red Modular (ver mGduio de graficaci6n).
- c) Caracteres de control para efectuar los primitivos gráficos, para ello se definió la marca.
- d) Algoritmo para resolver intersección (clipping) del Cuerpo Geom&trico con la ventana o Plano Proyectivo de Campo Visual (PLPCV) (capítulo III).
- e) Algoritmo de recorridos de nodos para trazar la gráfica. Estos elementos se resumen de la siguiente manera:

 $T_1$   $[(X/Y/P)] \longrightarrow T_2$   $[(Xo/Yo)] \longrightarrow (X/Y)$  pantalla Primitivo  $\left\langle \begin{array}{ccc} \end{array}\right\rangle$   $( X/Y)_{\text{pantalla + marca}}$ 

donde

T,: Transformación RM.

T<sub>2</sub>: Transformación de coordenadas reales a coordenadas pantalla,

Con el 'modelo de graficación' terminado se diseñaron los demás módulos del sistema para completar el 'modelo', utilizándose el siguiente procedimiento:

- i) Definir la función y las opciones que debe tener cada módulo así como los comandos que acepta ese módulo mediante el uso de algún metalenguaje, por ejemplo notación Backus Nahur (BNF), diagramas de ferrocarrilero<sup>o</sup>, etc.
- ii) Elaborar el (los) algoritmo(s) que cumplan las notaciones descritas por el metalenguaje, ajustándose además, a las características del equipo a emplear (de lo contrario se tendrían algoritmos imposibles de implementar). El uso de un pseudolenguaje no solo facilita la comprensi6n del algoritmo sino también ayuda mucho a su programaci6n.
- iii) Probar cada algoritmo para optimizarlo en tiempo de procesador, y programaci6n (espacio en memoria) para incrementar su eficiencia.

Este procedimiento se hizo por cada m6dulo, consiguiéndose un avance progresivo.

### Etapa de implementaci6n

Consiste en la programaci6n de los módulos del modelo en el equipo de cómputo seleccionado, en algún lenguaje de' alto nivel permitido por dicho equipo,

Cada módulo debe programarse respetando las reglas de programación estructurada de documentación, sangría, flujo en una sola dirección, nombres de variables adecuadoa, etc,, para entender lo que se esta haciendo,

(\*) El manual de operación contiene los diagramas de ferrocarrilero que describe en detalle cada módulo del sistema.

Una vez que un módulo es programado se prueba exhausti vamente para afinar detalles no previstos en el diseño, y es depurado hasta satisfacer los requerimientos solicitados.

Terminados todos los módulos se ensamblan para integrar ~1 sistema en su totalidad, y se prueba la comunicación tanto entre módulos como entre el usuario y la computadora, y se hacen los ajustes necesarios al editor del sistema.

#### Etapa de Prueba

Consiste en probar el sistema para lo que fué creado, es decir, en este caso diseño arquitectónico asistido por computadora. Para ello se utilizaron Cuerpos Geométricos conocidos, CUBO e ICOSAEDRO, para afinar detalles y hacer los ajustes necesarios no previstos en el diseño e implementaci6n del sistema. Después se prob6 con casos reales o con otros Cuerpos Geométricos de .nterés.

Para medir la eficiencia del sistema se consideraron los siguientes parámetros: Tiempos de procesador y de entrada y salida para graficar, realizar movimientos y acce so a la Base de Datos del sistema; velocidad de respuesta del editor para atender una petición; espacio en memoria requerido para operar el sistema, Y determinar, en base a los recursos utilizados, si el sistema satisface las ne cesidades para las que fué creado con un consumo mínimo de recursos de c6mputo,

Para completar el sistema de diseño asistido por com putadora debe anexarse el manual de operación en el que se explica su funcionamiento. En este trabajo no se publica el manual de operaci6n del sistema porque no está en los objetivos de la tesis,

### V, CONCLUSIONES

Las exigcnci.1s de la investigaci6n arquitect6nica en la bGs queda de métodos de diseño llevaron a la creación del método Red Modular. La computarización de RM satisface nuevos objetivos en la investigación de perspectivas en general y aún cuando el obje tivo inicial era sólo graficar perspectivas esta computarización conforma un sistema de diseño asistido por computadora que brinda al diseñador algo más que un dibujante aut6mata; es una herra mienta de trabajo que actualmente se encuentra disponible en la computadora Burroughs 87800 del Programa Universitario de Cómputo (PUC) y puede utilizarse desde cualquier terminal remota con **equipo** de graficación,

El sistema computarizado Red Modular permitió mostrar que Red Modular es un método computarizable de características universales porque resuelve cualquier caso de perspectiva según se vió en el capítulo IV. Además debido a las características del sistema a la facilidad de operarlo interactivamente mediante un diálogo nombre-máquina y por la velocidad para graficar perspec tivas de Cuerpos Geométricos resulta una herramienta importante en:

Docencia: Resolviendo problemas de perspectiva y/o de geome tría descriptiva en forma interactiva, ya que el sistema per mite mover Cuerpos Geométricos, ayudando al alumno a compren der de manera objetiva el espacio y abriendo su imaginación en el diseño.

Investigación: Analizando distintos casos de perspectiva o de algún diseño en particular, le permiten al investigador propo ner alternativas, metodologías, etc., en su campo de trabajo.

Areas diversas: Perspectivas de: maguinas herramientas, auto móviles, estructuras, etc. que permiten auxiliar al diseñador de diversas áreas como la ingeniería civil, ingeniería mecánica, diseño gráfico, etc. y en general en cualquier área que involucre diseño en tres dimensiones.

Por lo anterior el sistema computarizado RM satisface los ob jetivos para los que fue creado.

En la elaboración del sistema fue necesario diseñar un 'mode lo' constituido por un conjunto de módulos o bloques que ejecutan procesos especificos y que se ajustan a las necesidades del diseño, La utilización de una estructura modular permitió un avance progresivo, sistemático y retroalimentado en el desarrollo del sig tema ya que se realizó cada módulo de manera independiente. Además es posible anexar nuevos módulos usando la metodología descri ta en el capítulo IV, consiguiendo un sistema dinámico que crece en función de las necesidades del diseñador (usuario).

 $137$ 

El uso de diagramas de ferrocarrilero y de notaciones Backus Nahur (BNF) fueres fundamentales en el diseño para definir la estructura y sintaxis de cada módulo del 'modelo'. La ventaja de usar metalenguajes es que permíten visualizar clara y objetivamente lo que se está haciendo y facilita la elaboración del algo ritmo. Asimismo la utilización de pseudolenguajes para escribir cada algoritmo hizo más sencilla su implementación en un lenguaje estructurado (e.g. algol).

La eficiencia del sistema se midió tanto en la facilidad de operación, velocidad para atender une petición del usuario y opciones que ofrece, como en la cantidad de recursos de cómputo utilizados en su operación como son: tiempo de procesador para: graficar perspectivas, mover Cuerpos Geom&tricos y acceso a la Base de Datos; espacio ocupado en memoria; tiempo de entrada y sa lida; etc. obteniéndose resultados satisfactorios.

Debido a las características del equipo de graficación empleado por el sistema, no fué posible apreciar la secuencia del movimiento de un Cuerpo Geometrico. Para analizarlo se conectó el graficador (plotter) en paralelo con la pantalla graficadora y se superpusieron las graficas en el plotter, como puede apreciarse en el capítulo IV.

Ahora bien si se usara una pantalla graficadora de refresco o dinámica sería posible ver el efecto de movimiento. El sistema está provisto para operar en este tipo de dispositivos donde. los movimientos se realizan a intervalos de tiempo, por lo tanto habrá solo que hacer los ajustes necesarios al módulo de movimientos para que el sistema funcione adecuadamente.

Empero, la investigación no se detiene aqui ya que se preten de que el sistema sea más versátil para ofrecer al diseñador más elementos en el desarrollo de sus proyectos tales como resolver  $1\mathbf{I}$ neas ocultas (hidden lines) para dar volúmen a Cuerpos Geométricos horrando o punteando lineas y teoria de sombras para corregir ubi-

cación de casa habitación, edificios, etc., sabiendo en que partes del Cuerpo Geométrico se hacen incidir los rayos de sol a determinada hora del día. Los algoritmos para resolver líneas ocultas y teoría de sombras se elaboraron y se dejaron para una segunda versión del sistema en el que se contemplan nuevos obje tivos.

Es evidente que el sistema computarizado Red Modular ofrece toda una gama de posibilidades en el diseño arquitectónico y hace surgir ideas para satisfacer nuevas necesidades como los de líneas ocultas *y* teoría de sombras antes citados. Ideas que crean nuevos objetivos que requieren ser implementados en la computadora para satisfacerlos. Una forma de implementar esta clase de ideas se expuso en el presente trabajo, que ofrece una metodología alterna tiva en el diseño, desarrollo e implementación de sistemas de diseño asistido por computadora.

#### VI BIBLlOGRAFIA

M. en A, Tomás García Salgado Perspectiva Modular Aplicada al Diseño Arquitectónico (RMl) Vol. I 2a, Edición (1982) Ed, UNAM,

H. en A. Tomás García Salgado Perspectiva Modular Aplicada al Diseño Arquitectónico (RM2) Vol. II la, Edición (1982) Ed. UNAM.

Rual V, Churchill 2a. Ed, Complex Variables and Applications International student edition - McGraw - Hill Kogakusha (mapping, transformation),

Enciclopedia de la Técnica y la Mecánica Ed, Nauta Bercclona, S.A. Vol, 6 pp 74-75 y 254-256 Vol, 2 pp 80-84 (Punto de fuga, Perspectiva, Proyecciones)

Velasco Reyes/Aguirre Rodríguez/ Rivera Benitez Apuntes de Estadística Aplicada Facultad de Ingeniería/UNAM 1930 Capitulos 1 y 2 (Regresión Lineal)

W, G, Me Dean/E.W, Nelson Mecánica Técnica Serie Schaum - Me Graw - Hill

Murray R. Spiegel An&lisis Vectorial Serie Schaum - McGraw - Hill

Louis Leighthold la, Ed,/Editorial Trillas El Cálculo con geometría Analicica (Sistemas coordenados, mapeo, análisis vectorial)

Standish, Thomas A. Data structure Techniques. Addison Wisley

Niklaus, Wirth, Algorithms + Data structures Programs Printence-Hall.

Wiederhold, Gio, Database Design Me Graw-Hill,

Wolfang, D. Giloi, Interactive computar graphics data structures algorithms lenguagcs. Printence Hall Inc.

*¡i,* 1

Fis. Rafael Carmona Paredes, Fundamentos de la graficaci5n a través de computadoras CSC/UNAM 1980.

Fis. Rafael Carmona Paredes, Graficacion Niveles I y II CSC/UNAM 1980.

Tektronix user references - Interactive digital plotter model 4662.' - Interactive graphic display models 4006, 4012 Tektronix committed to excellence,

Fis. Rafael Carmona Paredes, Uso del equipo de graficaci5n tektronix - Terminal modelo 4006 - Graficador modelo 4662 CSCS/UNAM 1981,

J. W. Demie, Perspective geometric and computer graphics: technicniques and application in computer-aidded-design. A Gunther et al (eds) International computing symposewm 1973 North Holland publ. c. 1974.
Newman W. M. and Sproull, Principles of interactive computer graphics Me Graw - Hill Book Company NY-NY. 1973,

Andrew D. Rabinowitz, Graphak 11: Perspective projection an plotting program. New York University Brons, New York, Agust 1969.

American Telephon and Telegraph Company, Perspective drowing of surfaces with hidden lines elimination, N.Y. Graham Feb., 18, 1972. The bell system technical journal, *vol.* 51 no. 4. april 1972.

142

Kubert, Bruce R A computer method far perspective representation of curves and surfaces. Technical report no, Tr - 8200-2 Aerospace corporation (dic. 19 80)

Per Brich Hansen, Operating Systems Printence - Hall

Donald Gregary A primer algal *vol.* I. Bourroughs ca.

Donald Gregory, A primer algol vol. 11. Bourrougs co.

Input Output Subsystem reference manual, Burroughs, co.

Fotran reference manual, Burroughs, co.